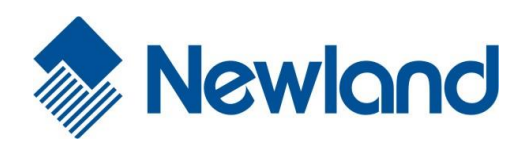

NLS-BS80

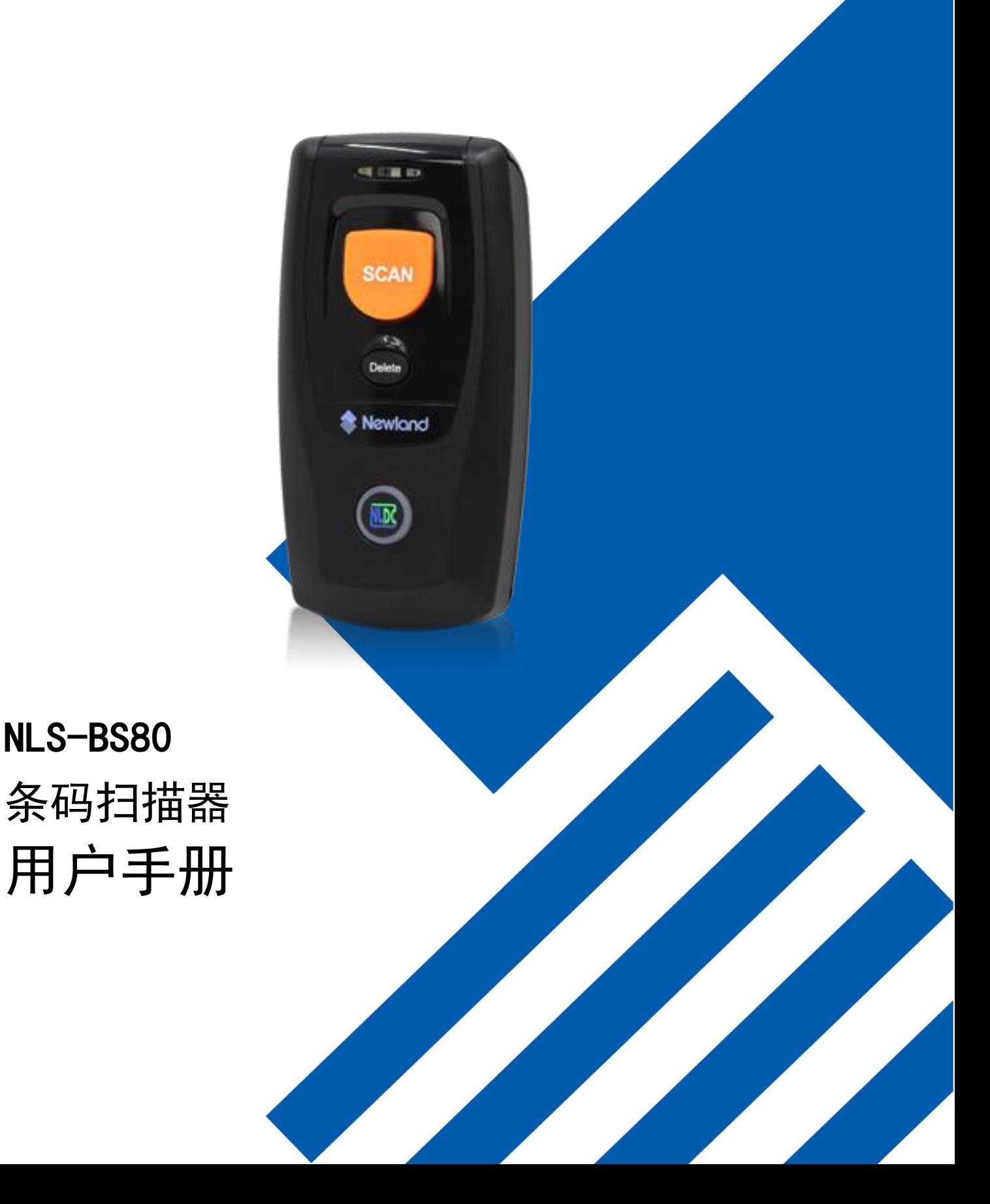

## 免责声明

请您在使用本手册描述的产品前仔细阅读手册的所有内容,以保障产品的安全有效地使用。阅读后请将本手册 妥善保存以备下次使用时查询。

请勿自行拆卸终端或撕毁终端上的封标,否则福建新大陆自动识别技术有限公司不承担保修或更换终端的责任。

本手册中的图片仅供参考,如有个别图片与实际产品不符,请以实际产品为准。对于本产品的改良更新,新大 陆自动识别技术有限公司保留随时修改文档而不另行通知的权利。

本手册包含的所有信息受版权的保护,福建新大陆自动识别技术有限公司保留所有权利,未经书面许可,任何 单位及个人不得以任何方式或理由对本文档全部或部分内容进行任何形式的摘抄、复制或与其它产品捆绑使用、 销售。

本手册中描述的产品中可能包括福建新大陆自动识别技术有限公司或第三方享有版权的软件,除非获得相关权 利人的许可,否则任何单位或者个人不能以任何形式对前述软件进行复制、分发、修改、摘录、反编译、反汇 编、解密、反相工程、出租、转让、分许可以及其它侵犯软件版权的行为。

福建新大陆自动识别技术有限公司对本声明拥有最终解释权。

# 版本记录

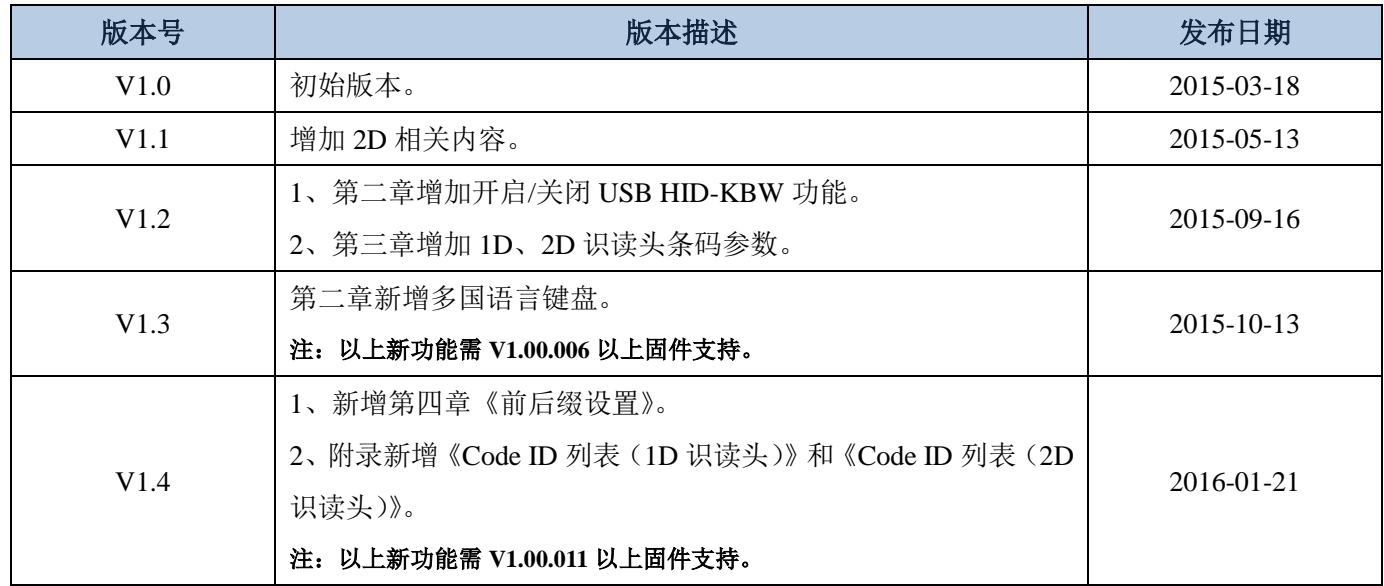

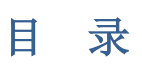

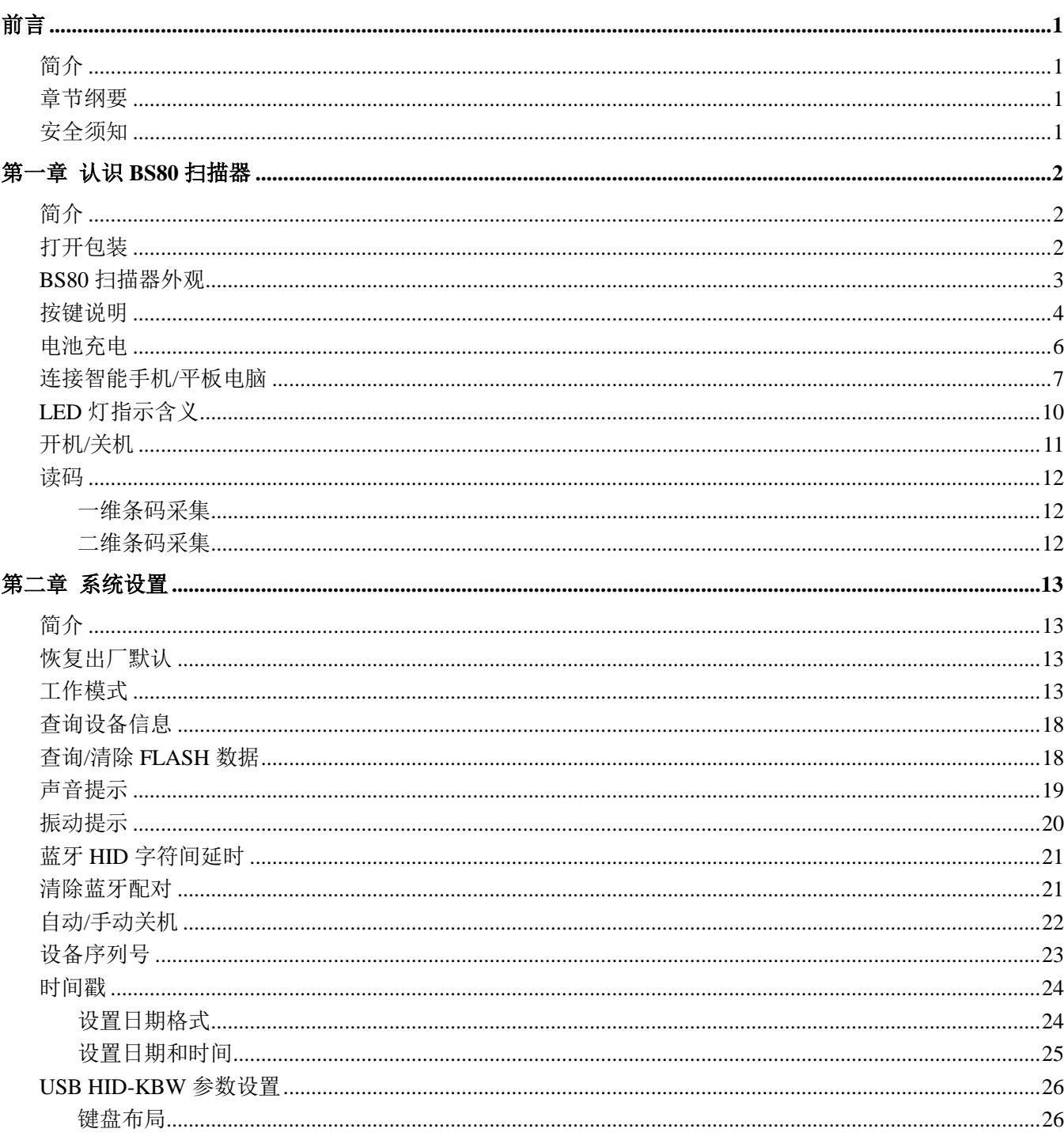

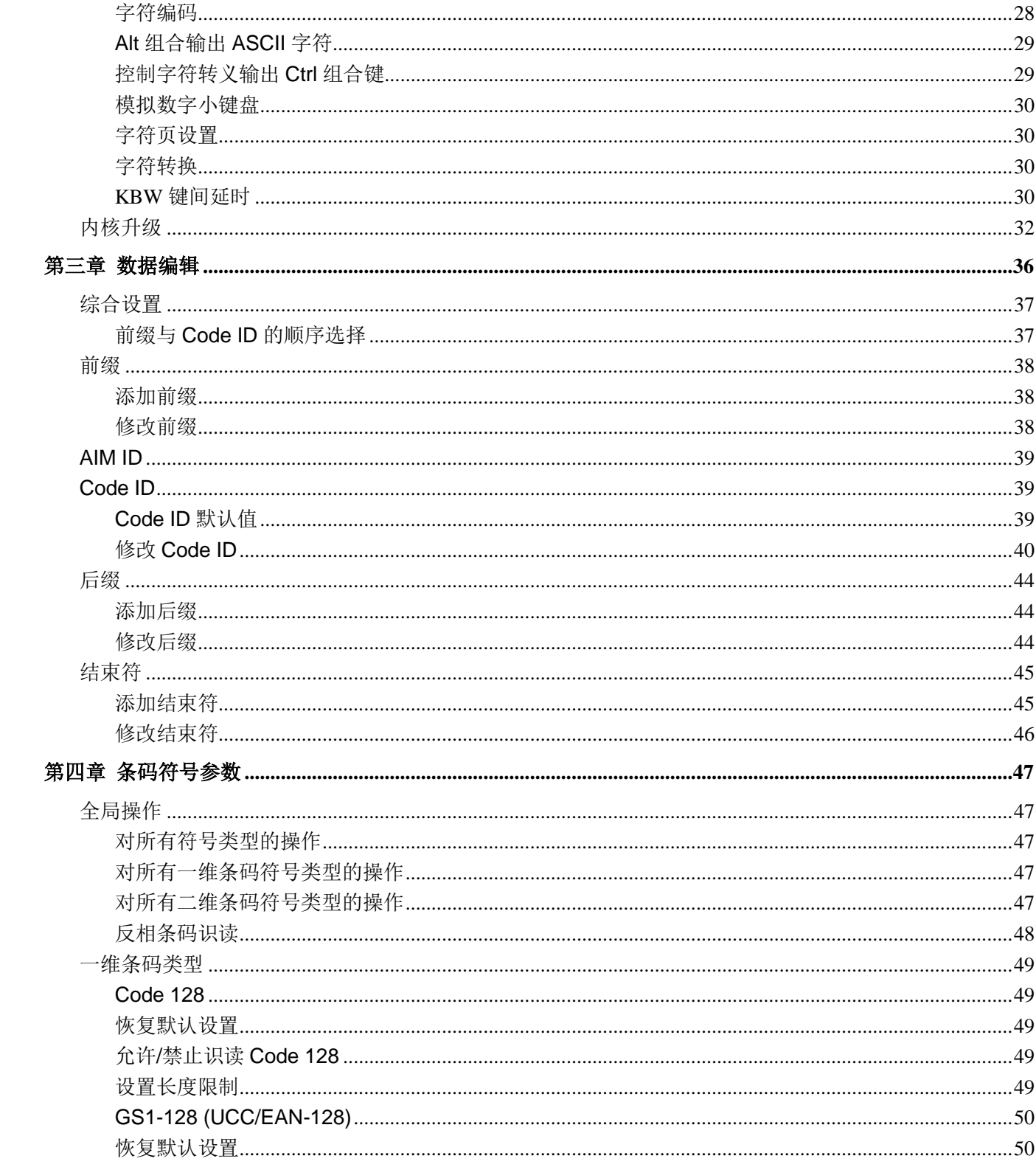

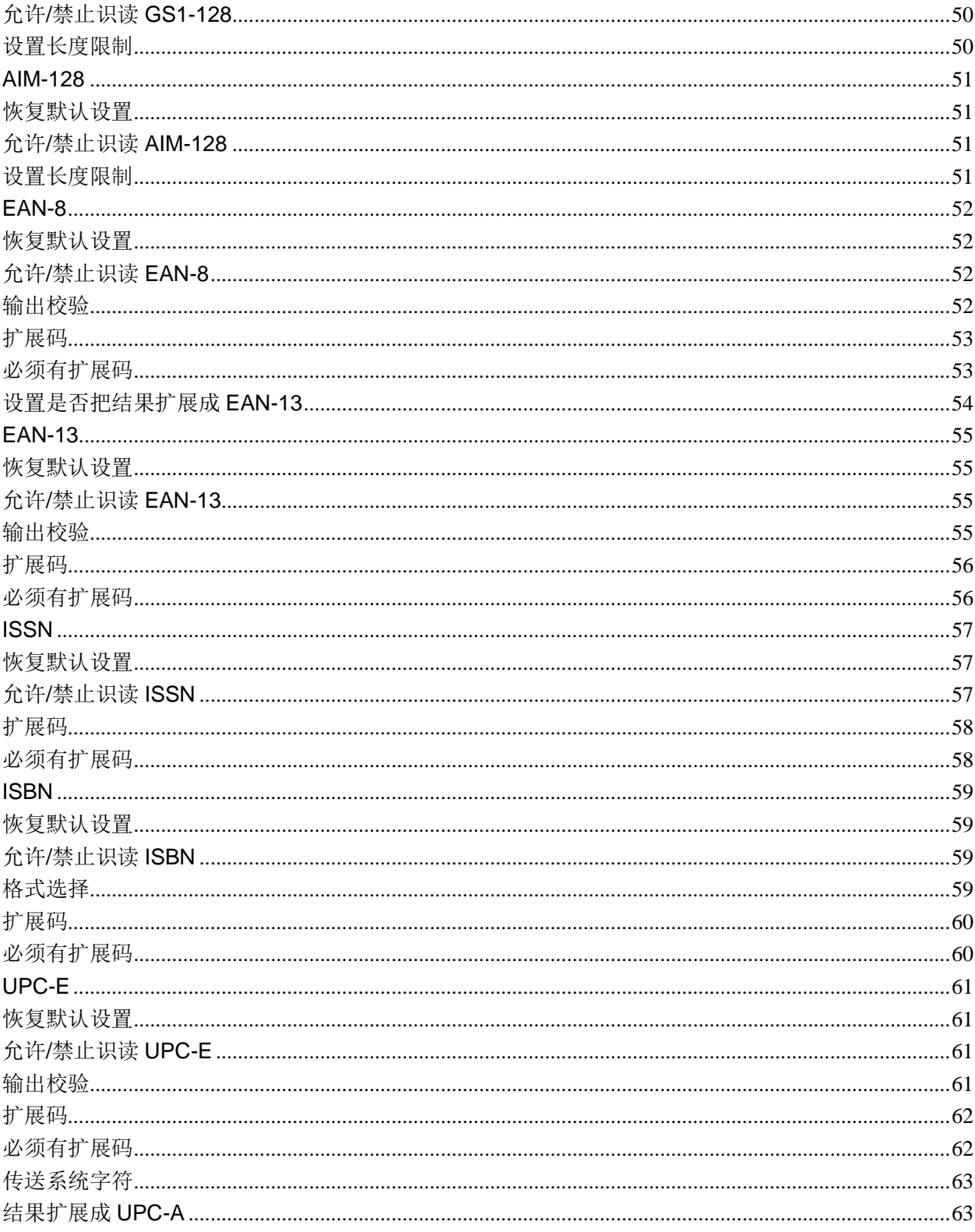

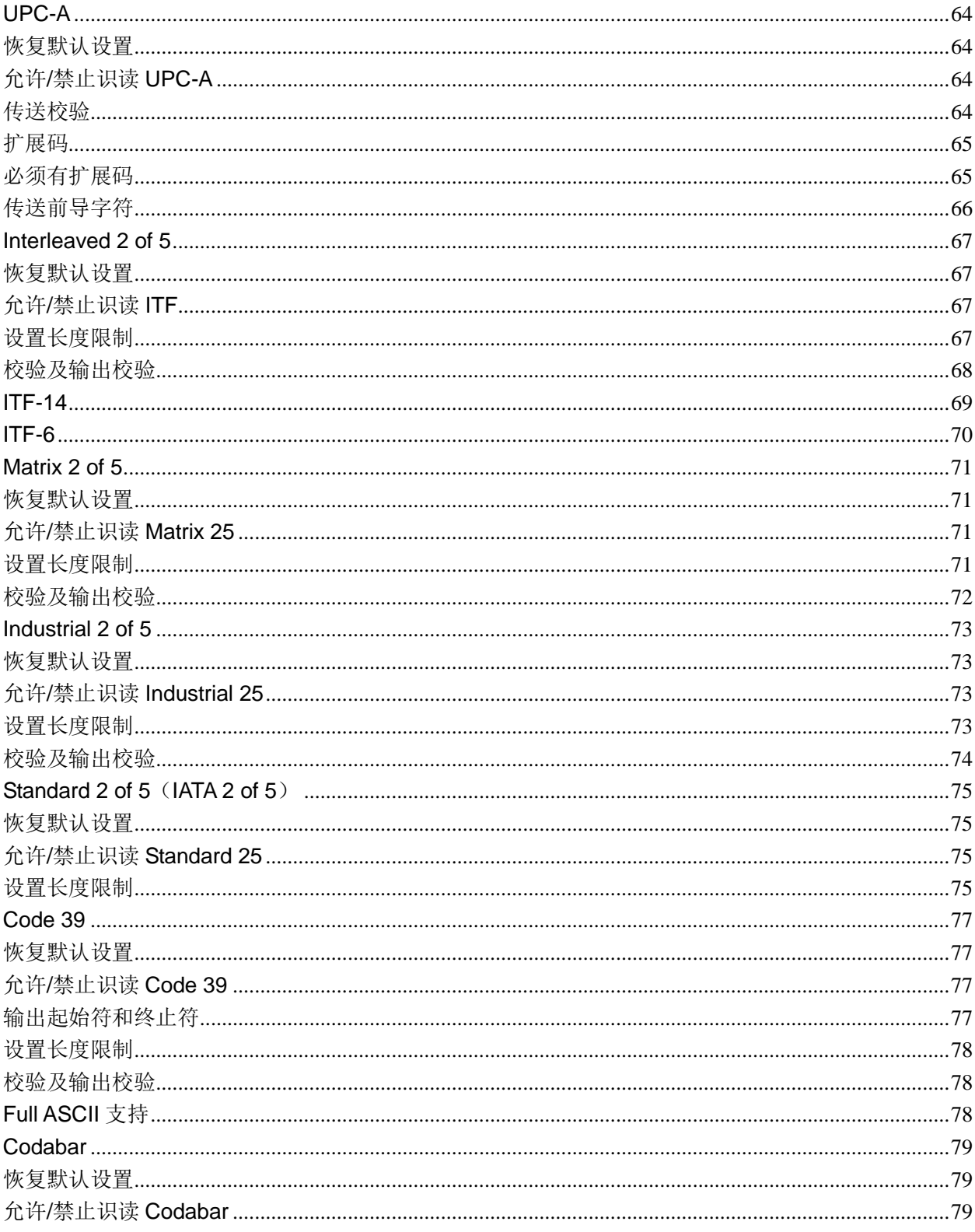

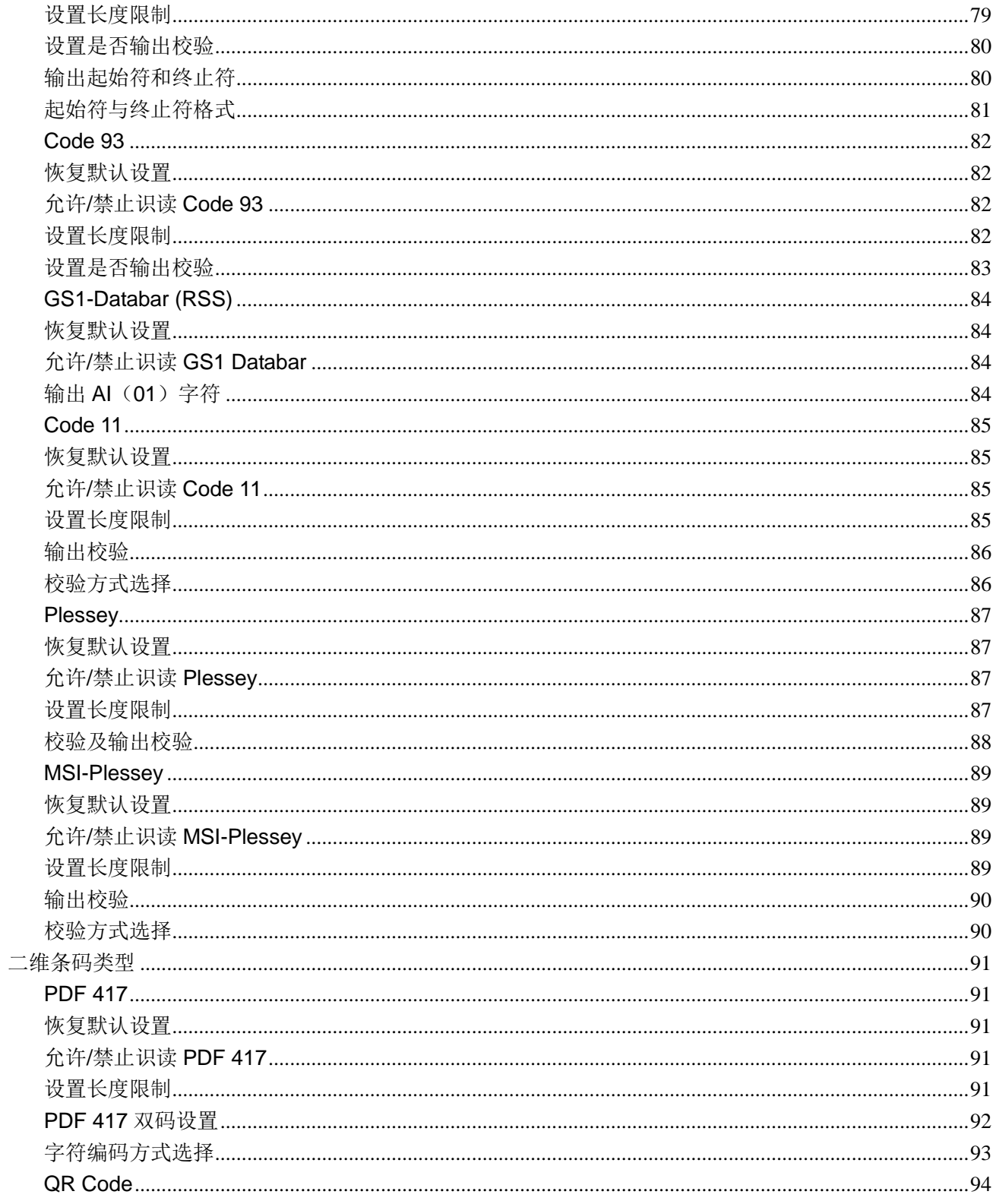

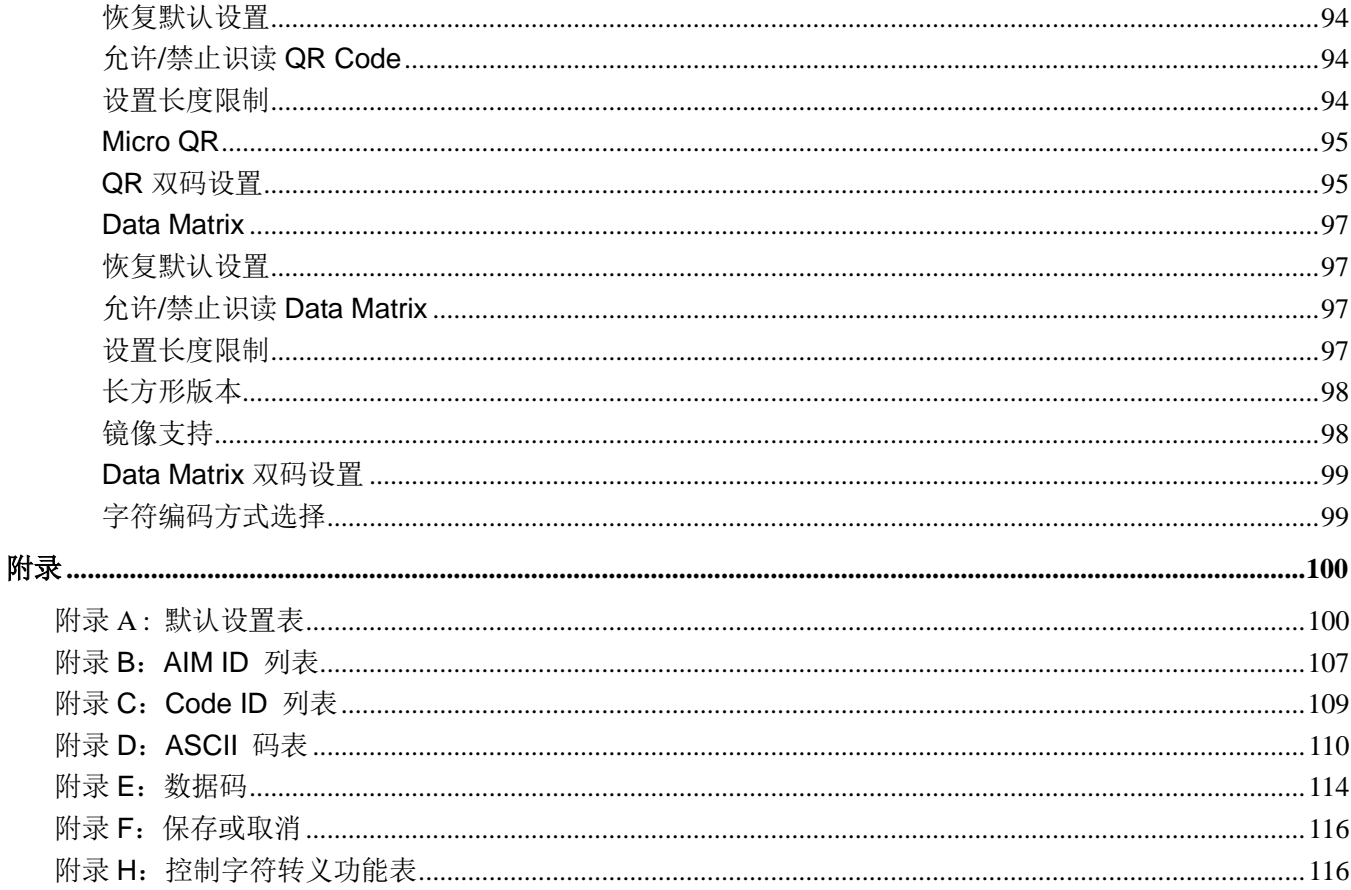

# 前言

## <span id="page-10-1"></span><span id="page-10-0"></span>简介

本手册主要向用户介绍 NLS-BS80 条码扫描器(以下简称"BS80 扫描器"或"扫描器")的使用方法。

## <span id="page-10-2"></span>章节纲要

◆ 《第一章 认识 BS80 扫描器》 : 简要介绍 BS80 扫描器和它的基本操作方法。 ◆ 《第二章 系统设置》 | | | | | | | 介绍 BS80 扫描器设置流程以及系统参数的设置方法。 《第三章 条码参数设置》 :列出 BS80 扫描器支持的所有码制并提供了相关的参数设置码。 ◆ 《第四章 前后缀设置》 : 介绍怎样利用前、后缀来满足用户在获取更多条码相关信息上 的需求。 ◆ 《附录》 提供常用设置码和出厂默认参数表等。

## <span id="page-10-3"></span>安全须知

### 请仔细阅读操作说明,并遵守以下安全规定。任何因违反安全规定或操作规程造成的人身伤亡或设备损坏, 我们不承担任何法律责任。

- 请勿将扫描器放置在高温环境中,并避免阳光直射。
- 请勿在潮湿、温度变化大的环境中使用扫描器。
- 禁止更换永久性零部件内置电池。
- 禁止破坏电池、损坏电池外壳,否则可能会引发爆炸或火灾。

# 第一章 认识 **BS80** 扫描器

## <span id="page-11-1"></span><span id="page-11-0"></span>简介

BS80 是一款便携式蓝牙条码扫描器,它根据应用需要,可以选择 1D 或 2D 扫描器,用来识读不同的条码。 其外形小巧,尤其适合空间狭小、繁忙的工作场所。BS80 扫描器可通过蓝牙 HID、SPP 或者 BLE 通讯模式, 与 iOS、Android 或 Windows 设备进行通讯。

本章将配合图片介绍 BS80 扫描器的基本使用方法,如您手上有 BS80 扫描器,请比对扫描器实物与本文档, 这样更有利于您对本文档的理解。本章对普通用户、维修人员及软件开发商都适用。

## <span id="page-11-2"></span>打开包装

打开包装,取出 BS80 扫描器及其配件。对照装箱清单检查所有物件是否齐全,并确定没有损坏的部件。如 果有任何损坏或者缺失的部件,请保留原包装并联系您的供应商以获取售后服务。

# <span id="page-12-0"></span>**BS80** 扫描器外观

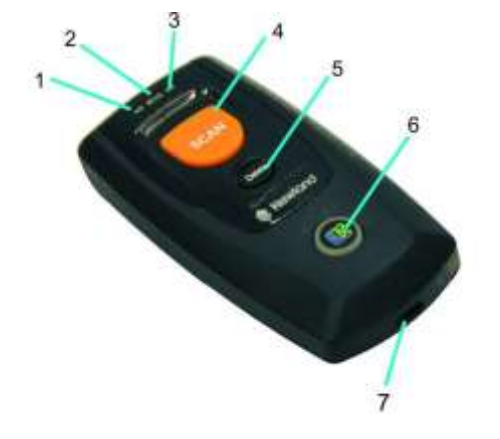

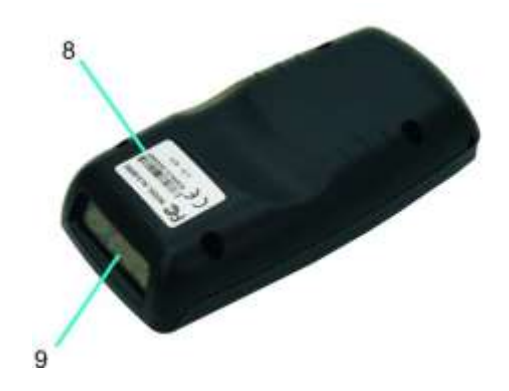

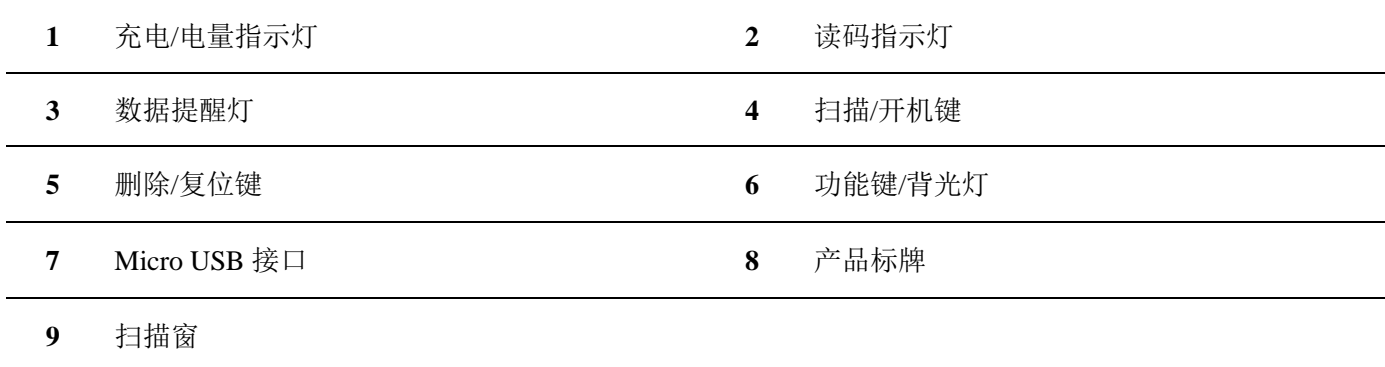

## <span id="page-13-0"></span>按键说明

#### 扫描**/**开机键

\*开机状态下,按键启动读码。

\*关机状态下,长按 3 秒开机。

### 删除**/**复位键

\*蓝牙模式蓝牙未连接或者处于批量模式,USB 模式下 USB 线未连接或者处于批量模式,按键 启动读码,读码成功,则在 FLASH 中删除对应条码信息。

\*开机状态下,长按 7 秒复位系统。

#### 功能键

\*蓝牙模式下,短按,在连接的 IOS 设备上启动 HID 键盘。

\*蓝牙模式下,长按 3 秒, 如果处于批量模式, 启动数据传输。

\*USB 模式下,长按 3 秒, 启动数据传输。(需要先连接好 BS80 和 PC)。

#### 扫描**/**开机键**+**功能键

\*开机状态下,同时按住两个按键 3 秒,切换蓝牙模式和 USB 模式。

### 删除**/**复位键 **+** 功能键

\*蓝牙模式下,同时短按,清除蓝牙配对,蓝牙处于可发现状态。

\*USB 线连接 BS80 和 PC,并在 PC 端打开固件升级软件,点"一键升级"后,同时按住两个键 7 秒后,开始通过 USB 接口升级固件。

#### 扫描**/**开机键 **+** 删除**/**复位键

\*开机状态下,同时短按两键,通过充电/电量指示灯显示电量状态。

\*开机状态下,蓝牙模式下蓝牙已连接,处于批量传输模式并且打开需要确认功能,同时长按两 键 3 秒删除已保存的所有条码。

\*开机状态下,USB 模式下,USB 线已连接,并且打开需要确认功能,同时长按两键 3 秒删除已 保存的所有条码。

# <span id="page-15-0"></span>电池充电

使用 Micro USB 数据线连接至主机给扫描器充电。

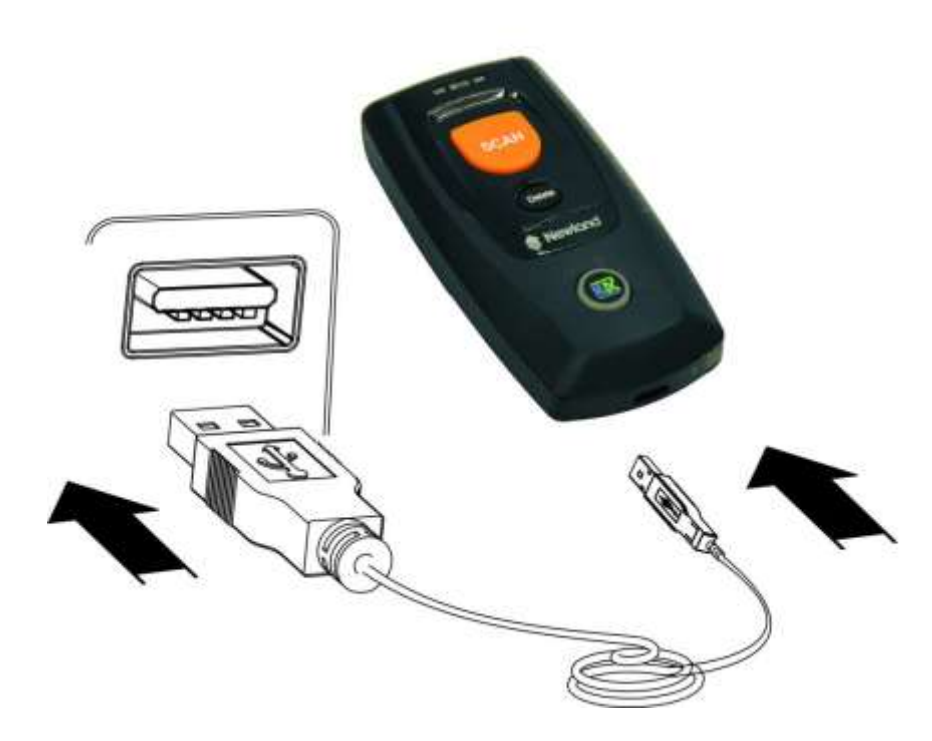

注意: 扫描器电力不足容易造成误动作, 第一次使用时请先开机充电至少 3-4 小时! 请确定扫描器充饱后 再进行使用。

## <span id="page-16-0"></span>连接智能手机**/**平板电脑

- 1. 确保您的设备支持蓝牙 HID、SPP、BLE 协议。
- 2. 请先关闭您的智能手机/平板电脑上的节电模式,如果 BS80 设备的功能键背光灯亮红色,请长按扫描/ 开机键和功能键 3 秒以上或者扫描下面的设置码切换到实时模式。

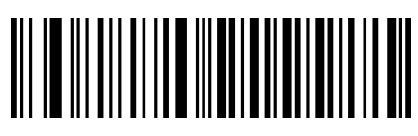

蓝牙模式(默认)

3. 通过以下方式选择 HID、SPP、或 BLE 协议: 识读下列任一条码, 然后将扫描器连接至智能手机/平板电 脑。若您不知道设备使用的是哪种协议,请先尝试 HID 再试 SPP、BLE。

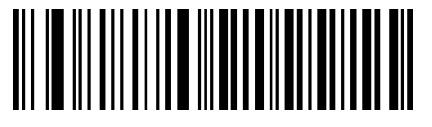

**HID**(默认) **SPP**

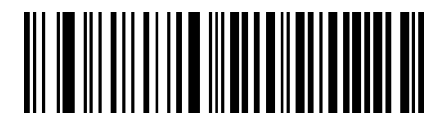

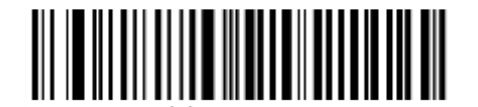

**BLE**

4. 按照下列操作步骤完成设备连接(以 iPod 为例)。如果步骤(5)搜索不到 BS80 设备,需要清除 BS80 设备 上的配对信息(手动或者识读设置码)才能被主设备连接上。

#### (1) 点击"设置"。 (2) 点击"蓝牙"。 (3) 开启蓝牙。

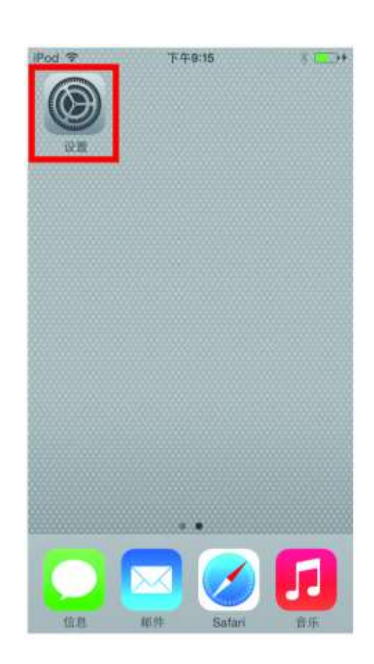

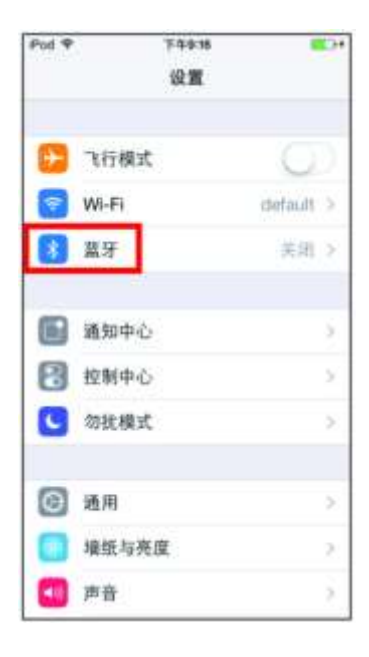

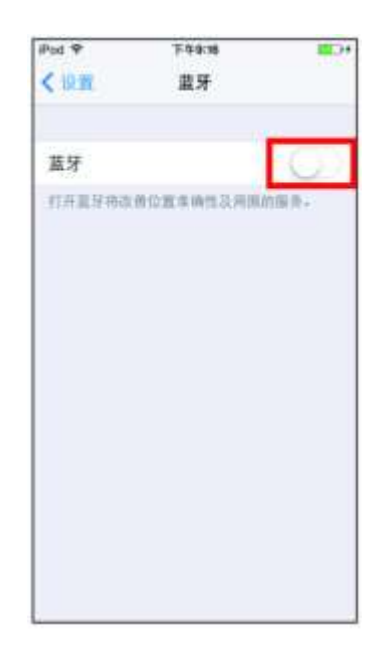

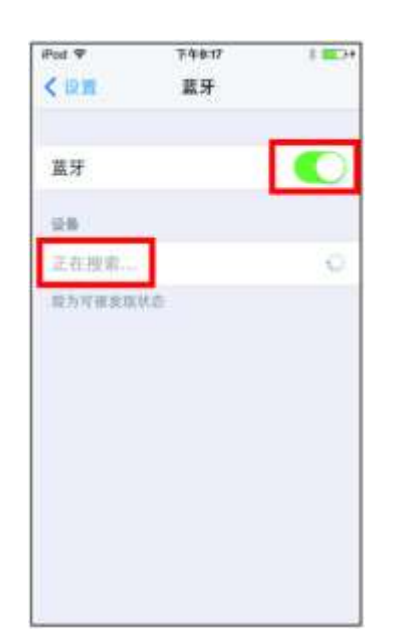

### (4) 等待搜索完成。 (5) 选择"BS80XXXX"连接设备。 (6) 成功连接设备后提示"已连接"。

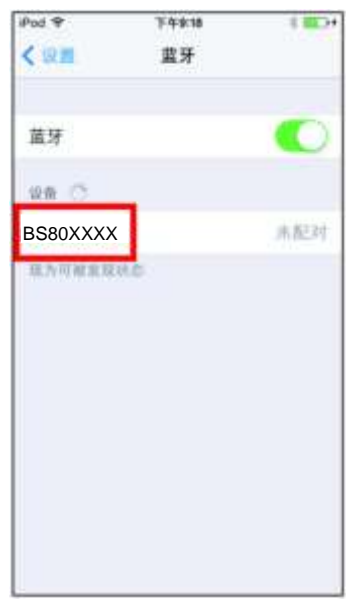

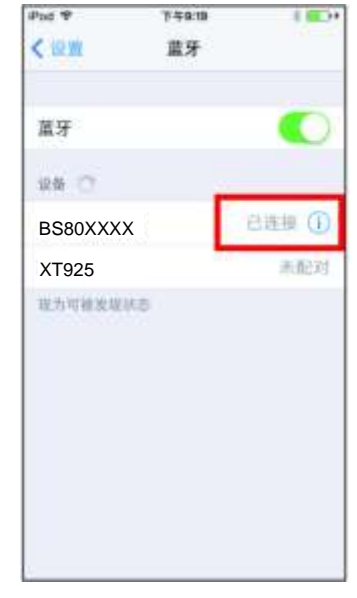

- 5. 设备连接成功后,功能键背光蓝灯长亮。
- 6. 使用 WordPad 或相关 APP 前, 请先将设备设置为美国键盘。用户在读码时条码数据会显示在光标处。若 数据未输出到智能手机或平板电脑,请识读"恢复出厂默认设置"码。
- 注:本产品遵从蓝牙标准。与本产品进行通讯的设备必须支持相同的 SPP、HID、BLE 协议。对于使用其 他配置文件的蓝牙设备,未经测试我们无法保证其能与本产品成功连接。

本产品的传输速度及通讯范围取决于扫描器与蓝牙设备之间是否有障碍物以及无线电波条件。此外, 影响扫描器的传输速度和通讯范围的因素也可能来自主机设备。

# <span id="page-19-0"></span>**LED** 灯指示含义

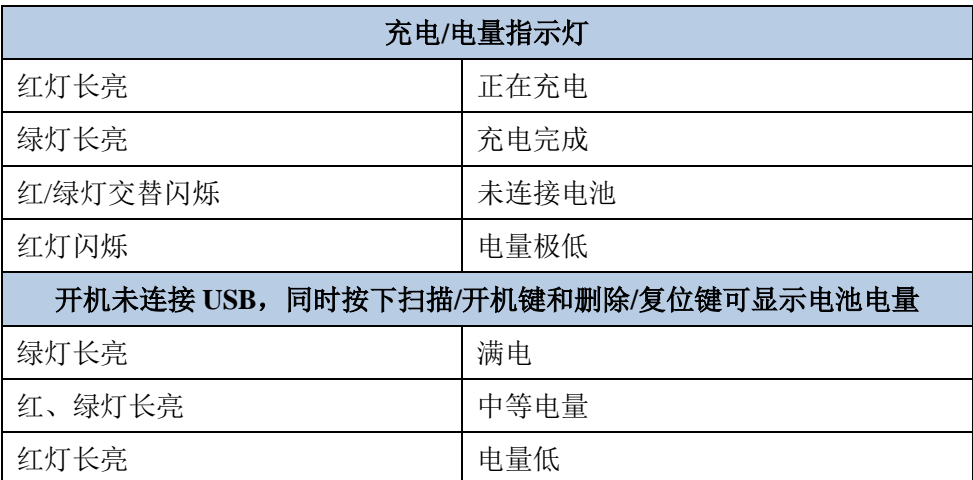

当电池电量过低时,红灯闪烁并伴有声音提示,这时请您立即充电,以防扫描器自动强制关机。当扫描器 自动关机时,请先充电至饱和再重启设备。

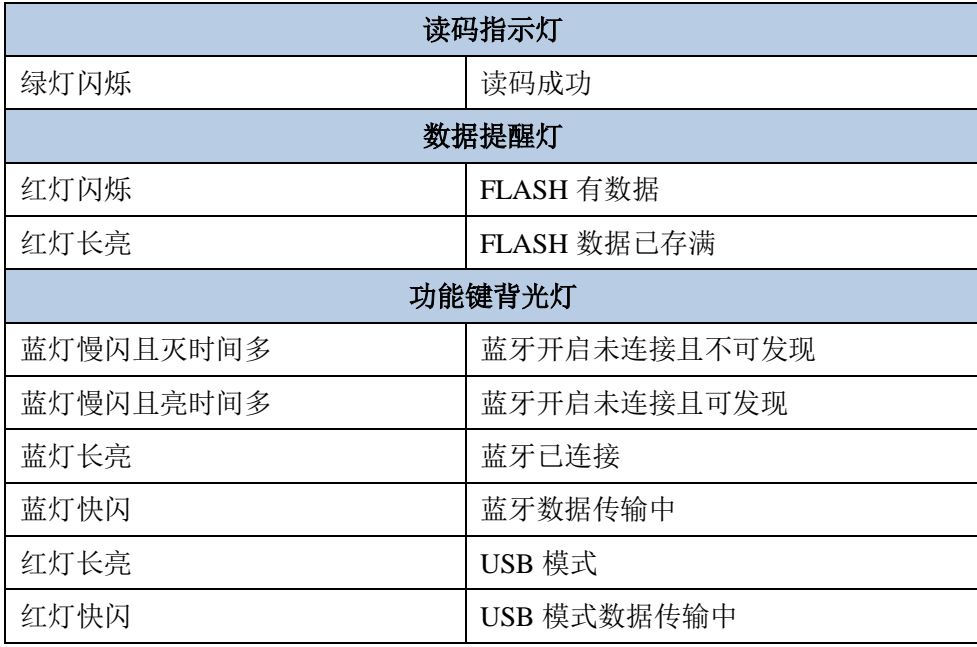

# <span id="page-20-0"></span>开机**/**关机

开机: 按扫描/开机键。

关机:默认设置下,若扫描器未进行任何操作长达 30 分钟,将自动关机,可以通过读设置码修改自动关机 时间。也可以通过读设置码直接关机。设置方法详见第二章《自动/手动关机》章节。

### <span id="page-21-0"></span>读码

### <span id="page-21-1"></span>一维条码采集

调整扫描器与条码形成的角度,不要正对条码 90 度读码,或者调整二者的距离,让瞄准光线的宽度适当大 于条码的宽度(约 4mm), 从而获得最佳的读码效果。如下图所示:

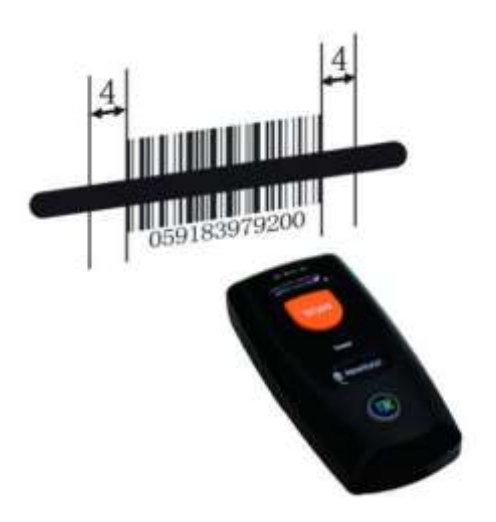

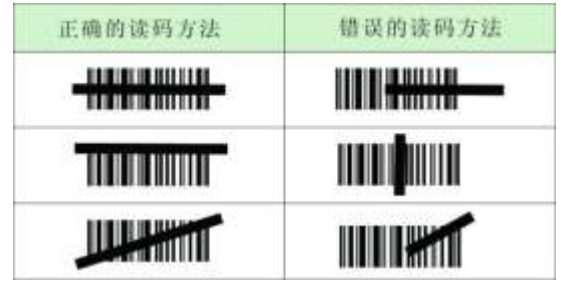

### <span id="page-21-2"></span>二维条码采集

调整扫描器与条码的距离和角度,进行识读。最佳读码距离和角度为:

- 1. 使扫描器的对焦灯位于目标码的中央。
- 2. 调整读码距离, 使扫描器和条码之间的距离到 5 至 20 厘米, 如下图所示:

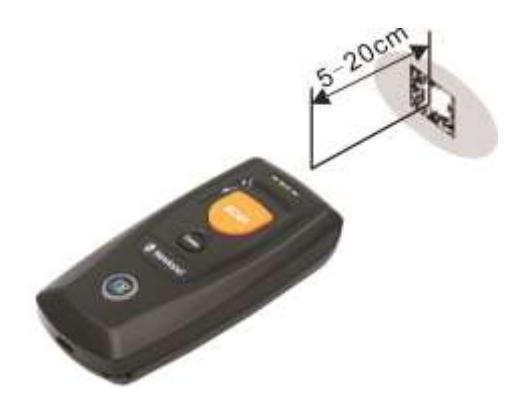

# 第二章 系统设置

## <span id="page-22-1"></span><span id="page-22-0"></span>简介

本章将为您介绍 BS80 扫描器的一些重要系统参数的设置方法。

## <span id="page-22-2"></span>恢复出厂默认

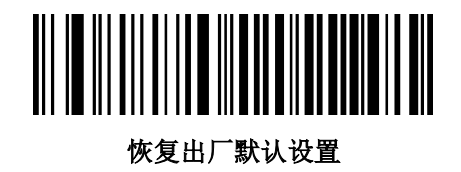

## <span id="page-22-3"></span>工作模式

扫描器提供以下两种工作模式:蓝牙模式和 USB 模式。

### **1.** 蓝牙模式

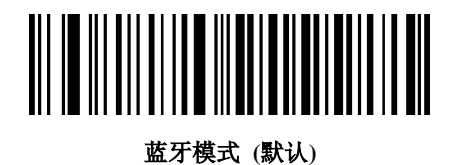

在实时模式下,识读下列设置码可切换蓝牙 HID 协议、SPP、或 BLE 协议。

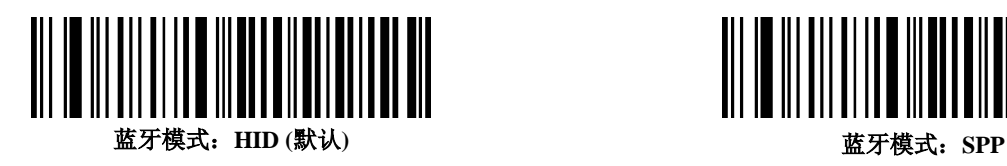

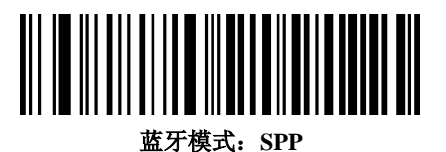

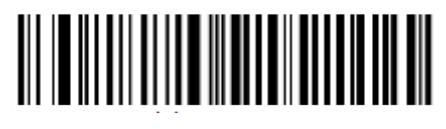

蓝牙模式:**BLE**

蓝牙数据传输模式:同步模式、异步模式、批量模式

1)同步模式: 读码后扫描器直接发送条码数据至智能手机/平板电脑。如果您不在蓝牙服务区,扫描器将提 示您重新扫码。

2) 异步模式: 如果您不在蓝牙服务区, 条码数据会保存在扫描器内存中。回到蓝牙服务区后, 扫描器将自 动向智能手机/平板电脑传输存储数据。扫描器会自动从内存中删除传输成功的数据。

3) 批量模式: 无论您是否在服务区, 条码数据都会保存在扫描器内存中, 不会主动上传, 只有长按功能键 3 秒以上启动传输,传输过程中短按功能键暂停传输,传输完成有提示音;或者通过扫设置码"上传条码"传 输,或者通过 HOST 端发送指令上传,同时扫描器会删除暂存在内存中的数据。。

上传完成后<del>扫描器不会自动从内存中删除传输成功的数据,</del>需要同时长按<u>扫描器的</u> SCAN 接键和 dDelete 接 键 3 秒钟确认已传输完成,该操作会将内存中已经上传的数据删除;如果没有确认,数据将一直保存在内存 中,您可以再次长按功能键 3 秒以上重新启动上传功能或者通过扫设置码"上传条码"传输,或者通过 HOST 端发送指令上传,同时扫描器会删除暂存在内存中的数据。

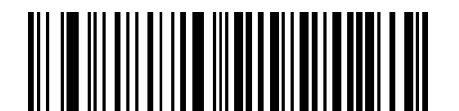

同步模式(默认) 异步模式

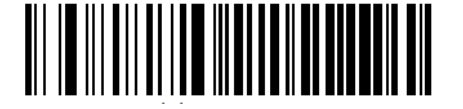

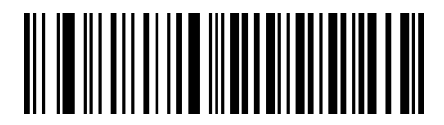

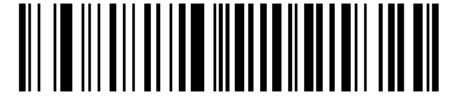

批量模式 インフィン しょうしょう おおとこ おおとこ おおとこ 上传条码

**2. USB**

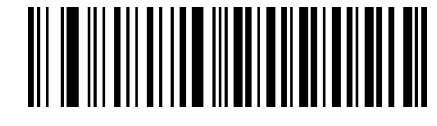

**USB**

在 USB 模式下,识读下列设置码可切换 USB HID-KBW 和 USB 虚拟串口

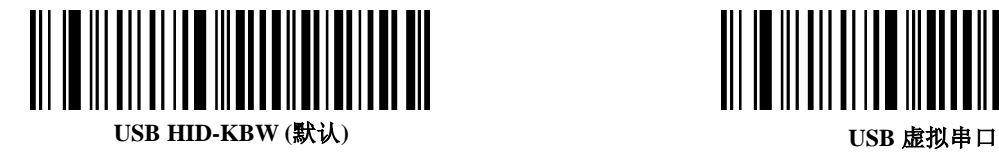

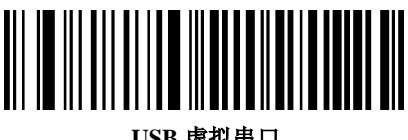

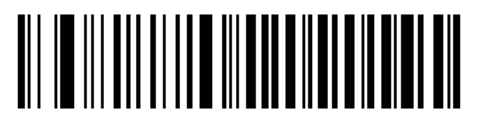

无需确认(默认) 第三次的第三次的第三次的第三次的第三次的第三次的第三次

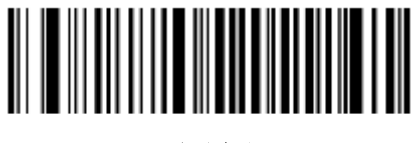

USB 数据传输格式:异步模式,批量模式

1) 异步模式:

当您未连接 USB 线进行扫码,条码数据会保存在扫描器中,连接 USB 线后可以通过按键或者扫描设置 码"上传条码上传或者通过电脑端发送指令上传;当您开启"需要确认"传输功能,扫描器不会自动从内 存中删除传输成功的数据,需要同时长按 SCAN 按键和 delete 按键 3 秒钟确认已传输完成,如果不确认,

条码数据会一直保存在扫描器内,您可以再次长按功能键 3 秒以上或者扫描设置码"上传条码上传或者 通过电脑端发送指令上传重新启动上传功能。当您开启"无需确认"功能,扫码器会自动删除传输成功 的数据。

当您连接 USB 线进行扫码,条码数据会直接上传到电脑,不会进行保存。

2) 批量模式:

无论您是否连接 USB 线, 条码数据都会保存在扫描器中, 不会主动上传; 可以通过按键、扫描设置码"上 传条码"上传或者通过电脑端发送指令上传;上传完成后扫描器不会自动从内存中删除传输成功的数据, 需要同时长按扫描器的 SCAN 接键和 dDelete 接键 3 秒钟确认已传输完成,该操作会将内存中已经上传 的数据删除;如果没有确认,数据将一直保存在内存中,您可以再次长按功能键 3 秒以上重新启动上传 功能或者通过扫设置码"上传条码"传输, 或者通过 HOST 端发送指令上传, 同时扫描器会删除暂存在 内存中的数据。。

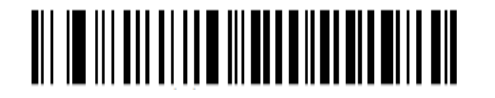

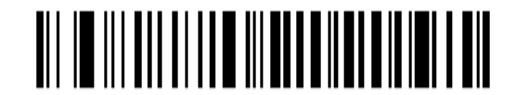

批量模式 2008年 - 2009年 - 2009年 - 2009年 - 2009年 - 2009年 - 2009年 - 2009年 - 2009年 - 2009年 - 2009年 - 2009年 - 2009年 - 2009年 - 2009年 - 2009年 - 2009年 - 2009年 - 2009年 - 2009年 - 2009年 - 2009年 - 2009年 - 2009年 - 2009年 - 2009年 - 2009年 - 2

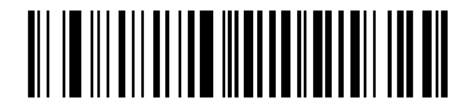

上传条码

读码后条码数据保存在扫描器内存中,内存里的数据可以通过 USB 同步到电脑上。

步骤 1:安装驱动程序。

步骤 2: 连接 USB 到电脑, 连接成功有连接成功对应的提示音。

步骤 3: 打开记事本或者 word, 光标需要在记事本或者 word 里面, 长按功能键 3 秒以上启动传输, 传输过 程中短按功能键暂停传输,传输完成有提示音。

步骤 4: 如果打开需要确认传输功能,扫描器不会自动从内存中删除传输成功的数据,需要同时长按 SCAN 按键和 delete 按键 3 秒钟确认已传输完成,如果不确认,条码数据会一直保存在扫描器内。如果打开无需确 认功能,无需步骤 4;

#### 提示:

1. 切换操作模式成功提示:功能键背光灯相应变化,并发出提示声。

2. 操作模式切换也可以通过同时长按扫描键和功能键 3 秒以上切换。

<span id="page-27-0"></span>查询设备信息

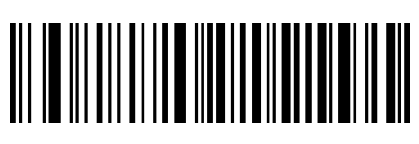

**查询识读头固件版本** 有效的 的复数 计数据 计算法 计算法 计算法 计算法 计算法 计算法 计算法 计算法 医神经性 计算法 计算法 计算法 医心包炎 计算法 计算法 医心包炎 计算法 医心包炎 计算法 医心包炎 医心包炎 医心包炎

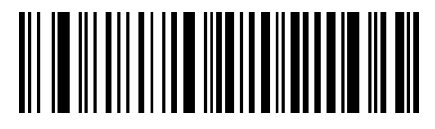

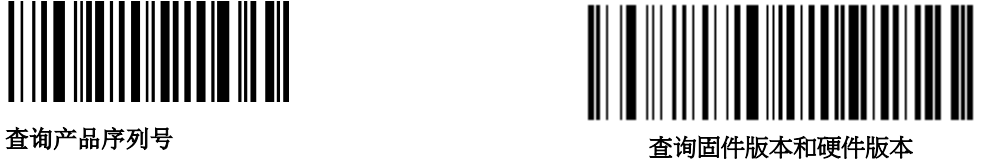

<span id="page-27-1"></span>查询**/**清除 **FLASH** 数据

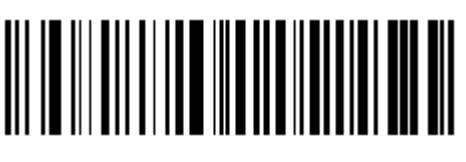

查询存储区内条码数量<br>第二 清空 FLASH 内所有数据

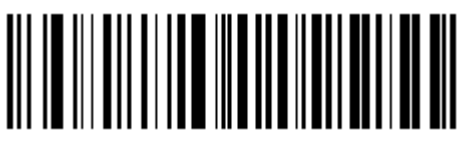

## <span id="page-28-0"></span>声音提示

可通过识读设置码开启或关闭声音提示,在开启声音提示状态下,以下情况发生时蜂鸣器发声:

- 1. 开机。
- 2. 复位。
- 3. 读码成功(包括批量模式下删除条码成功)。
- 4. 蓝牙模式和 USB 模式切换成功。
- 5. 蓝牙传输不成功。
- 6. 开启或关闭 iOS 软键盘。
- 7. 开始批量传输。
- 8. 批量传输未完成状态下断开。
- 9. 批量传输完毕。
- 10. 解除配对。
- 11. 关机。
- 12. USB 连接成功。
- 13. USB 连接断开。
- 14. 蓝牙连接或者断开。

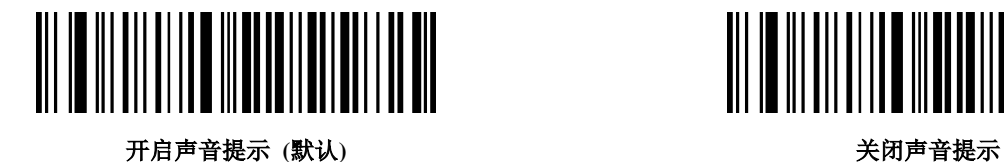

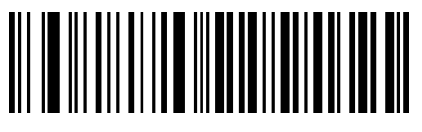

## <span id="page-29-0"></span>振动提示

可通过识读设置码开启或关闭振动提示,在开启振动提示状态下,以下情况发生时扫描器振动:

- 1. 读码成功(包括批量模式下删除条码成功)。
- 2. 实时模式和批量模式切换成功。
- 3. 开启或关闭 IOS HID 按键软键盘。
- 4. 解除蓝牙配对。
- 5. 开始批量传输。
- 6. 关机。

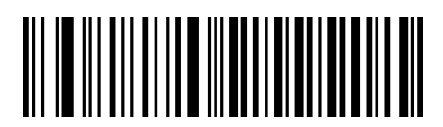

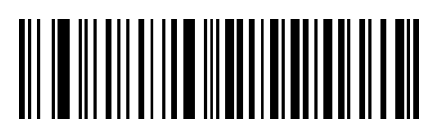

开启振动提示 (默认)

## <span id="page-30-0"></span>蓝牙 **HID** 字符间延时

为了避免传输过程中丢失数据,请选择合适的字符间延时。该参数设置仅在蓝牙 HID 模式下有效。

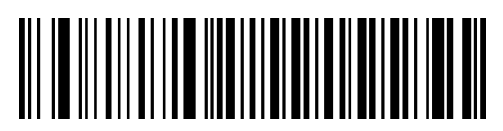

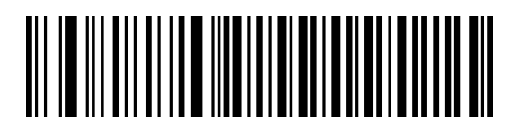

**5ms 15ms (**默认**)**

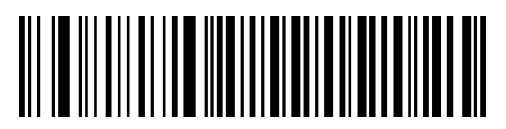

**25ms 35ms**

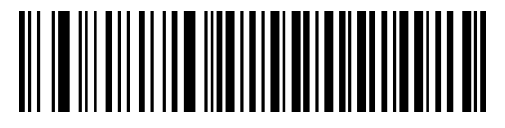

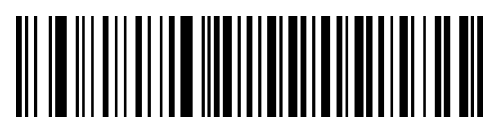

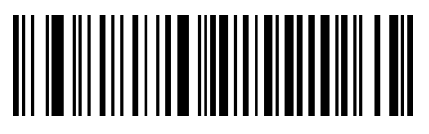

**45ms** 查询字符延时设置

<span id="page-30-1"></span>清除蓝牙配对

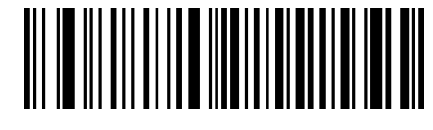

清除蓝牙配对

## <span id="page-31-0"></span>自动**/**手动关机

默认设置下,若扫描器未进行任何操作长达 30 分钟,将自动关机。此功能可延长电池的使用时间。

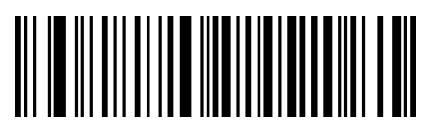

查询自动关机时间

设置自动关机时间:先识读"设置自动关机时间"码,再识读相应的时间参数码。

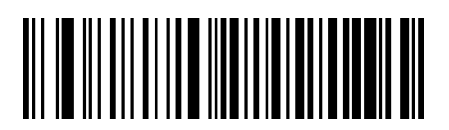

设置自动关机时间

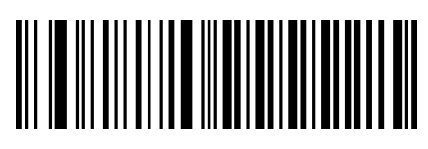

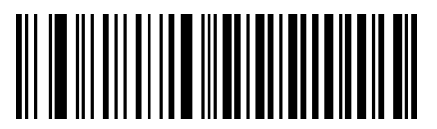

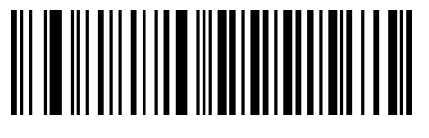

**60 分钟 インタン おおおおお かいしゃ かいしゃ おおおお 永久** 

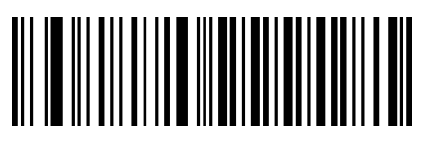

**5** 分钟 **10** 分钟

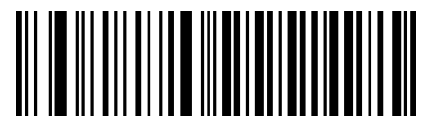

**20** 分钟 **30** 分钟 **(**默认**)**

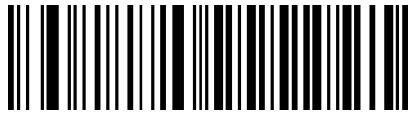

您可通过读"关机"码关闭扫描器。

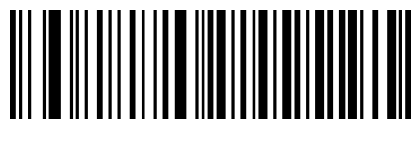

关机

提示:关机时,蜂鸣器长鸣一声,然后关闭设备。

## <span id="page-32-0"></span>设备序列号

读以下条码可以设置是否输出设备序列号(批量模式下扫码必定会输出序列号)。

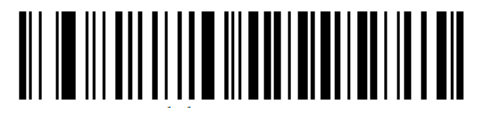

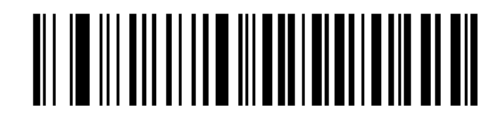

打开设备序列号 (默认)

## <span id="page-33-0"></span>时间戳

识读下列设置码可设置是否输出日期和时间。(批量模式下扫码必定会输出时间戳)

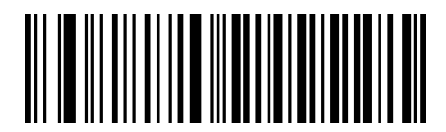

打开时间戳 **(**默认**)** 关闭时间戳

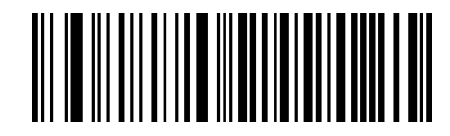

<span id="page-33-1"></span>设置日期格式

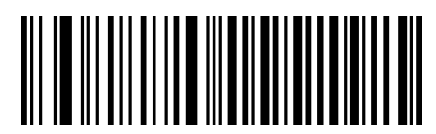

格式 **1**:**mm/dd/yyyy** (例如:01/23/2011)

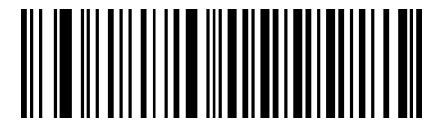

格式 **3**:**yyyy/mm/dd (**默认**)** (例如:2011/01/23)

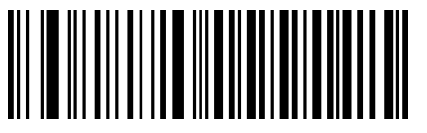

格式 **2**:**dd/mm/yyyy** (例如:23/01/2011)

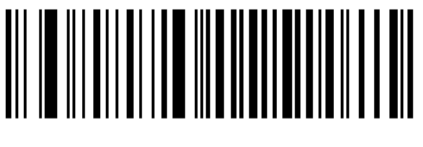

查询当前设备时间

### <span id="page-34-0"></span>设置日期和时间

步骤 1: 双击 BS80Setting.exe 运行 BS80 时间设置工具, 勾上"自动同步系统时间"。

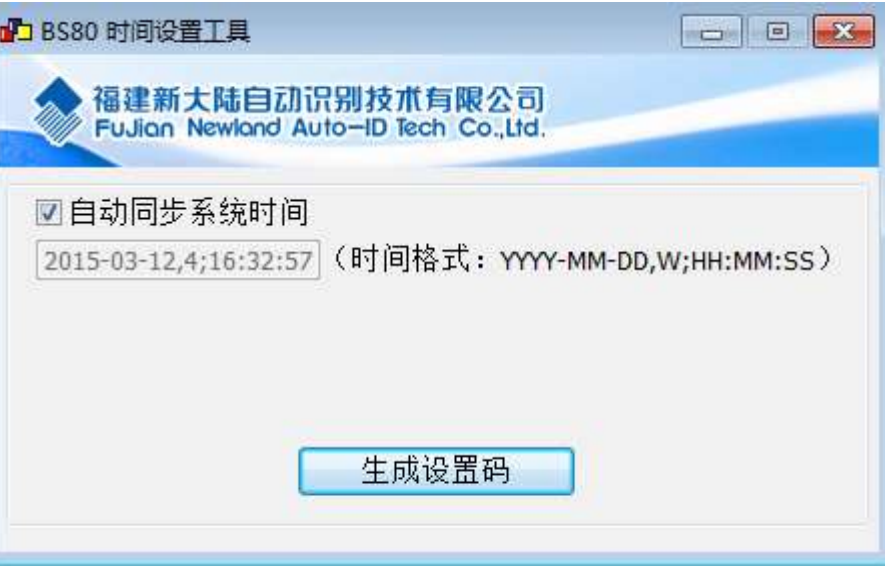

步骤 2: 待下面时间框时间同步到后点击"生成设置码"。

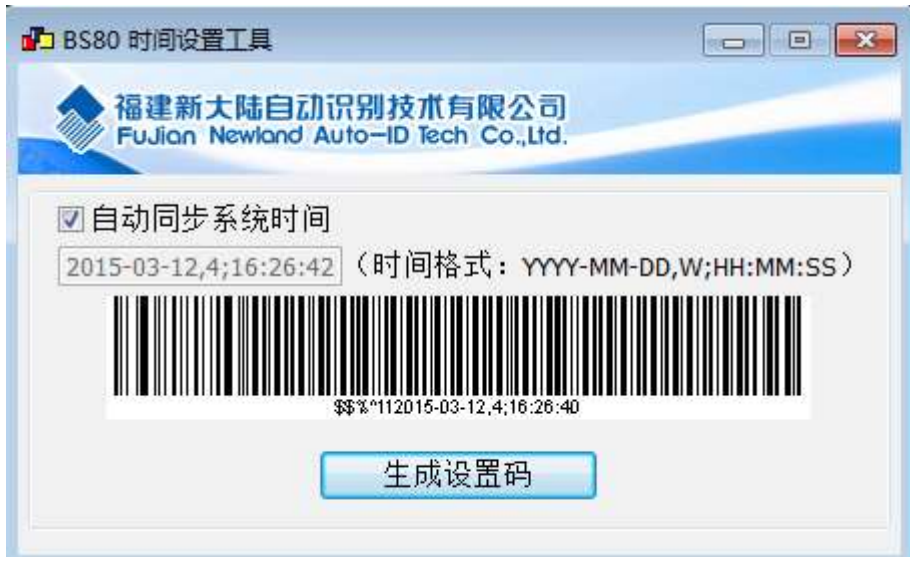

步骤 3: 扫描生成的设置码完成时间和日期的设置。

提示:**BS80** 时间设置工具软件需要在 **Windows XP/WIN7** 下运行。

<span id="page-35-0"></span>**USB HID-KBW** 参数设置

<span id="page-35-1"></span>键盘布局

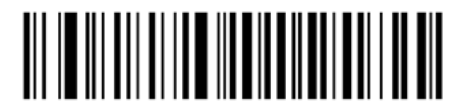

美国英语(默认) さいしゃ さいしゃ おおや しゃくん しょうしゃ しょうしゃ しょうしょう

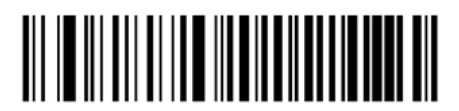

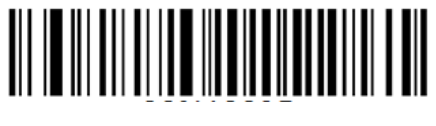

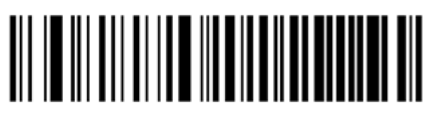

芬兰 いっちょう しょうしょう しゅうしょう おおし 法国

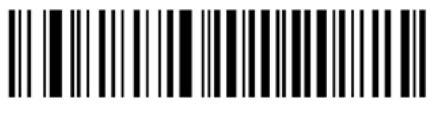

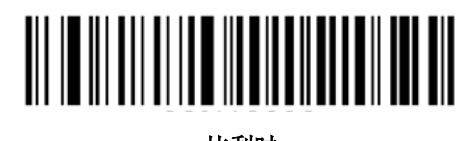

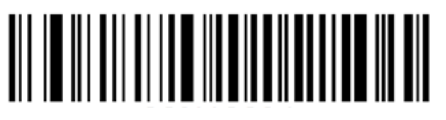

巴西 しょうしょう しゅうしゃ しゅうしょう かいしょう 加拿大

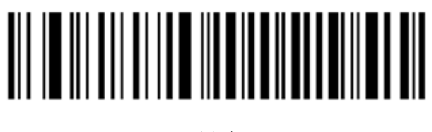

いっきょう おおや おおや ほんしゃ おおや かいしゃ かいしゃ 丹麦 しゅうかん かいしょう かいしょう かいしょく かんしゃ かいしゃ かいしゃ かいしゃ

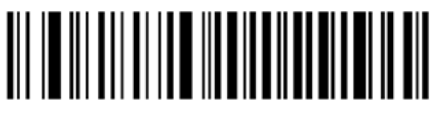

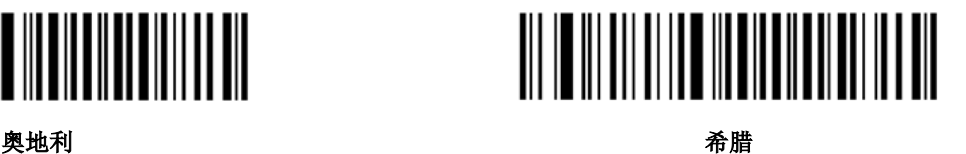
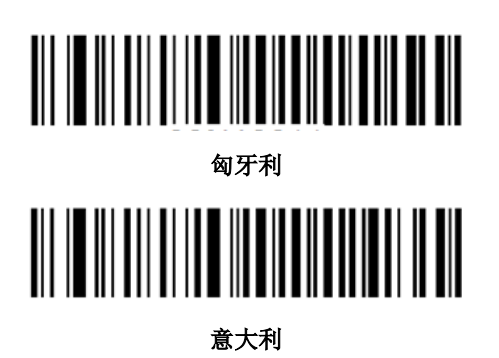

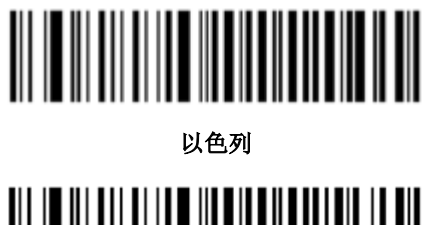

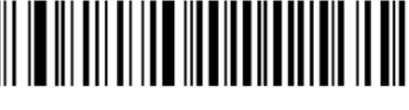

拉丁美洲,南美国家

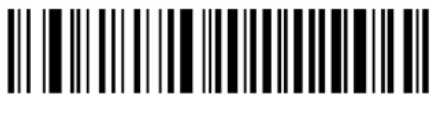

挪威

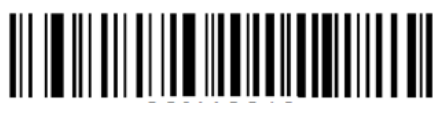

葡萄牙

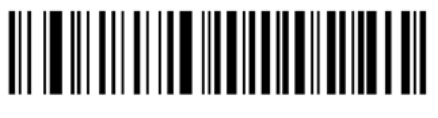

俄罗斯

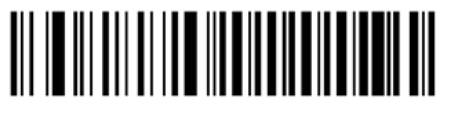

西班牙

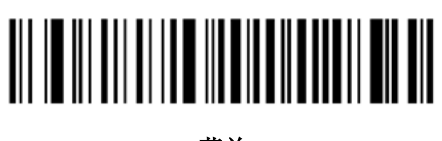

荷兰

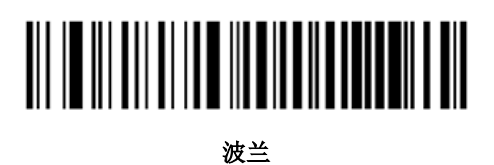

罗马尼亚

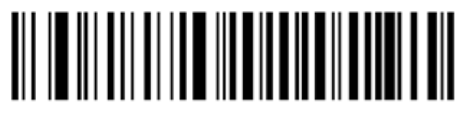

斯洛伐克

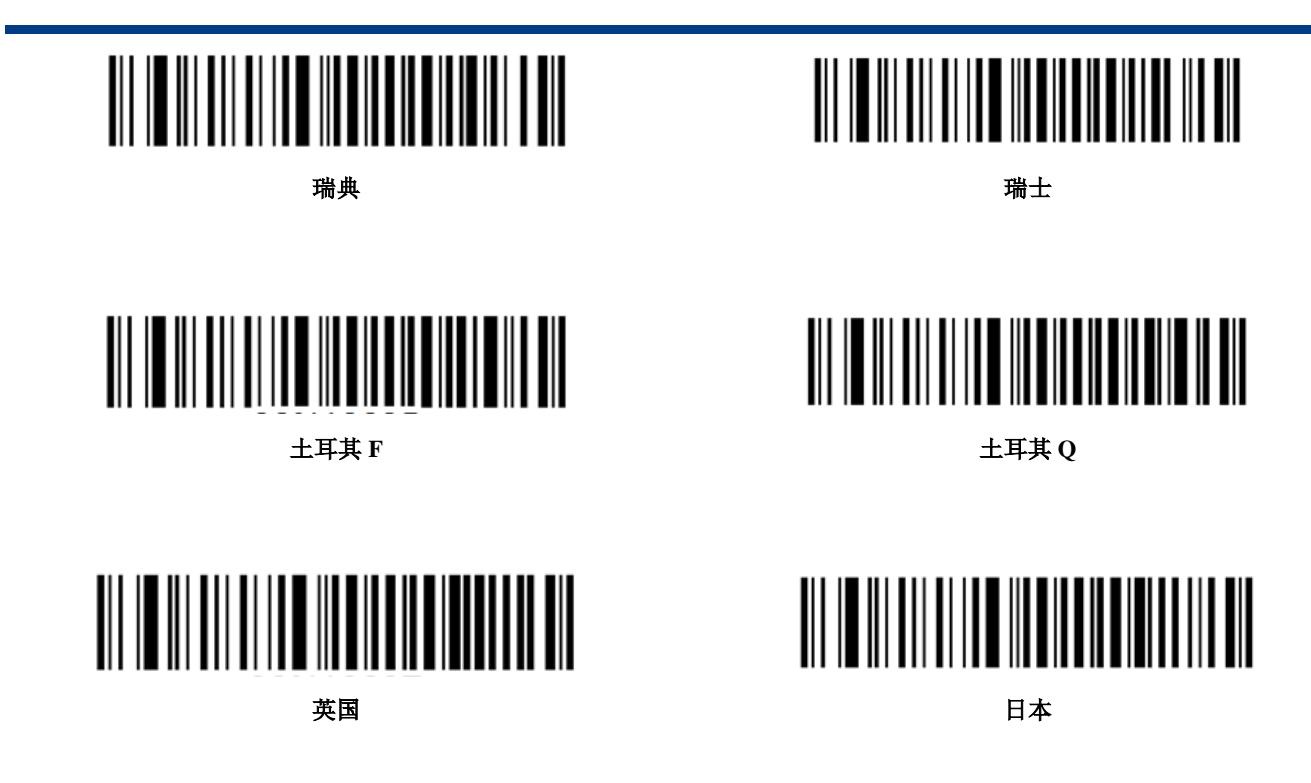

字符编码

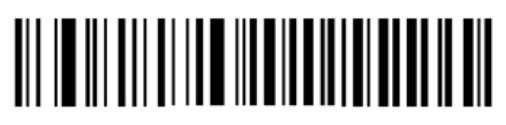

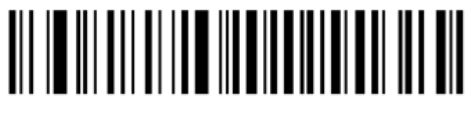

**ISO** 单字节 **UTF8** 多字节

#### **Alt** 组合输出 **ASCII** 字符

为了使扫描器能够在任何语言制式下输入任意 ASCII 字符 (16 进制值在 0x00~0xFF 之间),可以将虚拟键 盘设置为 Alt 组合输出 ASCII 字符模式。在使用这种组合方式输出字符时,因为输出的数据较多,速度会减 慢。

使用此功能的用户可根据实际应用需要选择下列任一模式:

模式 1:对当前扫描器键盘布局不支持的编码,且介于 0x20~0xFF 之间的 ASCII 字符使用 Alt 组合方式输出。 模式 2:对介于 0x20~0xFF 之间的 ASCII 字符使用 Alt 组合方式输出。

模式 3:对介于 0x00~0xFF 之间的 ASCII 字符使用 Alt 组合方式输出。

注意:如果同时启用了"模式 3"和控制字符转义功能,控制字符 ( 0x00~0x1F ) 将输出 Ctrl 组合键。

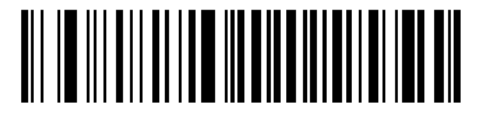

不使用 Alt 组合方式(默认) <br>
<br> **1** 

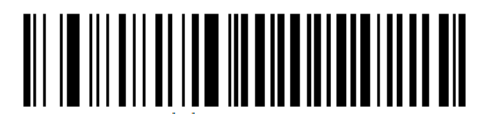

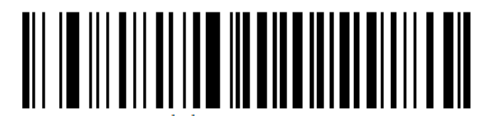

**模式 2** 模式 3

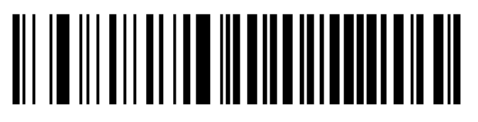

#### 控制字符转义输出 **Ctrl** 组合键

16 进制值介于 0x00~0x1F 之间的 ASCII 控制字符可以被设置转义输出组合控制键,可用于需要组合控制键 的应用场合。ASCII 值与功能键或控制组合键的对应关系见附录 H:《控制字符转义功能表》。

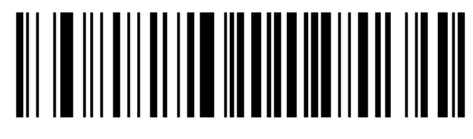

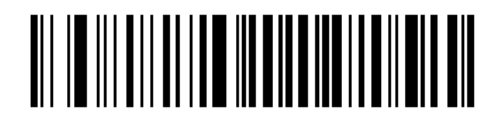

使用转义方式 (默认) 不使用转义方式 (默认)

#### 模拟数字小键盘

不开启此功能,则所有输出均按大键盘对应键值输出。

开启此功能后,扫描器得到的解码数据中若包含数字"0~9",则虚拟键盘将按数字小键盘对应的键值输出。 若扫描器得到的解码数据含有"0~9"之外的也包含在数字小键盘中的"+"" ""\*"""""等符号,则仍按大键盘对应 的键值输出。

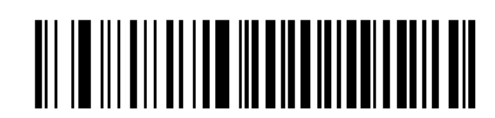

字符页设置

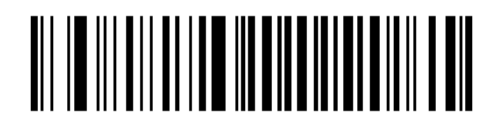

**Windows 1252 (Latin I)**(默认) **Windows 1251 (Cyrillic)**

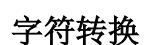

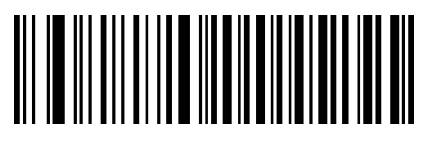

不转换 **(**默认**)** 全大写

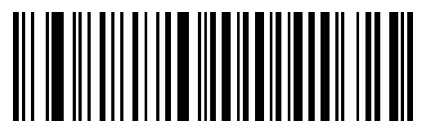

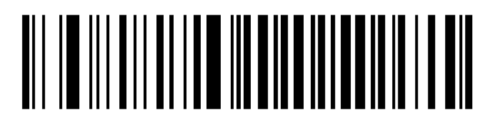

使用模式数字小键盘(默认)

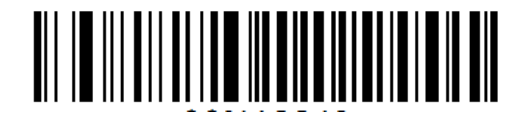

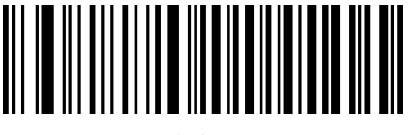

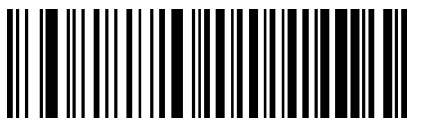

全小写 しょうしゃ しゅうしゃ しゅうしゃ おおや こうかん 大小写相反

#### **KBW** 键间延时

设置 KBW 键间延时: 先读"KBW 键间延时"码, 然后再读一个延时时间。

注:对应的键间延时分别为 3ms (默认), 8ms, 13ms, 18ms, 23ms, 28ms, 33ms, 38ms, 43ms, 48ms, 53ms, 58ms, 63ms, 68ms, 73ms 和 78ms。

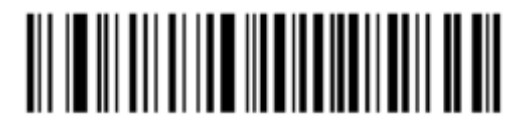

**KBW** 键间延时

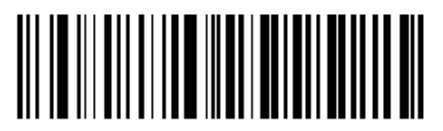

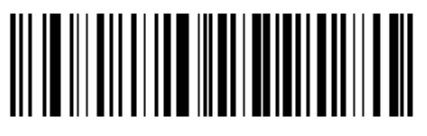

**3ms 8ms**

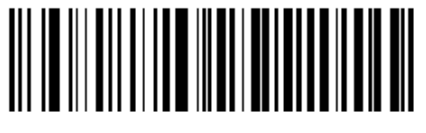

**13ms 18ms**

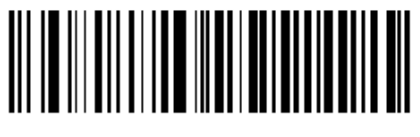

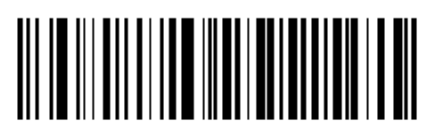

**23ms 28ms**

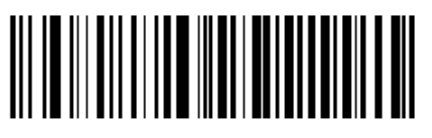

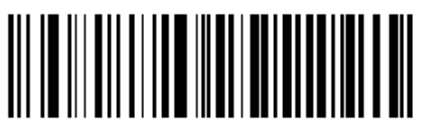

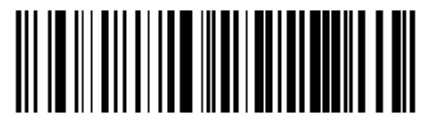

**33ms 38ms**

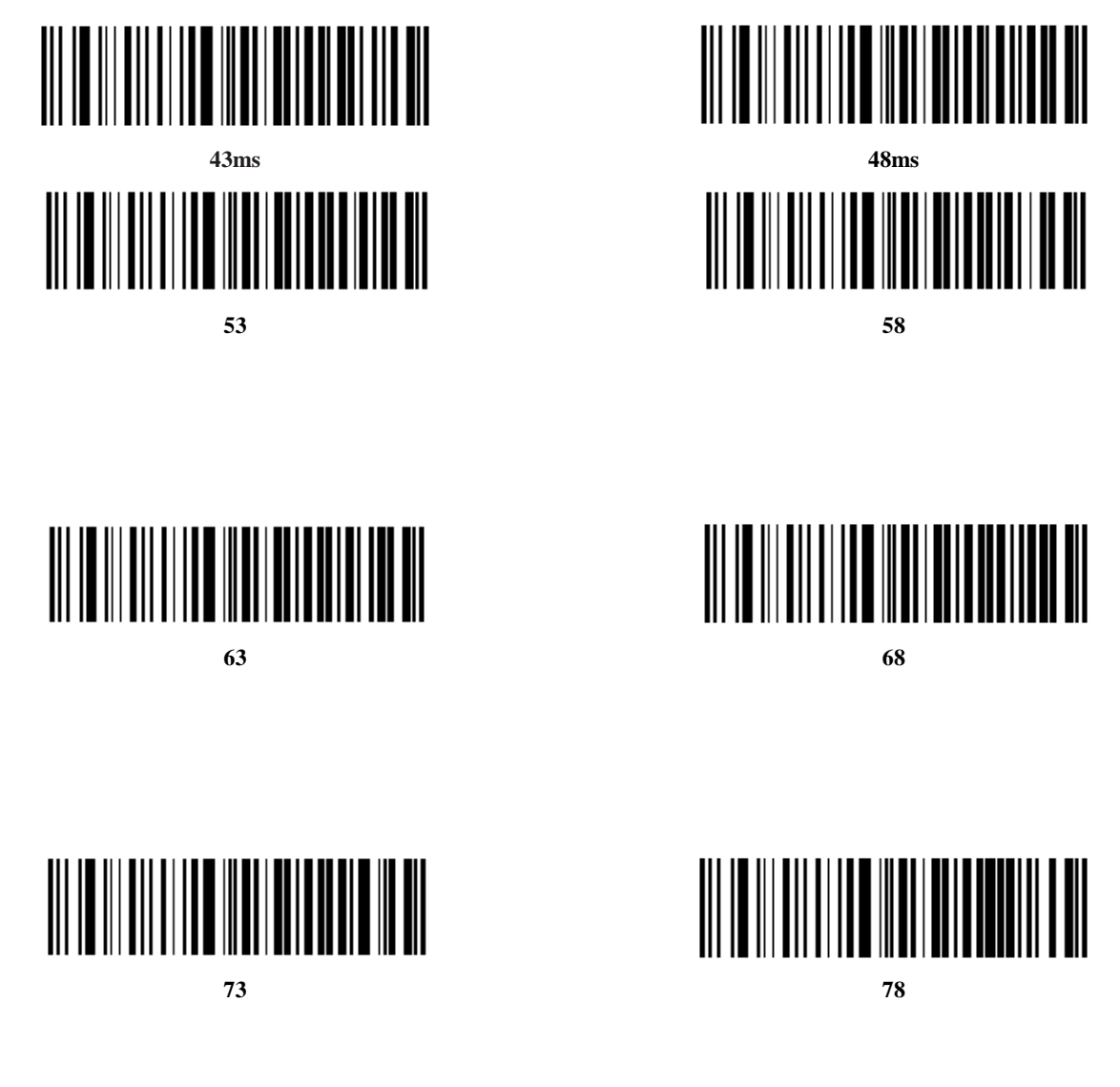

# 内核升级

步骤 1: 安装驱动程序: 运行应用程序 CDC - Virtual COM Driver v1.1.0, 按照提示完成安装。(已安装则跳过 这一步)。务必确认驱动是否正确安装,否则无法升级。

步骤 2: 运行应用程序 BS80Update。单击"一键升级"按钮。

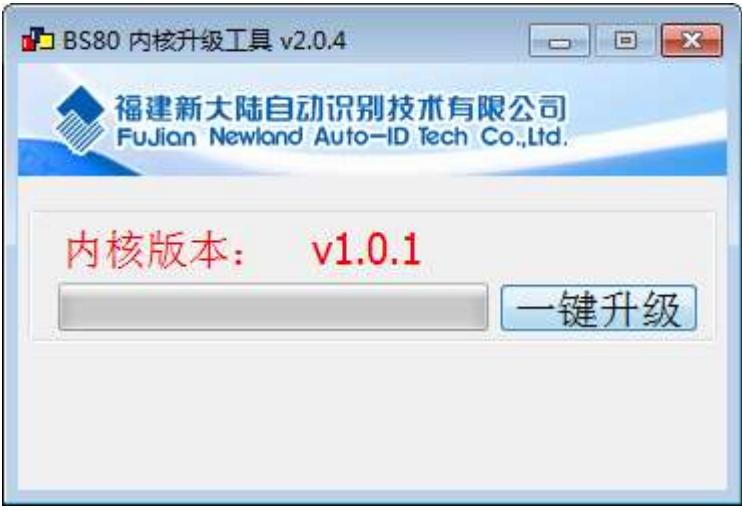

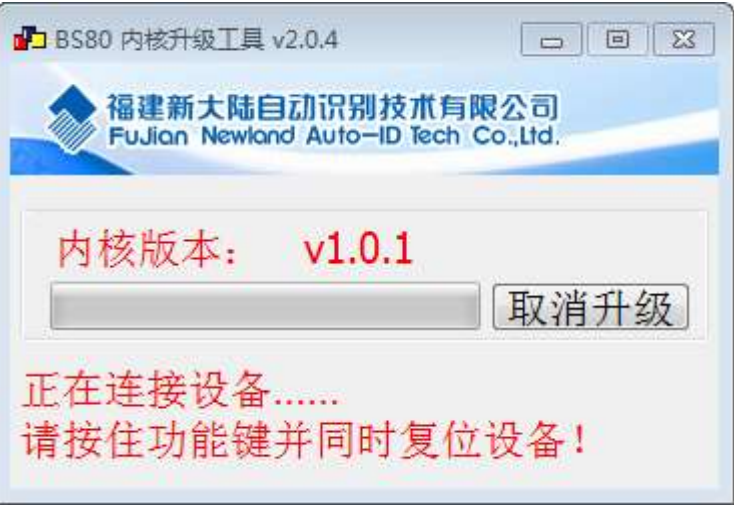

步骤 3: BS80 开机并通过 USB 线连接到 PC。

步骤 4: 同时按住功能键和删除/复位键 7 秒开始升级, 此时 BS80 功能键红蓝色背光灯交替闪烁。

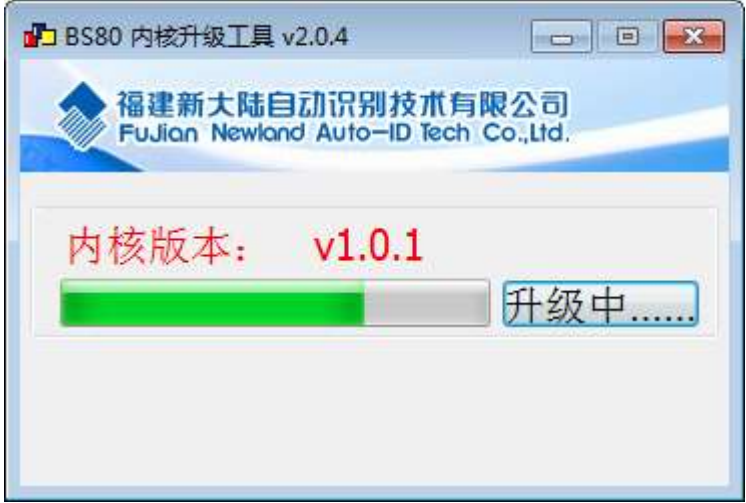

步骤 5: 等待弹出升级成功消息框,点"确认"退出升级程序。

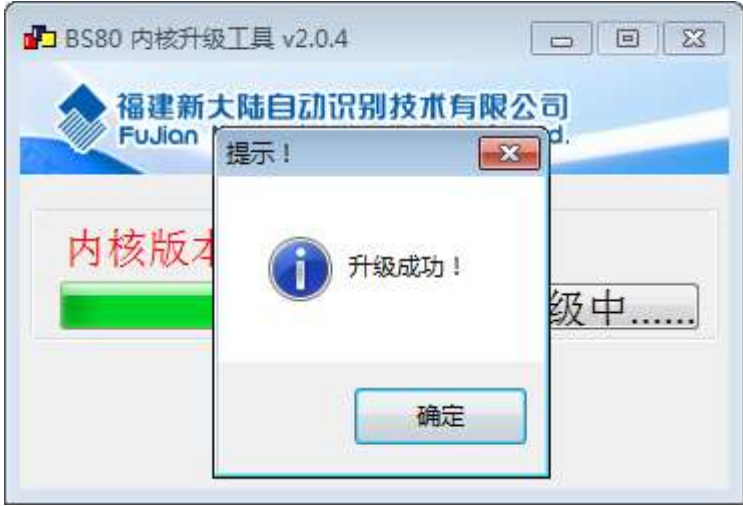

提示:升级固件软件如果异常,请确认软件目录下 UpdataTool.ini 文档里配置信息对应的.bin 文件是否正确, 如果有新的软件更新,直接替换掉 bin 文件。

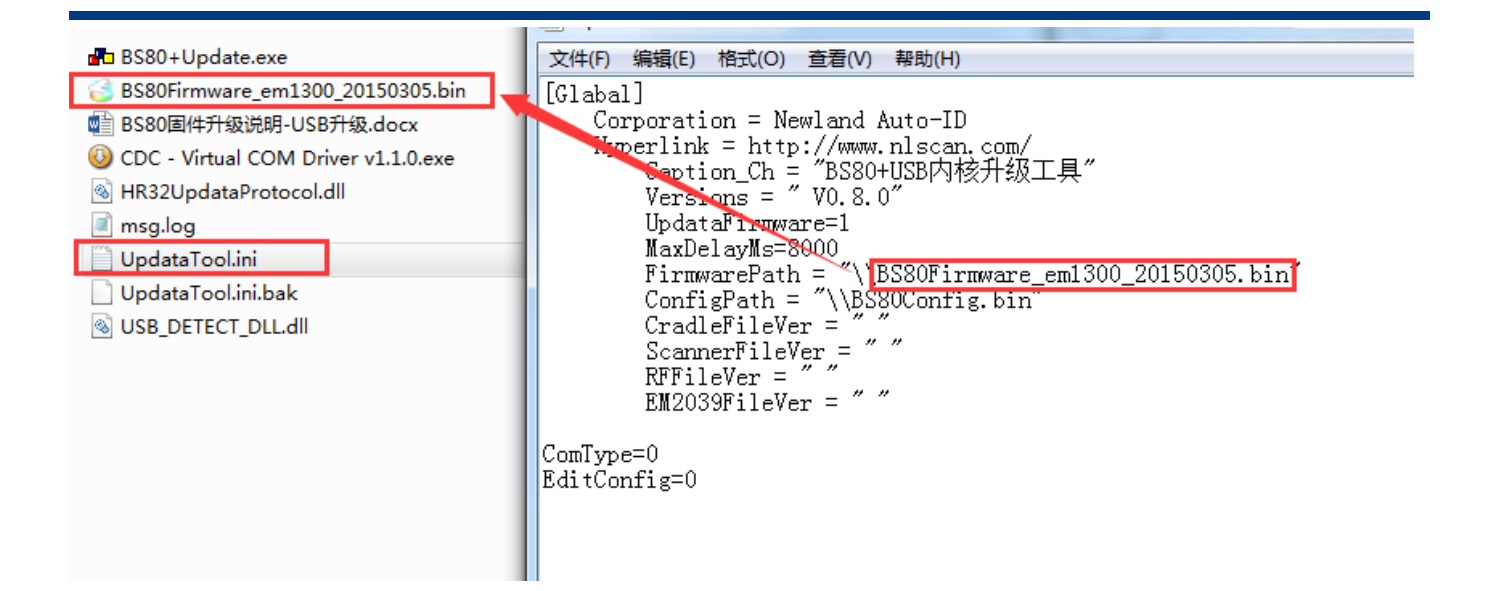

# 第三章 数据编辑

识读的数据在很多应用中需要进行区分和处理。

数据的区分通常会使用 AIM ID、Code ID 这两类标识,有些特殊情况会使用前缀、结束符作为区分方式。

数据的处理通常是指添加前缀、后缀和打包。

数据编辑主要有以下操作:

- 在解码数据前可添加:AIM ID、Code ID、前缀
- 在解码数据后可添加:后缀
- 对上述所有操作完成后可添加:结束符

经过配置之后,设备可以输出的信息内容可以为以下两种格式之一:

- $\Diamond$  [Code ID] + [Prefix] + [AIM ID] + [DATA] + [Suffix] + [Terminator]
- $\Diamond$  [Prefix] + [Code ID] + [AIM ID] + [DATA] + [Suffix] + [Terminator]

其中除 DATA 部分为条码信息必须输出外,其它字段都是可选输出。Prefix 是指前缀;Suffix 是指后缀; Terminator 是指结束符。

# 综合设置

### 前缀与 **Code ID** 的顺序选择

当 Code ID 与 Prefix 两个字段都配置为要求输出时,可通过以下两个设置码对两个字段的顺序进行选择,其 它字段的内容顺序随后输出。

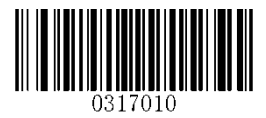

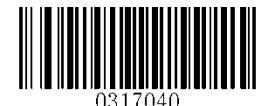

**Code ID+**前缀**+AIM ID \*\***前缀**+Code ID+AIM ID**

## 前缀

#### 添加前缀

前缀是在解码信息前添加的可由用户自定义修改的字符串。

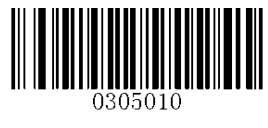

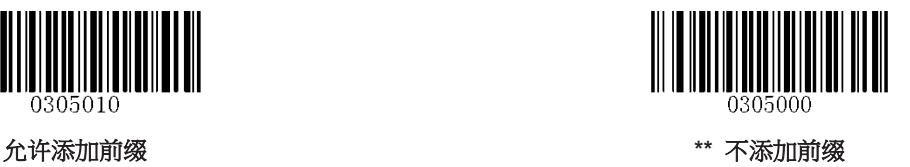

#### 修改前缀

读取"修改 前缀内容"设置码,并组合读取数据码可以对前缀内容进行修改。对每个前缀字符使用 2 个 16 进 制值表示, 前缀最多允许11个字符。字符值的16进制转换表请参考附录。

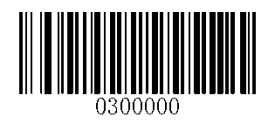

修改 前缀内容

示例:设置自定义前缀为**"CODE":**

- 1. 查字符表得到"CODE"4 个字符对应的 16 进制值为: 43、4F、44、45。
- 2. 读"修改 前缀内容"设置码
- 3. 读以下数据码: "4""3""4""F""4""4""4""5"
- 4. 读"保存"设置码

### **AIM ID**

AIM ID 及 ISO/IEC 15424 标准规定了 Symbology Identifiers 和 Data Carrier Identifiers 标识方法。它是以 "JCm"为区分格式的条码类型和数据形式的标识方法,如 Code 128 的 AIM ID 为"JC0",完整的定义可参见标 准或附录。

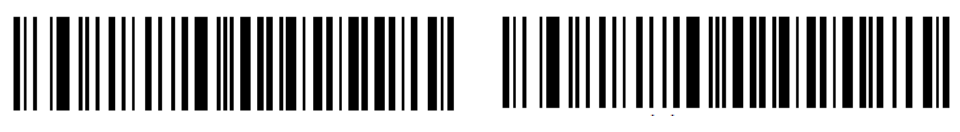

允许添加 AIM ID \*\*\*不添加 AIM ID

### **Code ID**

用户可以使用 Code ID 来标识不同的条码类型,每种条码类型所对应的 Code ID 可以自由修改。所有条码 的 CodeID 为 1 个或 2 个字符,并且必须为字母,不能设为数字,不可见字符,或标点符号等。

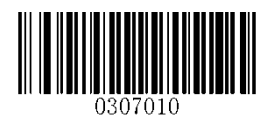

允许添加 **Code ID \*\***不添加 **Code ID**

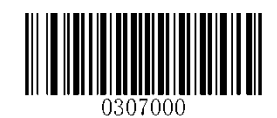

### **Code ID** 默认值

读取以下设置码可以将所有条码类型的 Code ID 恢复为默认值,请谨慎使用。

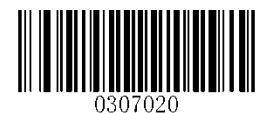

所有条码 **Code ID** 恢复默认值

#### 修改 **Code ID**

每种条码类型的 Code ID 都可以独立修改,需要通过读取对应的设置码及与数据码组合使用。

#### 修改 **PDF417 Code ID** 为字母**'p'** 示例**:**

- 1. 查表得到"p"对应的 16 进制值为 70
- 2. 读"修改 PDF417 Code ID"设置码
- 3. 读数据码"7","0"
- 4. 读"保存"

修改各条码类型的 Code ID 设置码列表:

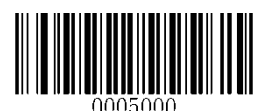

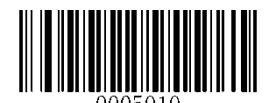

修改 **QR Code Code ID** 修改 **Code 128 Code ID**

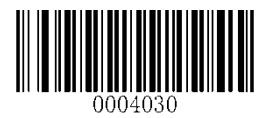

**修改 GS1-128 Code ID AIM-128 Code ID** 

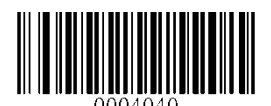

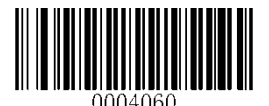

修改 **UPC-E Code ID** 修改 **UPC-A Code ID**

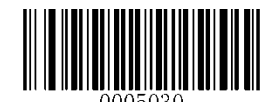

**修改 PDF417 Code ID Example 20 and Matrix Code ID 修改 Data Matrix Code ID** 

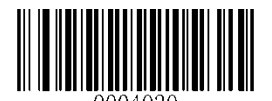

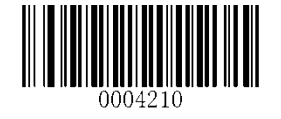

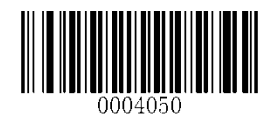

修改 **EAN-8 Code ID** 修改 **EAN-13 Code ID**

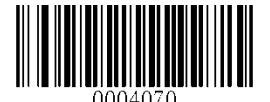

修改各条码类型的 Code ID 设置码列表(续):

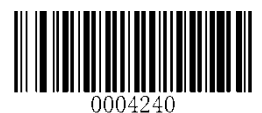

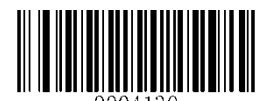

**修改 Code 39 Code ID Kerry Code 93 Code ID** 

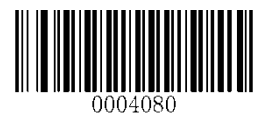

修改 **Interleaved 2 of 5 Code ID** 修改 **ITF-14 Code ID**

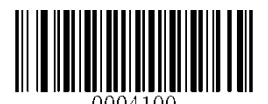

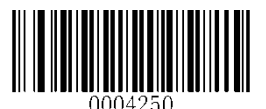

**修改** Industrial 25 Code ID **Communication Telection of Properties of Standard 25 Code ID** 

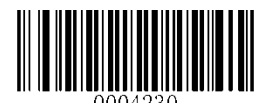

修改 **ISBN Code ID** 修改 **ISSN Code ID**

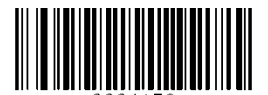

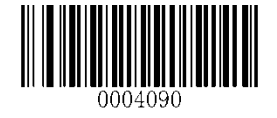

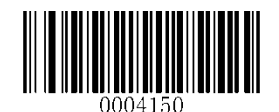

**修改 ITF-6 Code ID Consultant Code ID 修改 Codabar Code ID** 

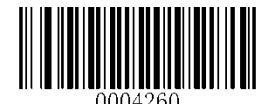

修改各条码类型的 Code ID 设置码列表(续):

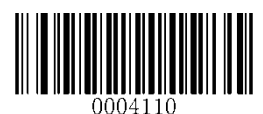

修改 **Matrix 25Code ID** 修改 **COOP 25 Code ID**

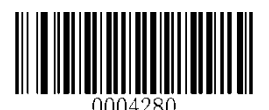

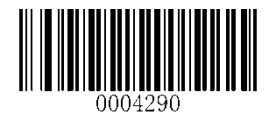

**修改 MSI/Plessey Code ID Mathematic of the MSI/Plessey Code ID 修改 GS1 Databar Code ID** 

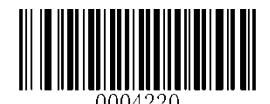

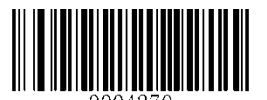

修改 **Code 11** 修改 **Plessey Code ID**

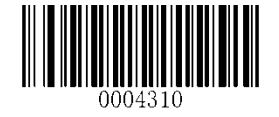

# 后缀

#### 添加后缀

后缀是在解码信息后添加的可由用户自定义修改的字符串。

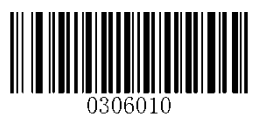

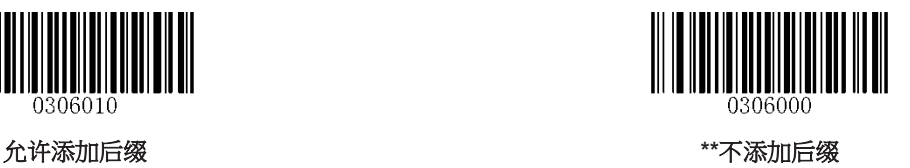

#### 修改后缀

读取"修改 后缀内容"设置码,并组合读取数据码可以对后缀内容进行修改。对每个后缀字符使用2个16进 制值表示,后缀最多允许 11 个字符。字符值的 16 进制转换表请参考附录。

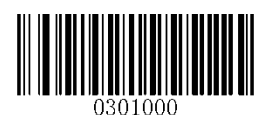

#### 修改 后缀内容

示例:设置自定义后缀为**"CODE":**

- 1. 查字符表得到"CODE"4 个字符对应的 16 进制值为: 43、4F、44、45。
- 2. 读"修改 后缀内容"设置码
- 3. 读以下数据码: "4""3""4""F""4""4""4""5"
- 4. 读"保存"设置码

## 结束符

结束符用于标志一段完整数据信息的结束,用于表示一次数据输出的完整结束。结束符通常为1或2个字符, 最多允许 7 个字符。

#### 添加结束符

选择读取以下设置码,可以使识读引擎添加结束符,或不再添加结束符。

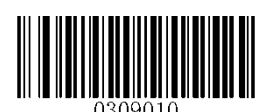

**\*\***添加结束符 不添加结束符

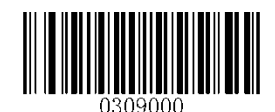

### 修改结束符

读取以下设置码,可以快速将结束符设定为 0x0D 或 0x0D+0x0A,并允许添加结束符进行输出。

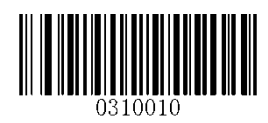

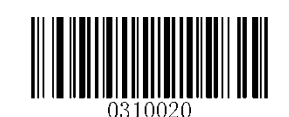

设定 添加结束符为 **0x0D** 设定 添加结束符为 **0x0D 0x0A**(默认)

读取"修改 结束符",并组合读取数据码,可以修改结束符的字符内容。

修改结束符时,对字符使用2个16进制值表示,顺序读取2个或4个值以表示1个字符或2个字符。字符 的 16 进制转换可参见附录。

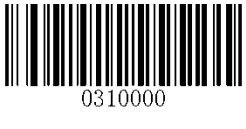

修改 结束符

修改结束符为字母 **0x0D** 示例**:**

- 1. 读"修改 结束符"设置码
- 2. 读数据码"0","D"
- 3. 读"保存"

# 第四章 条码符号参数

# 全局操作

#### 对所有符号类型的操作

读取以下设置码,将对所有支持的符号类型进行操作,允许识读或禁止识读。禁止识读所有类型后,仅允许 识读设置码。

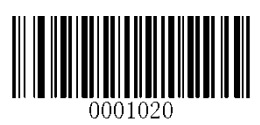

允许识读所有类型 きょうきょう かいじょう かいしょう かんきょう 禁止识读所有类型

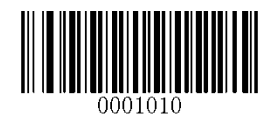

#### 对所有一维条码符号类型的操作

读取以下设置码,仅对所有一维条码符号类型进行统一操作,或全部允许识读,或全部禁止识读。

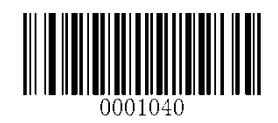

允许识读所有一维条码类型

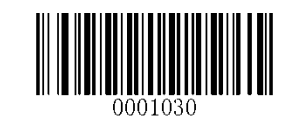

### 对所有二维条码符号类型的操作

读取以下设置码,仅对所有二维条码符号类型进行统一操作,或全部允许识读,或全部禁止识读。

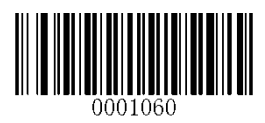

允许识读所有二维条码类型

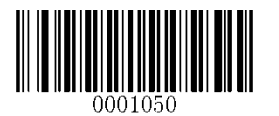

### 反相条码识读

正相(Normal video / Standard video)条码是指浅色背景、深色前景的条码。反相(Inverse video)条码又 称反色条码,是指以深色为背景、浅色为前景的条码。

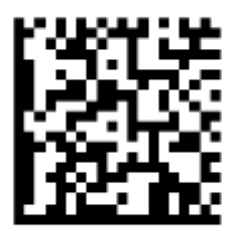

正相条码 反相条码

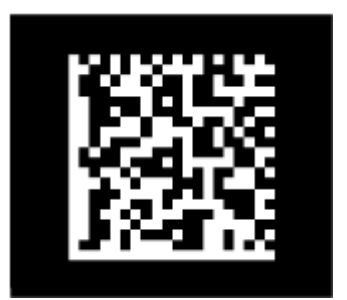

在处理中,通常只允许识读正相条码,通过读取以下设置码,可以使识读引擎对反相条码的识读处理功能开 启或关闭。

"允许识读反相条码"时,正相条码和反相条码都可以识读。

"禁止识读反相条码"时,仅能识读正相条码。

允许识读反相条码会使识读引擎的识读速度稍稍降低。

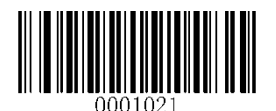

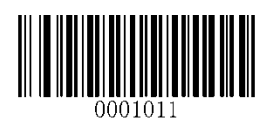

允许识读反相条码 \*\*禁止识读反相条码

一维条码类型

**Code 128** 恢复默认设置

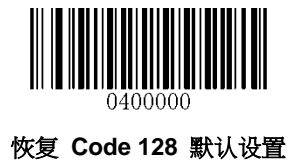

允许**/**禁止识读 **Code 128**

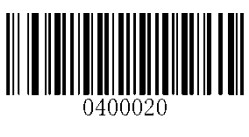

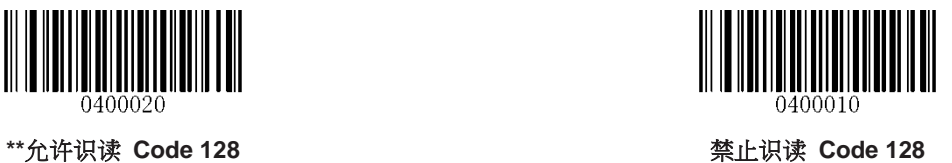

设置长度限制

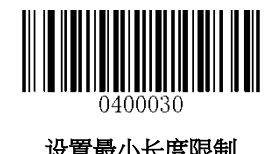

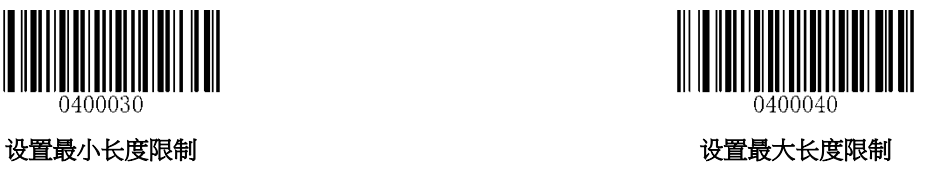

**GS1-128 (UCC/EAN-128)**

恢复默认设置

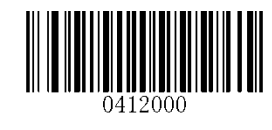

恢复 **GS1-128** 默认设置

允许**/**禁止识读 **GS1-128**

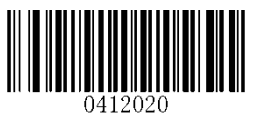

\*\*允许识读 GS1-128 **the control of the control of the control of the control to the set of the control of the control of the control of the control of the control of the control of the control of the control of the control of** 

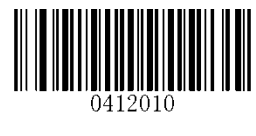

设置长度限制

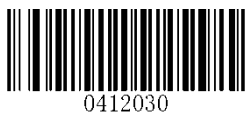

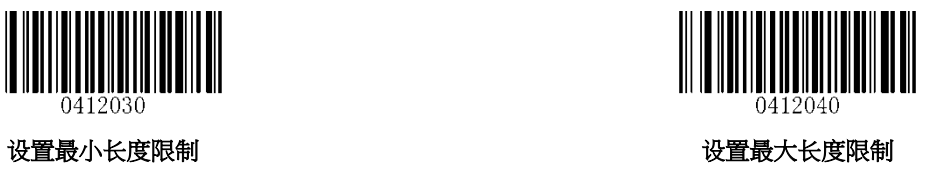

**AIM-128** 恢复默认设置

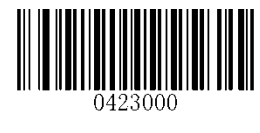

恢复 **AIM-128** 默认

允许**/**禁止识读 **AIM-128**

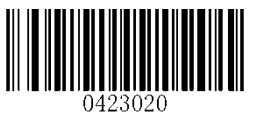

\*\*允许识读 AIM-128 **the account of the control of the control of the control of the set of the control of the set of the set of the set of the set of the set of the set of the set of the set of the set of the set of the set o** 

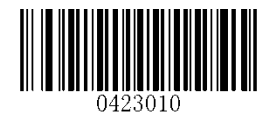

设置长度限制

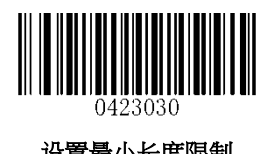

设置最小长度限制

**EAN-8** 恢复默认设置

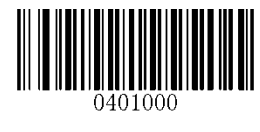

恢复 **EAN-8** 默认设置

允许**/**禁止识读 **EAN-8**

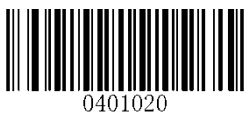

\*\*允许识读 EAN-8 **Web and The EXT of The AN-8** 禁止识读 EAN-8

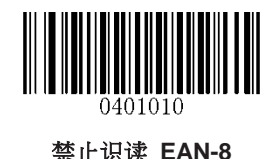

#### 输出校验

EAN-8 条码数据固定为 8 字节,其中最后 1 个字节为校验。

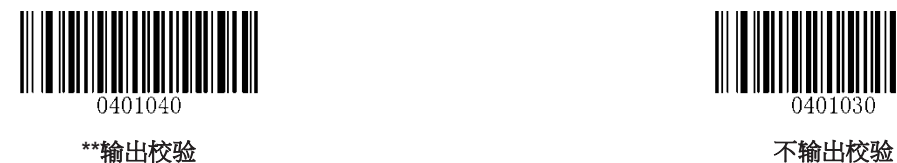

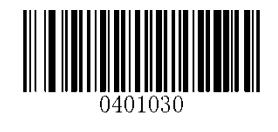

#### 扩展码

扩展码指在普通条码后面追加的 2 位或 5 位数字条码,如下图,其中左边蓝色线框内为普通条码,右边红色 线框内为扩展码。

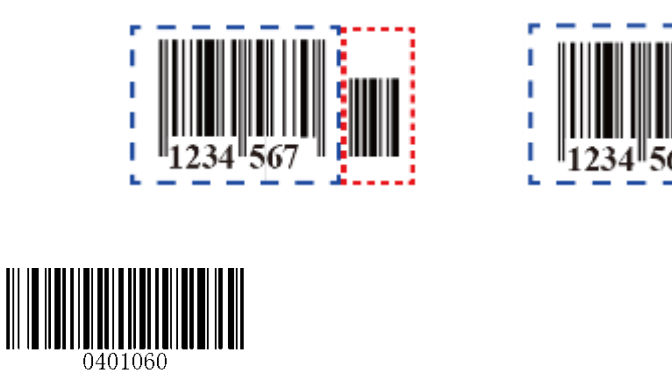

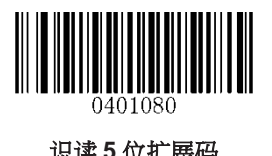

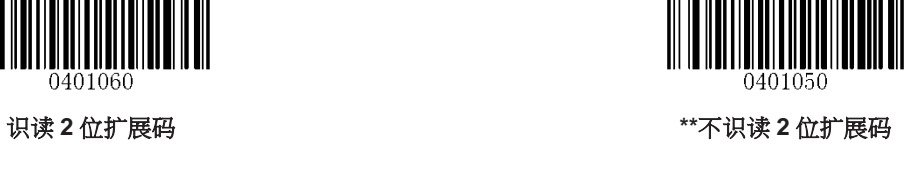

189012

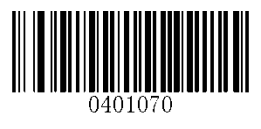

识读 **5** 位扩展码 **\*\***不识读 **5** 位扩展码

设置为"识读2位扩展码"或"识读5位扩展码"后,识读引擎既可识读附带有扩展码条码符号;也可识读不带 扩展码的条码符号。设置为"不识读 2 位扩展码"或"不识读 5 位扩展码"后,条码符号附带的扩展码将不被识 读输出。

必须有扩展码

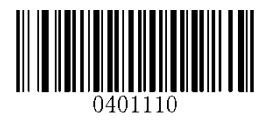

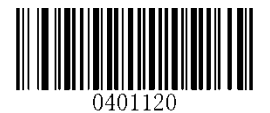

必须有 **\*\***不要求

#### 设置是否把结果扩展成 **EAN-13**

结果扩展成 EAN-13 是指在 EAN-8 的数据前添加 5 位数字'0'。

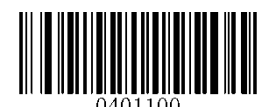

信息扩展成 **EAN-13 \*\***不扩展

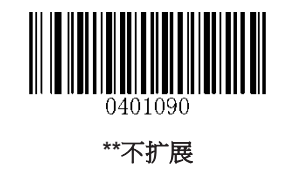

**EAN-13** 恢复默认设置

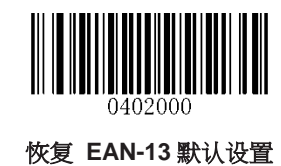

允许**/**禁止识读 **EAN-13**

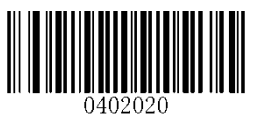

\*\*允许识读 EAN-13 **Web and the EXT of the Second Authority** ASS AND **A** 禁止识读 EAN-13

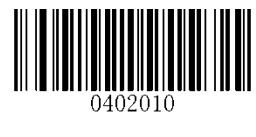

输出校验

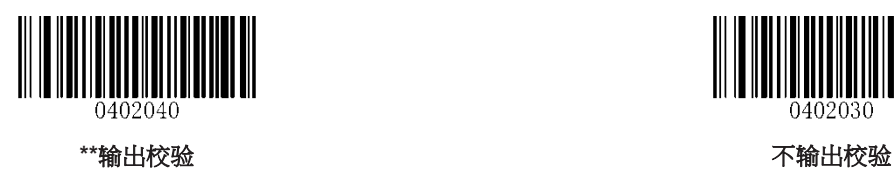

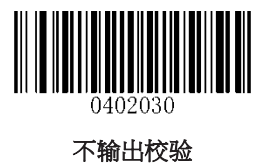

扩展码

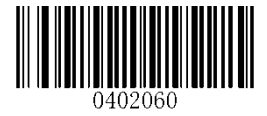

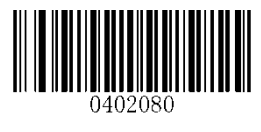

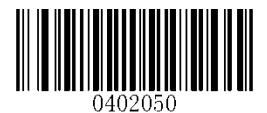

识读 **2** 位扩展码 **\*\***不识读 **2** 位扩展码

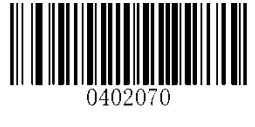

识读 **5** 位扩展码 **\*\***不识读 **5** 位扩展码

设置为"识读2位扩展码"或"识读5位扩展码"后,识读引擎既可识读附带有扩展码条码符号;也可识读不带 扩展码的条码符号。设置为"不识读 2 位扩展码"或"不识读 5 位扩展码"后,条码符号附带的扩展码将不被识 读输出。

必须有扩展码

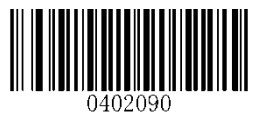

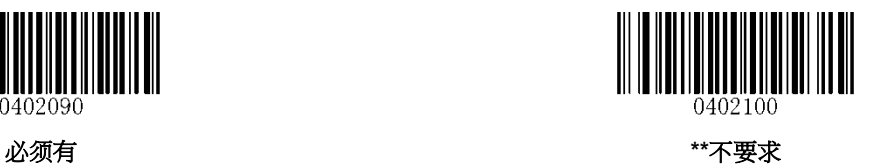

**ISSN** 恢复默认设置

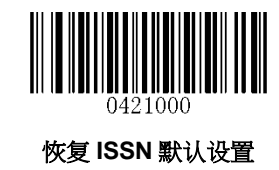

允许**/**禁止识读 **ISSN**

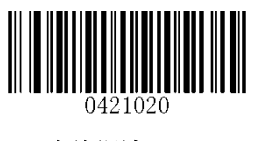

允许识读 **ISSN \*\***禁止识读 **ISSN**

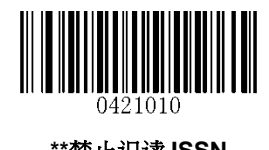

扩展码

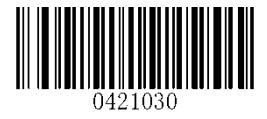

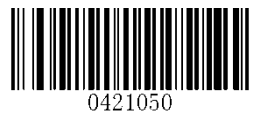

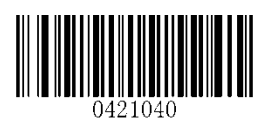

识读 **2** 位扩展码 **\*\***不识读 **2** 位扩展码

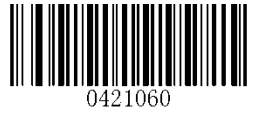

识读 **5** 位扩展码 **\*\***不识读 **5** 位扩展码

设置为"识读2位扩展码"或"识读5位扩展码"后,识读引擎既可识读附带有扩展码条码符号;也可识读不带 扩展码的条码符号。设置为"不识读 2 位扩展码"或"不识读 5 位扩展码"后,条码符号附带的扩展码将不被识 读输出。

必须有扩展码

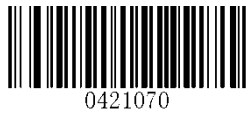

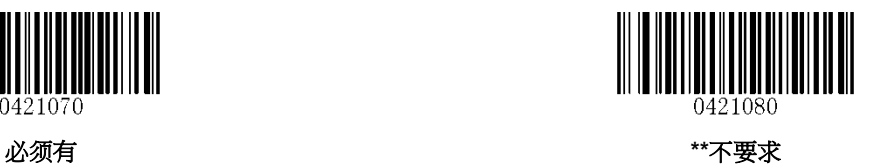

**ISBN** 恢复默认设置

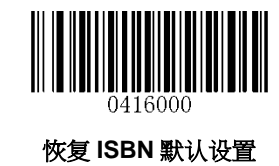

允许**/**禁止识读 **ISBN**

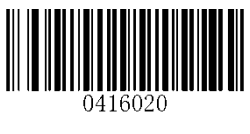

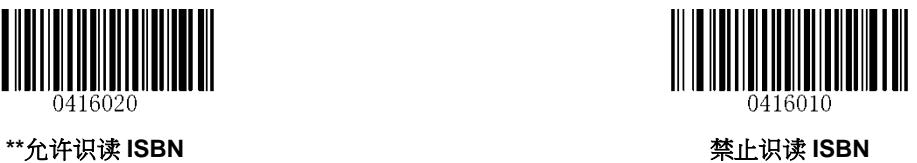

格式选择

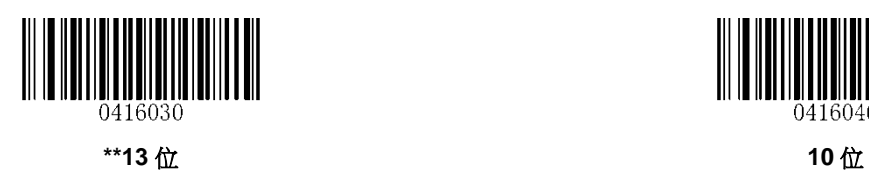

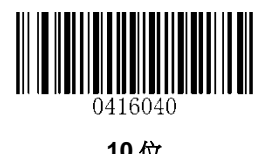

扩展码

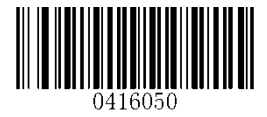

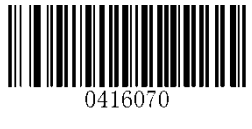

识读 **2** 位扩展码 **\*\***不识读 **2** 位扩展码

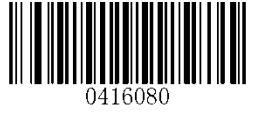

识读 **5** 位扩展码 **\*\***不识读 **5** 位扩展码

设置为"识读2位扩展码"或"识读5位扩展码"后,识读引擎既可识读附带有扩展码条码符号;也可识读不带 扩展码的条码符号。设置为"不识读 2 位扩展码"或"不识读 5 位扩展码"后,条码符号附带的扩展码将不被识 读输出。

必须有扩展码

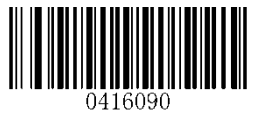

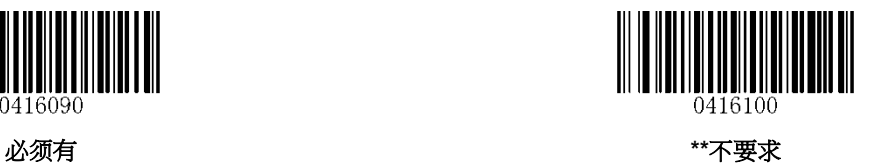

**UPC-E** 恢复默认设置

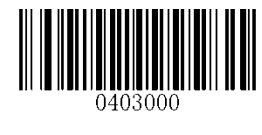

恢复 **UPC-E** 默认设置

允许**/**禁止识读 **UPC-E**

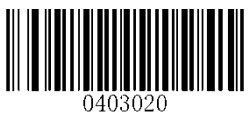

\*\* 允许识读 UPC-E **Web assumption of the Contract of Text** of Text of Text of Text of Text of Text of Text of Text of Text of Text of Text of Text of Text of Text of Text of Text of Text of Text of Text of Text of Text of Tex

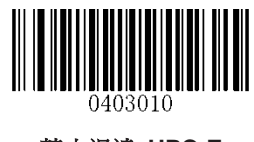

输出校验

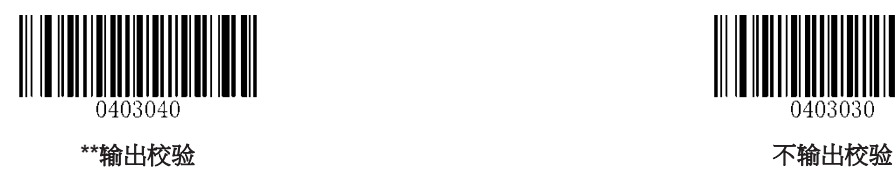

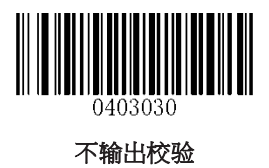

扩展码

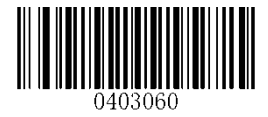

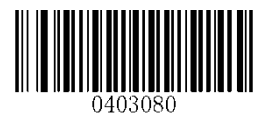

识读 **2** 位扩展码 **\*\***不识读**2**位扩展码

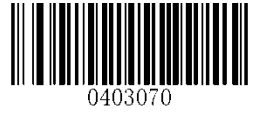

识读 **5** 位扩展码 **\*\***不识读**5**位扩展码

设置为"识读2位扩展码"或"识读5位扩展码"后,识读引擎既可识读附带有扩展码条码符号;也可识读不带 扩展码的条码符号。设置为"不识读 2 位扩展码"或"不识读 5 位扩展码"后,条码符号附带的扩展码将不被识 读输出。

必须有扩展码

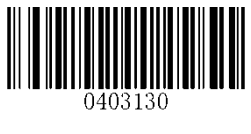

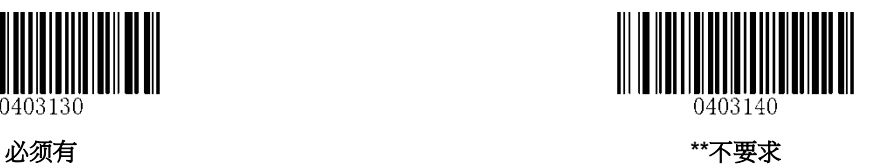
## 传送系统字符

UPC-E 条码的第1个字节是系统字符,其值固定为"0"。

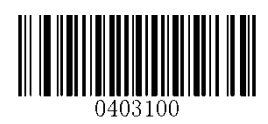

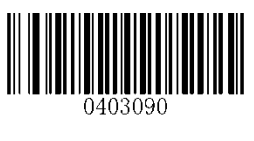

传送系统字符 **\*\***不传送系统字符

结果扩展成 **UPC-A**

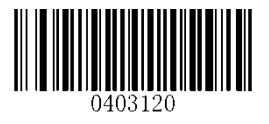

把结果扩展成 **UPC-A \*\***不扩展

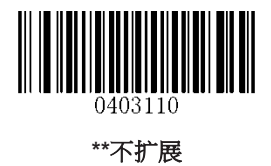

**UPC-A** 恢复默认设置

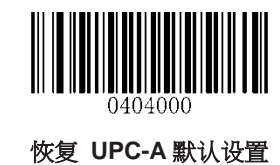

允许**/**禁止识读 **UPC-A**

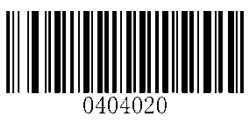

\*\*允许识读 UPC-A **with a set of the control of the control of the of the set of the set of the set of the set of the set of the set of the set of the set of the set of the set of the set of the set of the set of the set of th** 

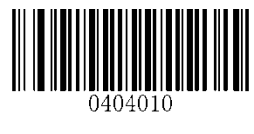

传送校验

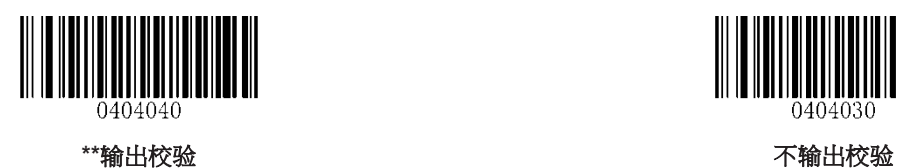

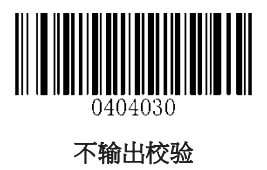

扩展码

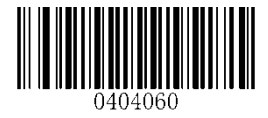

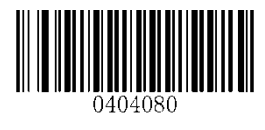

识读 **2** 位扩展码 **\*\***不识读**2**位扩展码

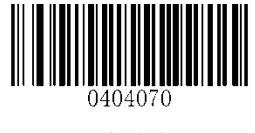

识读 **5** 位扩展码 **\*\***不识读**5**位扩展码

设置为"识读2位扩展码"或"识读5位扩展码"后,识读引擎既可识读附带有扩展码条码符号;也可识读不带 扩展码的条码符号。设置为"不识读 2 位扩展码"或"不识读 5 位扩展码"后,条码符号附带的扩展码将不被识 读输出。

必须有扩展码

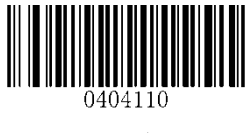

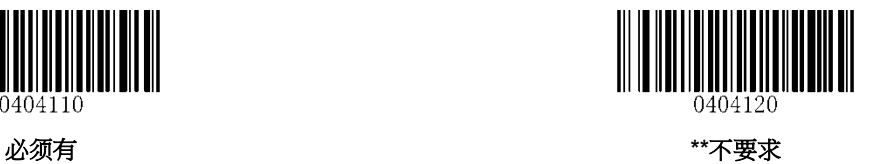

传送前导字符

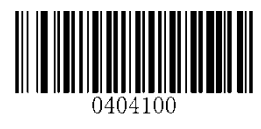

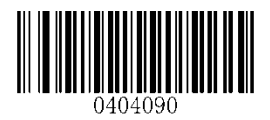

传送前导字符**"0" \*\***不传送前导字符**"0"**

提示: UPC-A 条码的前导字符并不出现在打印出的条码图形中,因此在打印出的条码图形中第一个字节有 可能不是"0"。

**Interleaved 2 of 5** 恢复默认设置

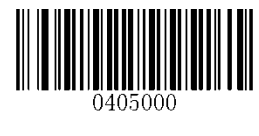

恢复 **ITF** 默认设置

允许**/**禁止识读 **ITF**

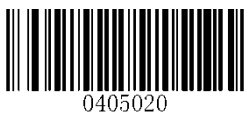

\*\*允许识读 ITF **WebSite The Set of the Set of the Set of the Set of the Set of the Set of the Set of the Set of the Set of the Set of the Set of the Set of the Set of the Set of the Set of the Set of the Set of the Set of the** 

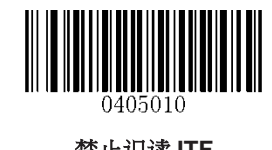

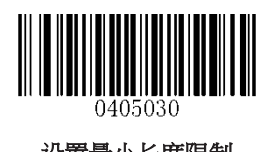

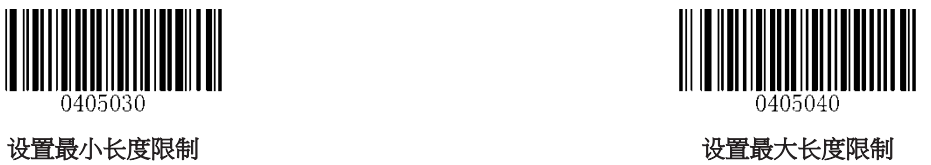

#### 校验及输出校验

Interleaved 2 of 5 条码未强制要求校验,用户根据应用的不同可以选择使用校验。

设置为"不校验",则识读引擎将不对条码数据进行校验。

设置为"校验但不输出校验",则识读引擎将对条码数据进行校验,校验通过后输出的数据将不包含校验字符。 设置为"校验且输出校验", 则识读引擎将对条码数据进行校验,校验通过后输出的数据包含校验字符。

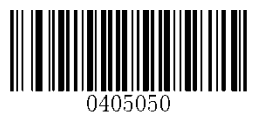

**\*\***不校验

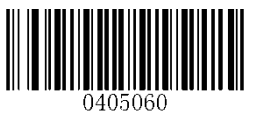

校验但不输出校验 校验且输出校验

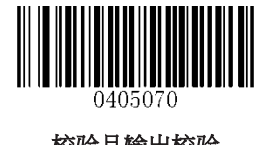

注意:设置为不传送校验位时,数据长度扣除1字节的校验字符后不可小于最小读码长度限制,否则认为识 读失败。

# **ITF-14**

ITF-14 是一种特定格式的 Interleaved 2 of 5 条码,它的数据总长度为 14 字节,且固定要求进行校验最后 1 个字节为校验字符。

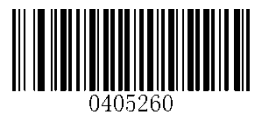

恢复 ITF-14 默认设置 まんじょう まんじゅう かいじょう 禁止识读 ITF-14

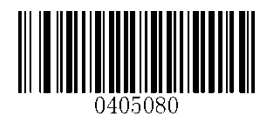

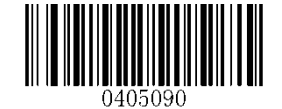

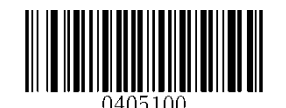

**\*\***允许识读 **ITF-14** 但不输出校验 允许识读 **ITF-14** 条码且输出校验

注意:由于 ITF-14 是交插二五码的一个子集,所以对于长度为 14 字节的交插二五码的识读表现会因为具体 设定而变化,请在使用中谨慎处理两种类型都允许识读的情况。建议在使用普通交插二五码时,禁止 ITF-14; 或在需要使用 ITF-14 时,禁止识读普通的交插二五码。

# **ITF-6**

ITF-6 与 ITF-14 相似,是固定总长度为 6字节,且固定要求校验的一种特定格式的交插二五码(Interleaved 2 of 5)。

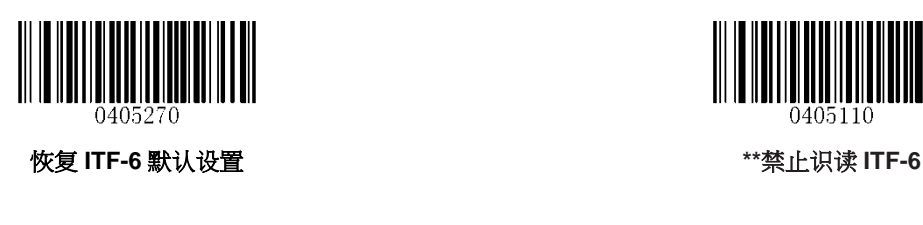

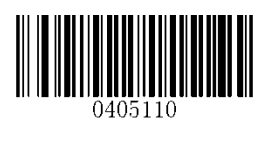

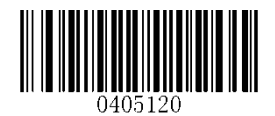

**WINDOW** 

允许识读 **ITF-6** 但不输出校验 允许识读 **ITF-6** 条码且输出校验

注意:由于 ITF-6 是交插二五码的一个子集,所以对于长度为 6 字节的交插二五码的识读表现会因为具体设 定而变化,请在使用中谨慎处理两种类型都允许识读的情况。建议在使用普通交插二五码时,禁止 ITF-6; 或在需要使用 ITF-6 时,禁止识读普通的交插二五码。

**Matrix 2 of 5** 恢复默认设置

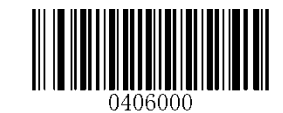

恢复 **Matrix 25** 默认设置

允许**/**禁止识读 **Matrix 25**

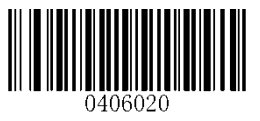

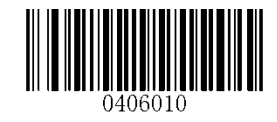

允许识读 **Matrix 2 of 5 \*\***禁止识读 **Matrix 2 of 5**

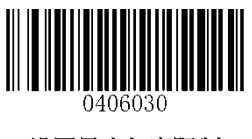

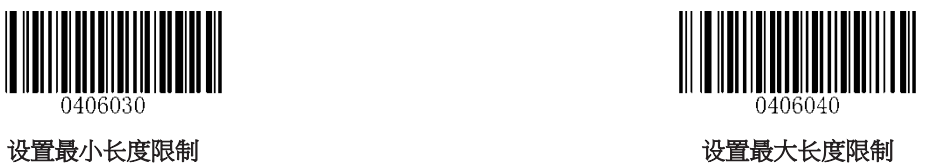

校验及输出校验

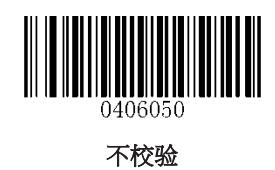

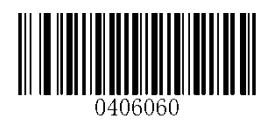

\*\*校验但不输出校验<br>\*\*校验但不输出校验

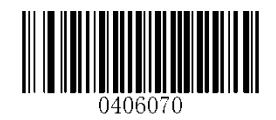

**Industrial 2 of 5** 恢复默认设置

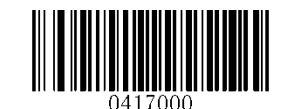

恢复 **Industrial 25** 默认设置

允许**/**禁止识读 **Industrial 25**

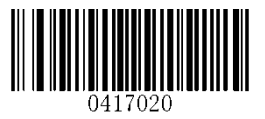

\*\*允许识读 Industrial 25 **the action of the control of the of the set of the set of the set of the set of the set o** 

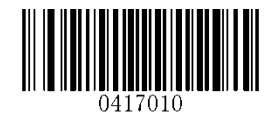

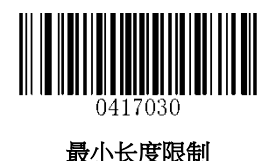

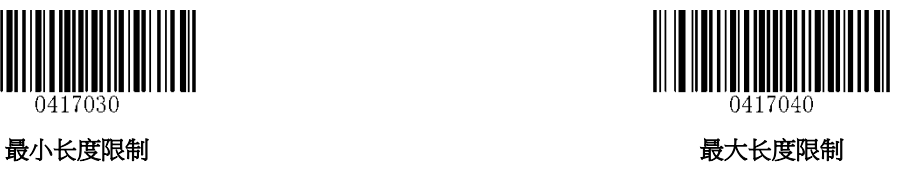

校验及输出校验

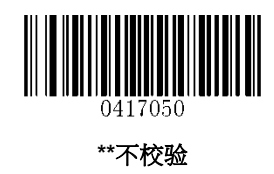

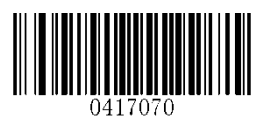

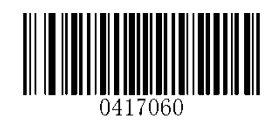

校验,且输出 インディング インディング おおところ おおとこ かいじょう 校验,但不输出

**Standard 2 of 5**(**IATA 2 of 5**)

恢复默认设置

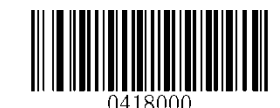

恢复 **Standard 25** 默认设置

允许**/**禁止识读 **Standard 25**

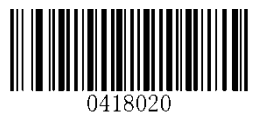

\*\*允许识读 Standard 25 **the standard 25** the standard 25

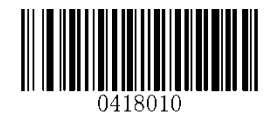

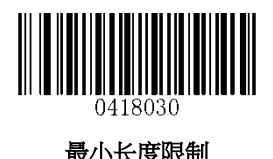

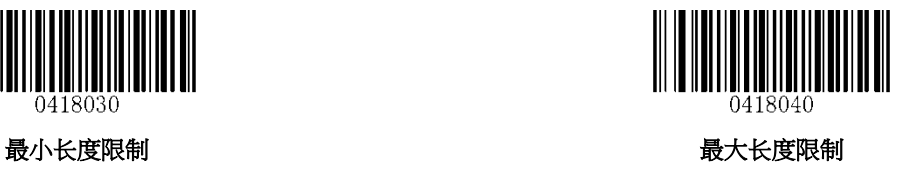

校验及输出校验

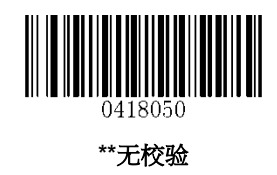

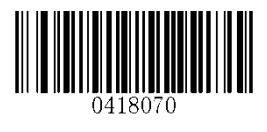

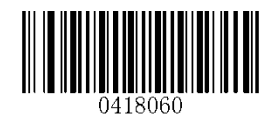

校验,且输出 インディング インディング おおとこ おおとこ かいかん 校验,但不输出

**Code 39** 恢复默认设置

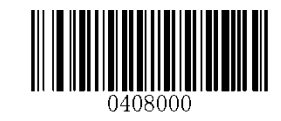

恢复 **Code 39** 默认设置

允许**/**禁止识读 **Code 39**

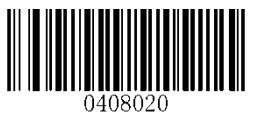

\*\*允许识读 Code 39 **the code 39 the code 39 禁止识读 Code 39** 

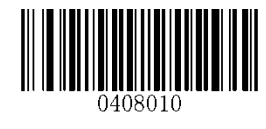

输出起始符和终止符

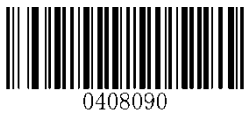

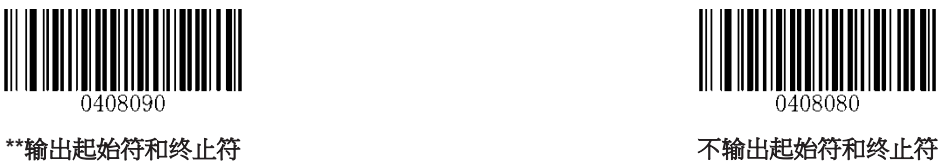

设置长度限制

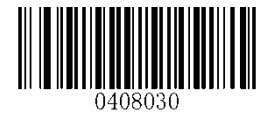

设置最小长度限制

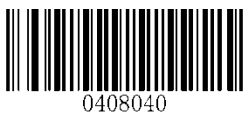

校验及输出校验

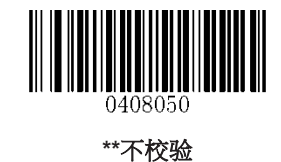

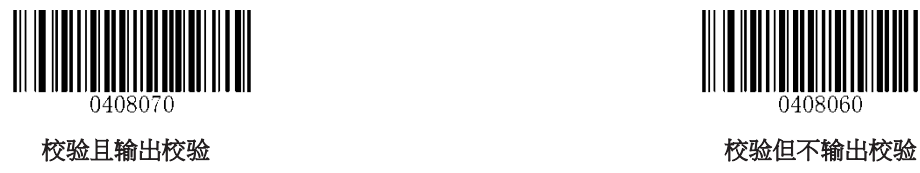

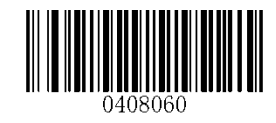

## **Full ASCII** 支持

Code 39 的编码方法可以包括对所有 ASCII 字符的表示形式,通过设置,可以使识读引擎支持含有全 ASCII 字符集的条码。

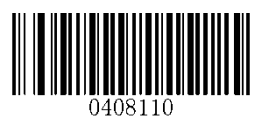

**\*\***允许 **Full ASCII** 关闭 **Full ASCII**

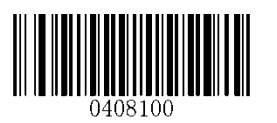

**Codabar** 恢复默认设置

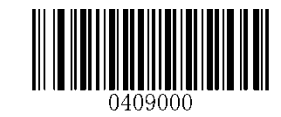

恢复 **Codabar** 默认设置

允许**/**禁止识读 **Codabar**

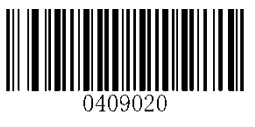

\*\*允许识读 Codabar **the community of the control control control control to the official control control control control control control control control control control control control control control control control control** 

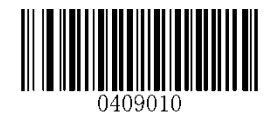

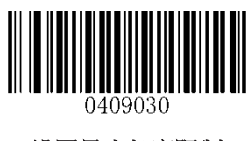

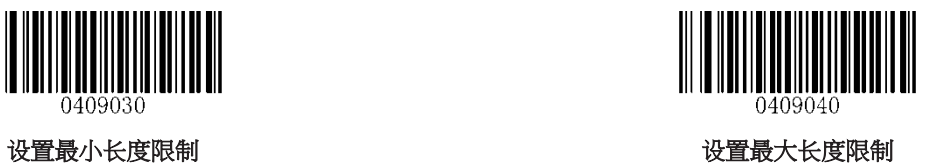

设置是否输出校验

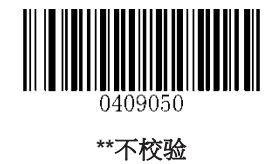

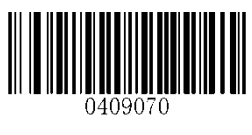

校验且输出校验 校验但不输出校验

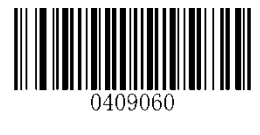

## 输出起始符和终止符

Codabar 条码数据前后各有一个字符作为起始符和终止符,可以设置是否输出。

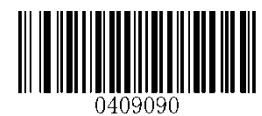

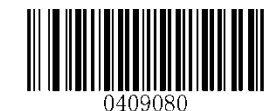

**\*\***传送起始符和终止符 不传送起始符和终止符

## 起始符与终止符格式

Codabar 的起始符和终止符允许是"A", "B", "C", "D"这四个字符中的一个, 另外还允许对终止符使用"T"、 "N"、"\*"、"E"的表示方式。对起始符和终止符整体可设定使用大写字母形式或小写字母形式。

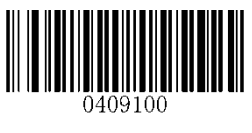

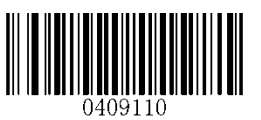

**\*\*ABCD/ABCD ABCD/TN\*E** 格式

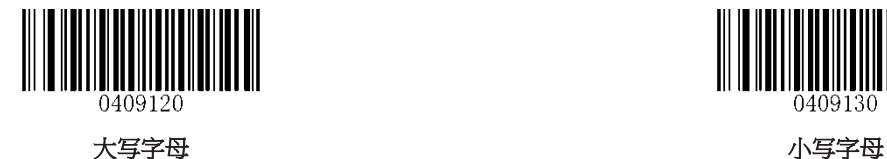

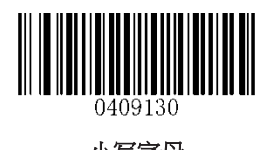

81

**Code 93** 恢复默认设置

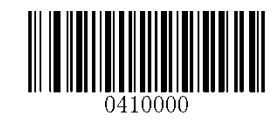

恢复 **Code 93** 默认设置

允许**/**禁止识读 **Code 93**

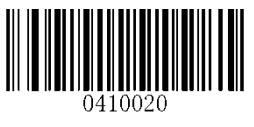

\*\*允许识读 Code 93 **The Code 93** The Section of Text of Text of Text of Text of Text of Text of Text of Text of Text of Text of Text of Text of Text of Text of Text of Text of Text of Text of Text of Text of Text of Text of T

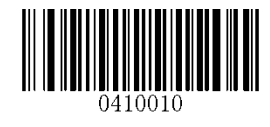

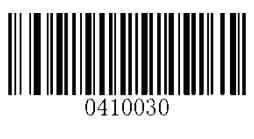

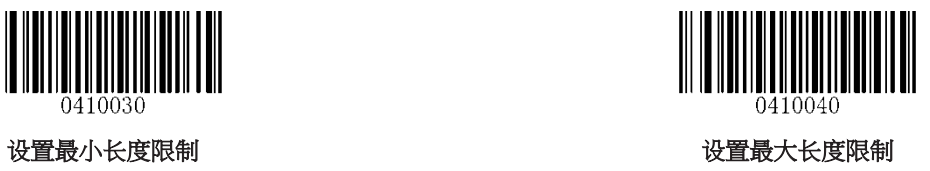

设置是否输出校验

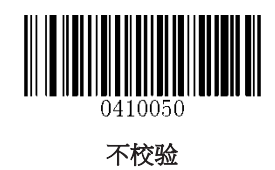

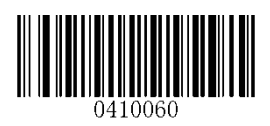

\*\*校验但不输出校验<br>\*\*校验但不输出校验

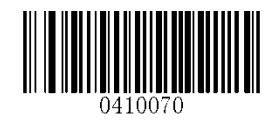

**GS1-Databar (RSS)**

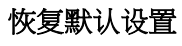

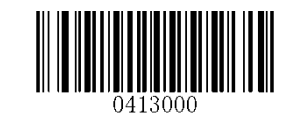

恢复 **GS1-Databar** 默认设置

允许**/**禁止识读 **GS1 Databar**

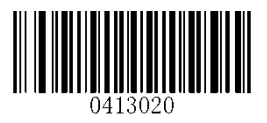

\*\*允许识读 GS1-Databar **the controlled of the controlled of the controlled of the set of the set of the set of the set of the set of the set of the set of the set of the set of the set of the set of the set of the set of the** 

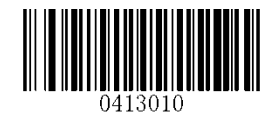

输出 **AI**(**01**)字符

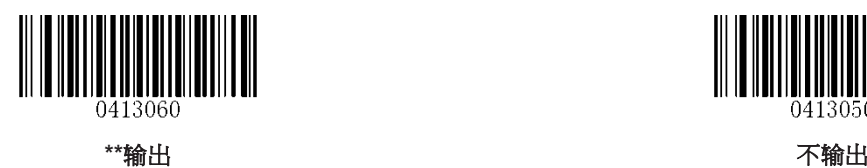

**THE TELEVISION** 

**Code 11** 恢复默认设置

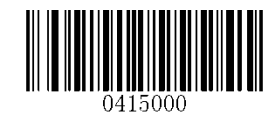

恢复 **Code 11** 默认设置

允许**/**禁止识读 **Code 11**

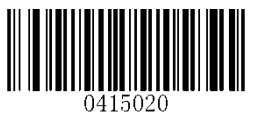

\*\*允许识读 Code 11 **the code 11** the code 11 the original of the original of the set of the set of the set of the set of the set of the set of the set of the set of the set of the set of the set of the set of the set of the s

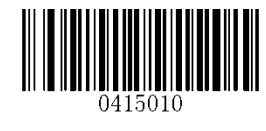

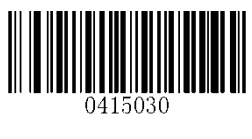

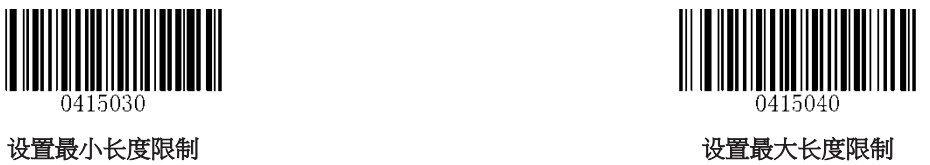

输出校验

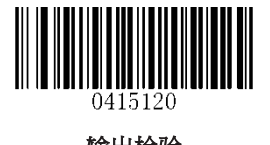

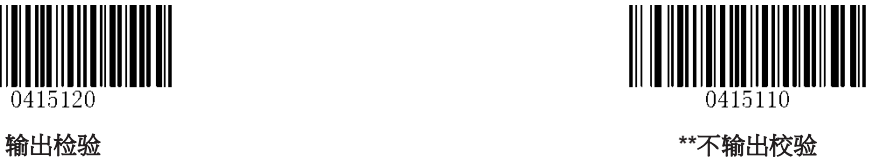

校验方式选择

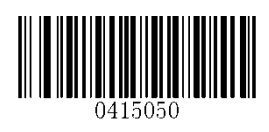

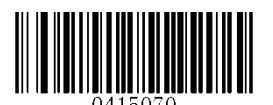

两位校验 **MOD11/MOD11** 两位校验 **MOD11/MOD9**

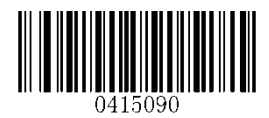

**MOD11** 单校验**(Len<=10)**, **MOD11/MOD11** 双校验**(Len>10)**

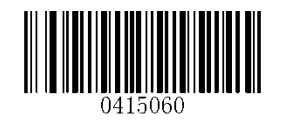

不校验 **\*\***一位校验,**MOD11**

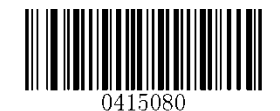

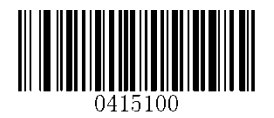

**MOD11** 单校验**(Len<=10)**, **MOD11/MOD9** 双校验**(Len>10)**

**Plessey** 恢复默认设置

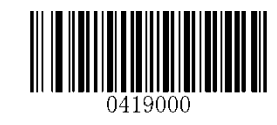

恢复 **Plessey** 默认设置

允许**/**禁止识读 **Plessey**

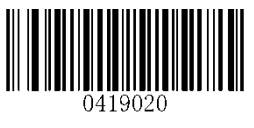

**\*\***允许识读 **Plessey** 禁止识读 **Plessey**

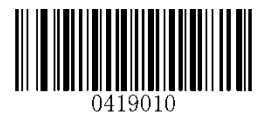

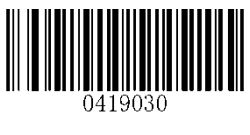

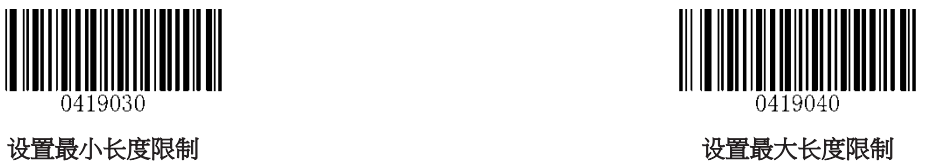

校验及输出校验

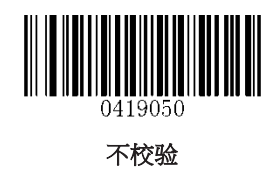

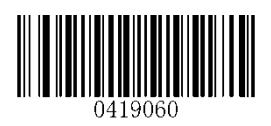

\*\*校验但不输出校验<br>\*\*校验但不输出校验

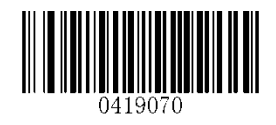

**MSI-Plessey** 恢复默认设置

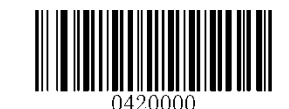

恢复 **MSI-Plessey** 默认设置

允许**/**禁止识读 **MSI-Plessey**

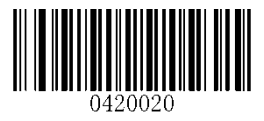

**\*\***允许识读 **MSI-Plessey** 禁止识读 **MSI-Plessey**

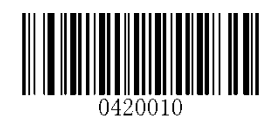

设置长度限制

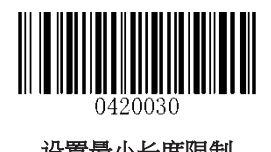

设置最小长度限制

输出校验

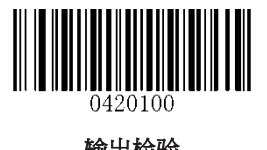

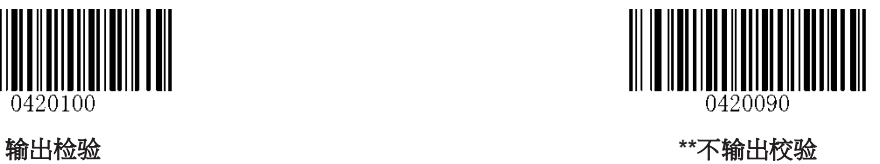

校验方式选择

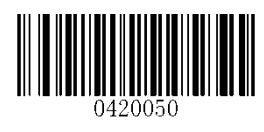

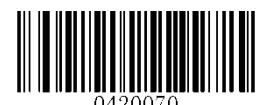

两位校验, MOD10/MOD10 **And Additional Monthly MOD10/MOD11** 两位校验, MOD10/MOD11

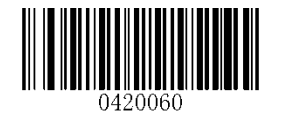

不校验 **\*\***一位校验,**MOD10**

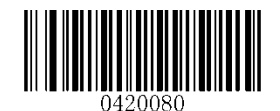

二维条码类型

**PDF 417**

恢复默认设置

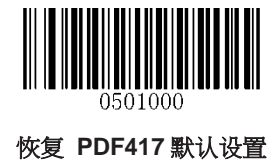

允许**/**禁止识读 **PDF 417**

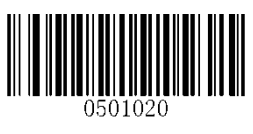

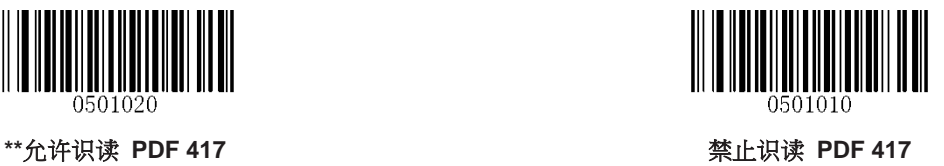

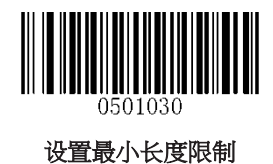

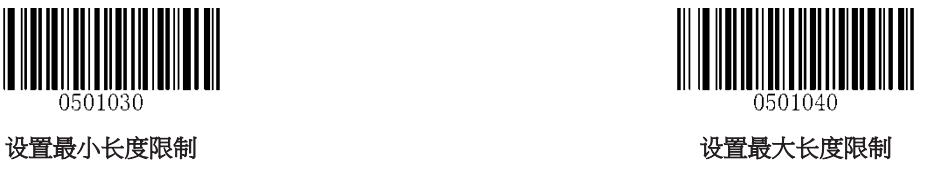

#### **PDF 417** 双码设置

PDF 417 双码:两个并排(上下或左右排)的 PDF 417 条码。双码的方向必须一致,差异尽量小,距离尽 量近。

双码设置分成仅读单码、仅读双码和可读单双码三个设置模式。

仅读单码模式:任何时候设备最多一次只读取一幅码图中的一个 PDF 417 条码。

仅读双码模式:任何时候设备在一幅码图中必须检测到 PDF 417 双码,并两个码都解码成功才发送解码信 息。

可读单双码模式:在一幅码图中当设备检测到 PDF 417 双码并解双码成功时,则发送双码解码信息,否则 对该图作仅读单码处理。

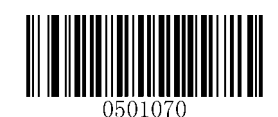

**\*\***仅读单码

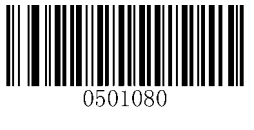

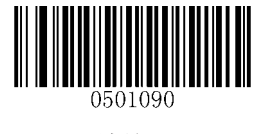

仅读双码 2012年10月11日 11月11日 12月12日 12月12日 12月12日 12月12日 12月12日 12月12日 12月12日 12月12日 12月12日 12月12日 12月12日 12月12日 12月

双码输出顺序设置

顺序 **1**:先输出信息长的。

顺序 **2**:先输出信息短的。

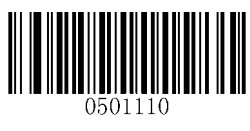

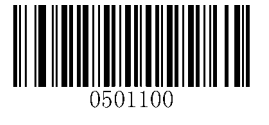

**\*\***顺序 **1** 顺序 **2**

## 字符编码方式选择

如果 KBW 输出出现乱码,请确认字符编码方式是否设定正确。

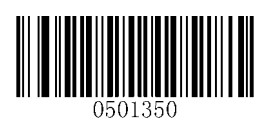

**\*\***默认编码方式 **UTF-8** 编码方式

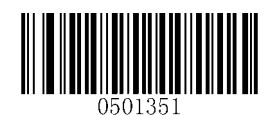

**QR Code** 恢复默认设置

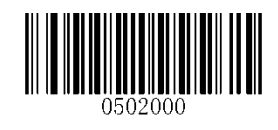

恢复 **QR Code** 默认设置

允许**/**禁止识读 **QR Code**

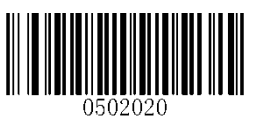

**\*\***允许识读 **QR Code** 禁止识读 **QR Code**

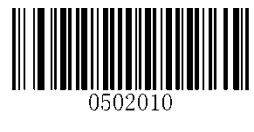

## 设置长度限制

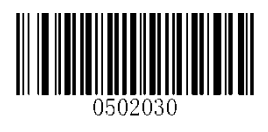

设置最小长度限制

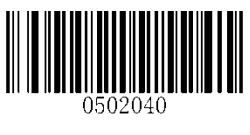

**Micro QR**

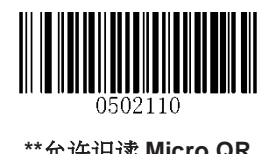

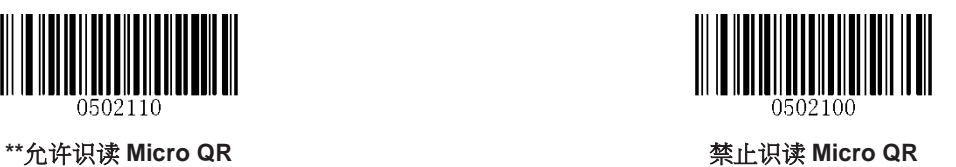

## **QR** 双码设置

QR 双码:两个并排(上下或左右排)的 QR 条码。双码的方向要一致,差异尽量小,距离尽量近。 双码设置有三个设置模式:

仅读单码模式:任何时候设备一次只读取一个 QR 条码。

仅读双码模式设置:任何时候设备必须检测到 QR 双码,并两个码都解码成功后才发送解码信息。

可读单双码模式:读码时先检测 QR 双码是否存在,若存在并解码成功则按照双码来发送,否则将做为单码 处理。

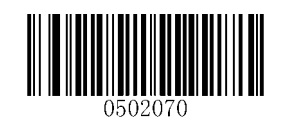

**\*\***仅读单码

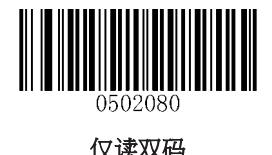

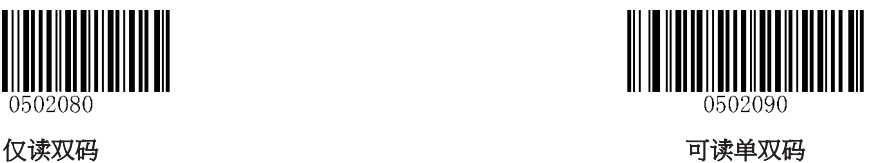

双码输出顺序设置

顺序 **1**:先输出信息长的。

顺序 **2**:先输出信息短的。

顺序 **3**:当双码左右排列时,先输出左边的信息;当双码上下排列时,先输出上部的信息。

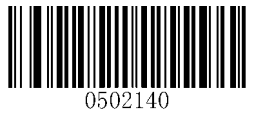

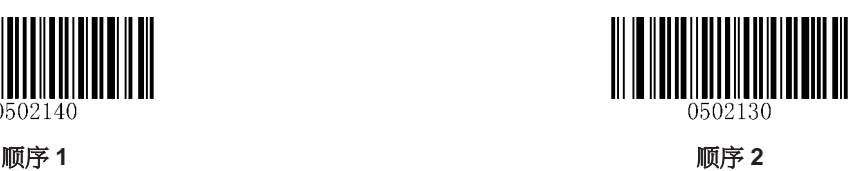

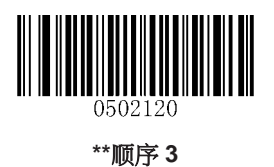

## 字符编码方式选择

如果 KBW 输出出现乱码,请确认字符编码方式是否设定正确。

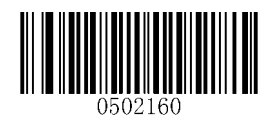

**\*\*** 默认编码方式 **UTF-8** 编码方式

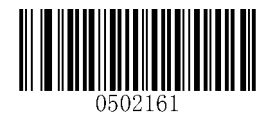

**Data Matrix** 恢复默认设置

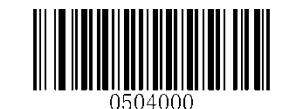

恢复 **Data Matrix** 默认设置

允许**/**禁止识读 **Data Matrix**

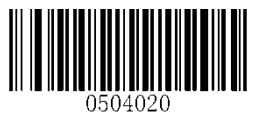

\*\*允许识读 Data Matrix **Water Transform of Transform of America** 禁止识读 Data Matrix

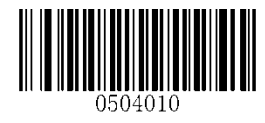

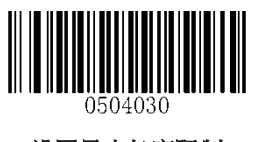

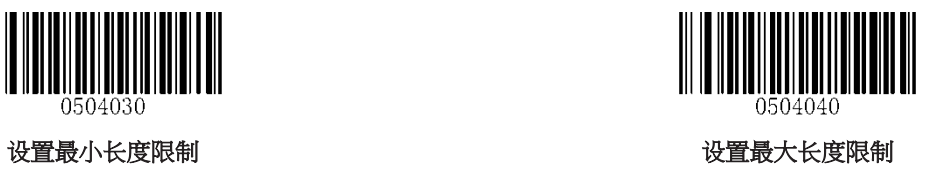

长方形版本

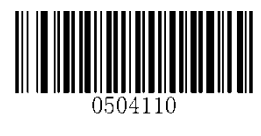

\*\*识别长方形版本<br>\*\*识别长方形版本

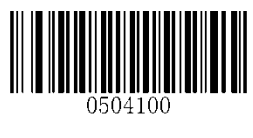

镜像支持

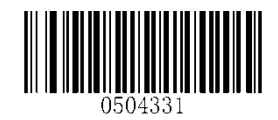

\*\*允许识读镜像 DM **Web and The Control of The Control of The Theory American of American American of The Theory American American American American American American American American American American American American America** 

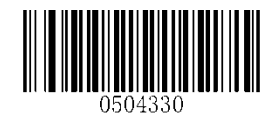
#### **Data Matrix** 双码设置

Data Matrix 双码:两个并排(上下或左右排)的 Data Matrix 条码。双码的方向要一致,差异尽量小,距离 尽量近。双码设置有三个设置模式。

仅读单码模式:任何时候设备一次只读取一个 Data Matrix 条码;

仅读双码模式:任何时候设备必须检测到 Data Matrix 双码,并两个码都解码成功后才发送解码信息。发送 顺序为从上到下或从左到右。

可读单双码模式:读码时先检测 Data Matrix 双码是否存在,若存在并解码成功则按照双码来发送,否则将 做为单码处理。

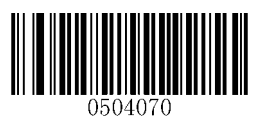

**\*\***仅读单码

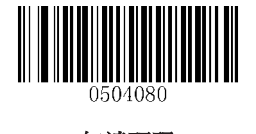

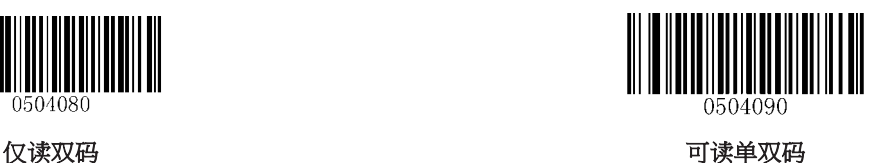

#### 字符编码方式选择

如果 KBW 输出出现乱码,请确认字符编码方式是否设定正确。

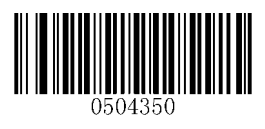

**\*\*** 默认编码方式 **UTF-8** 编码方式

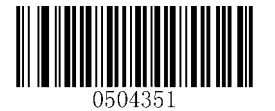

# 附录

# 附录 **A :** 默认设置表

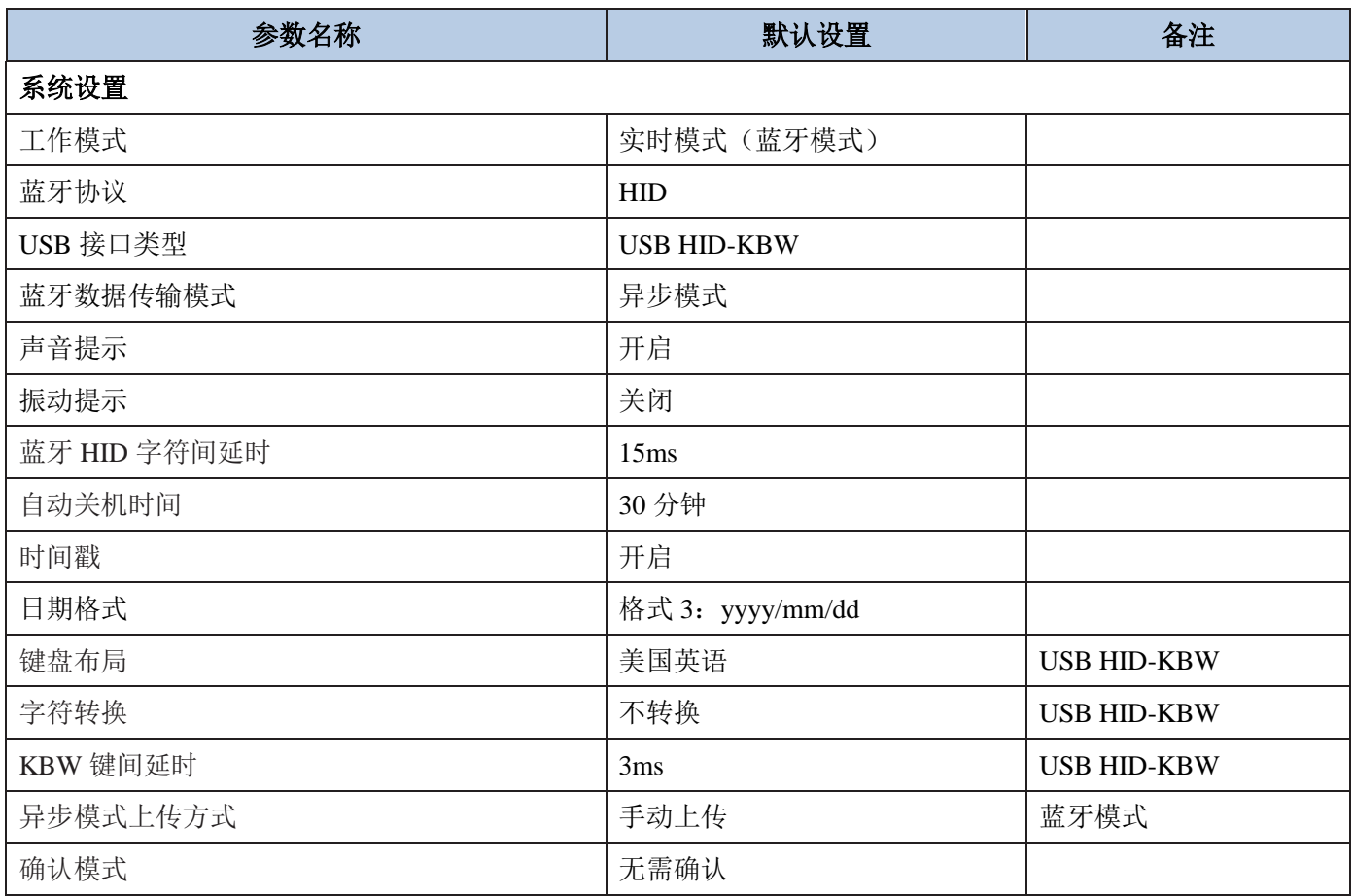

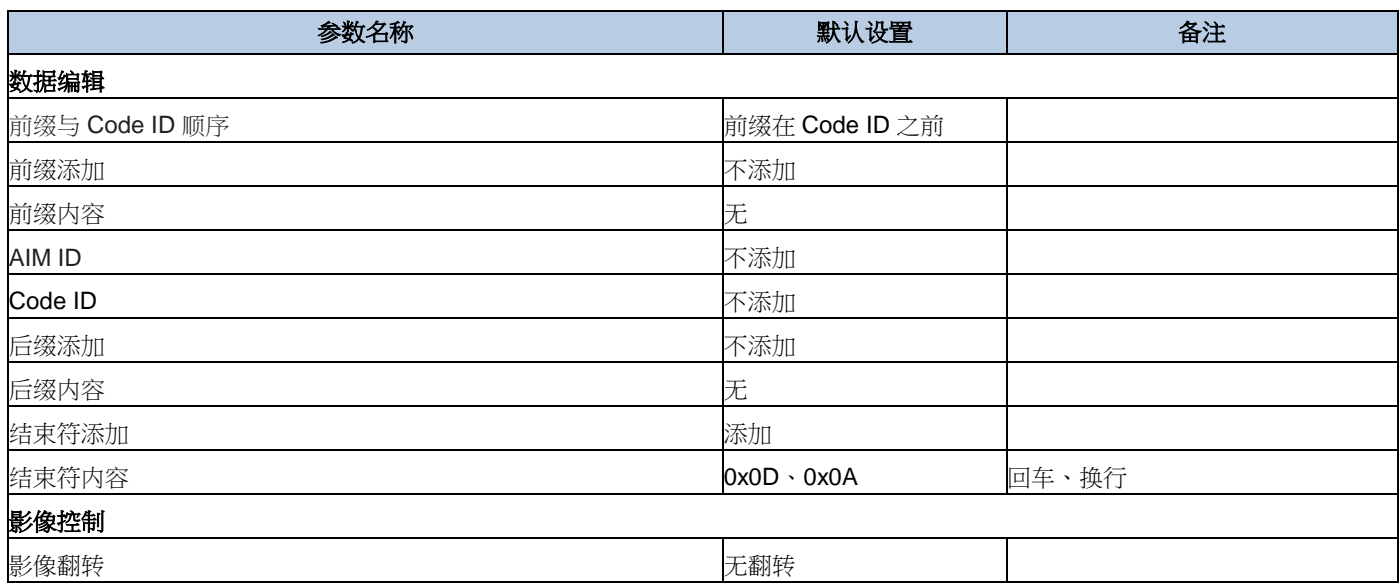

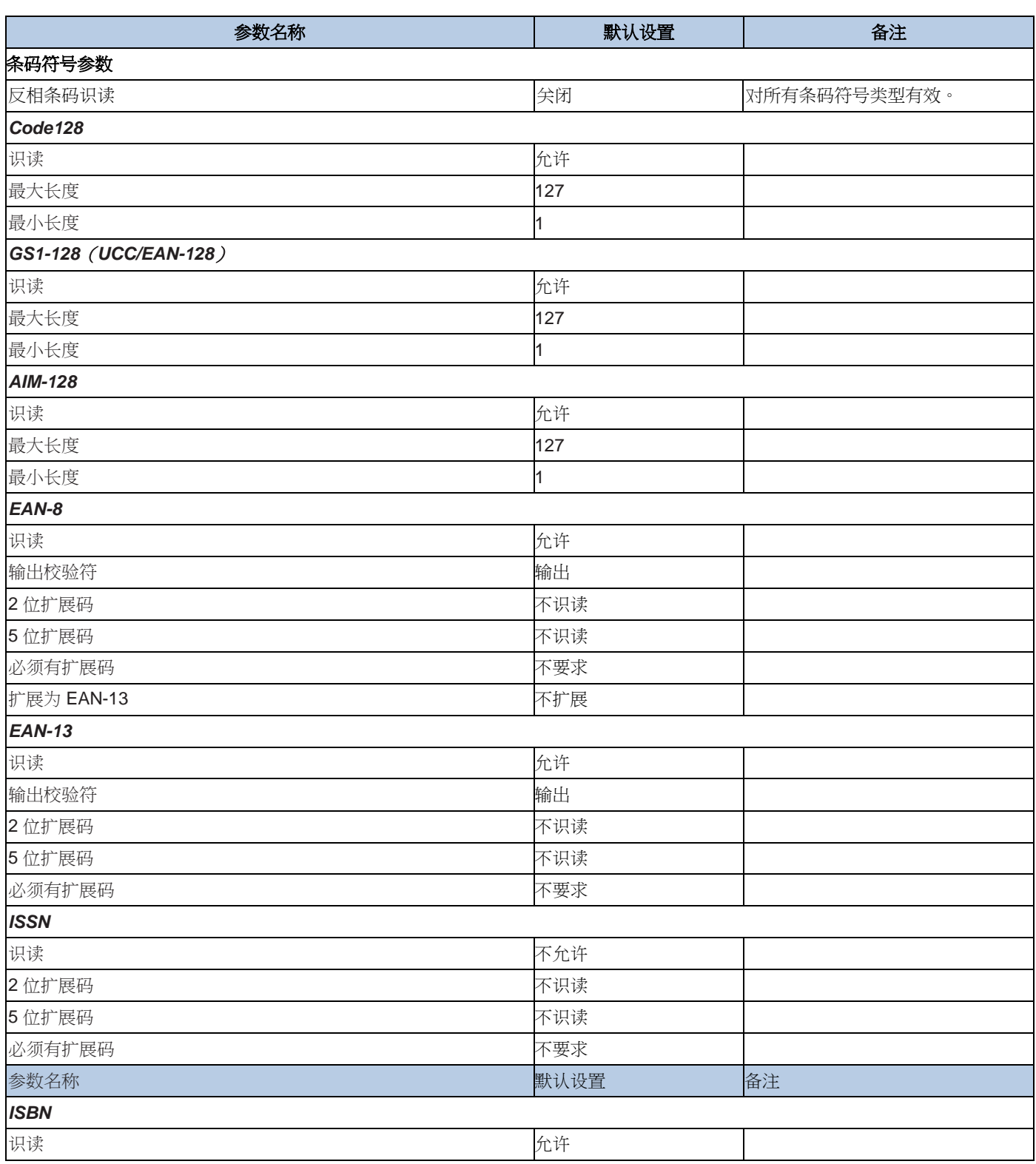

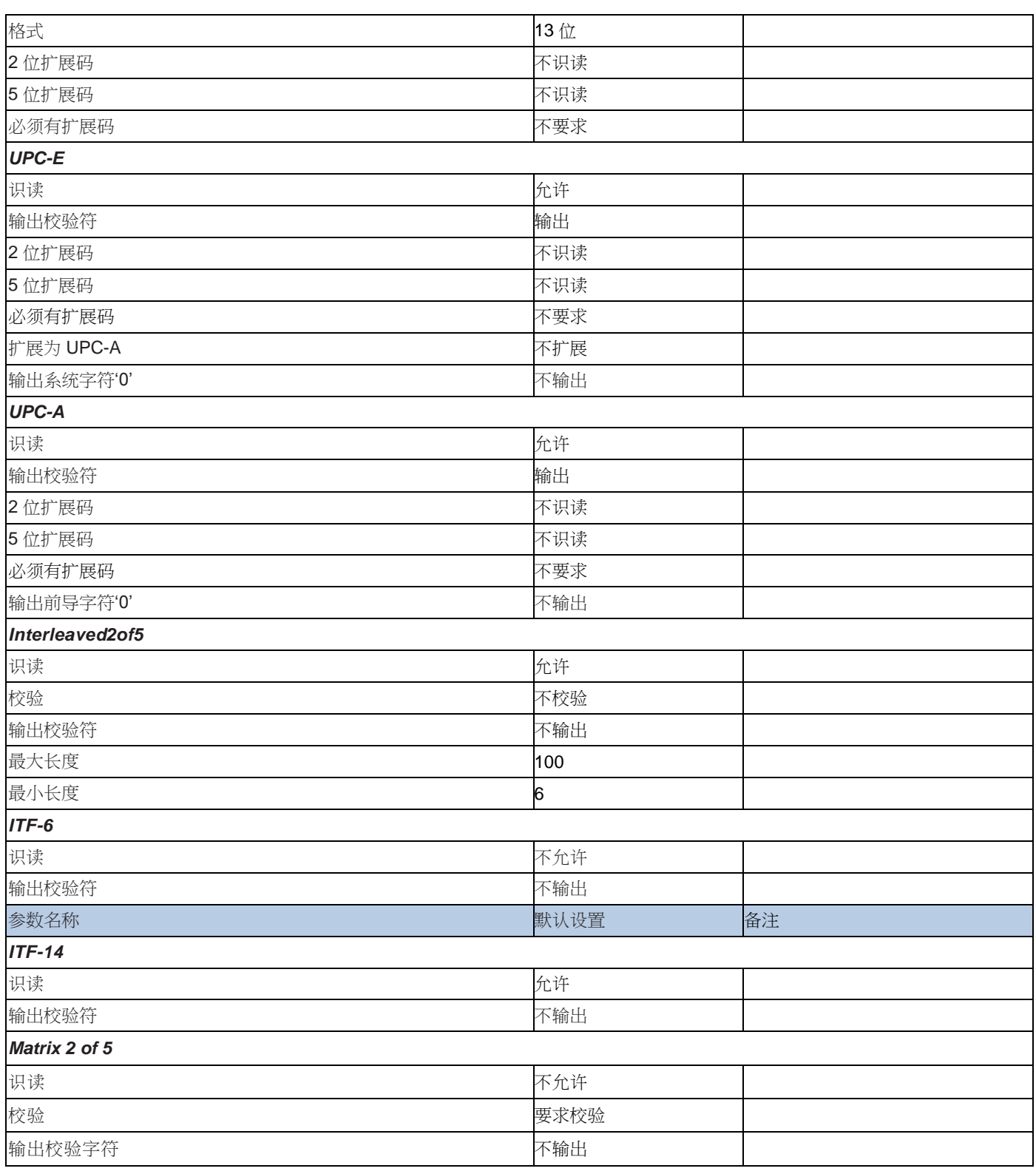

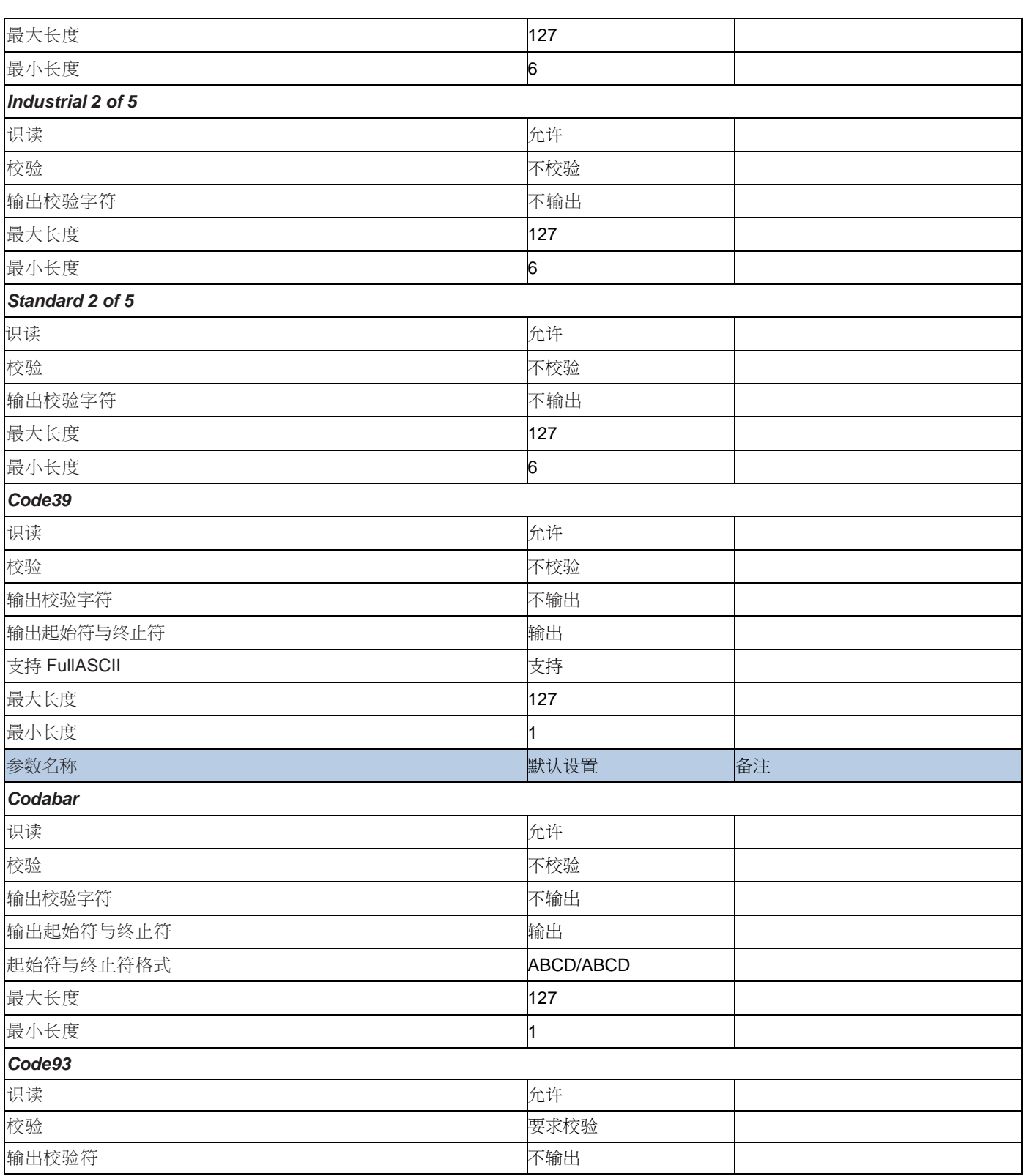

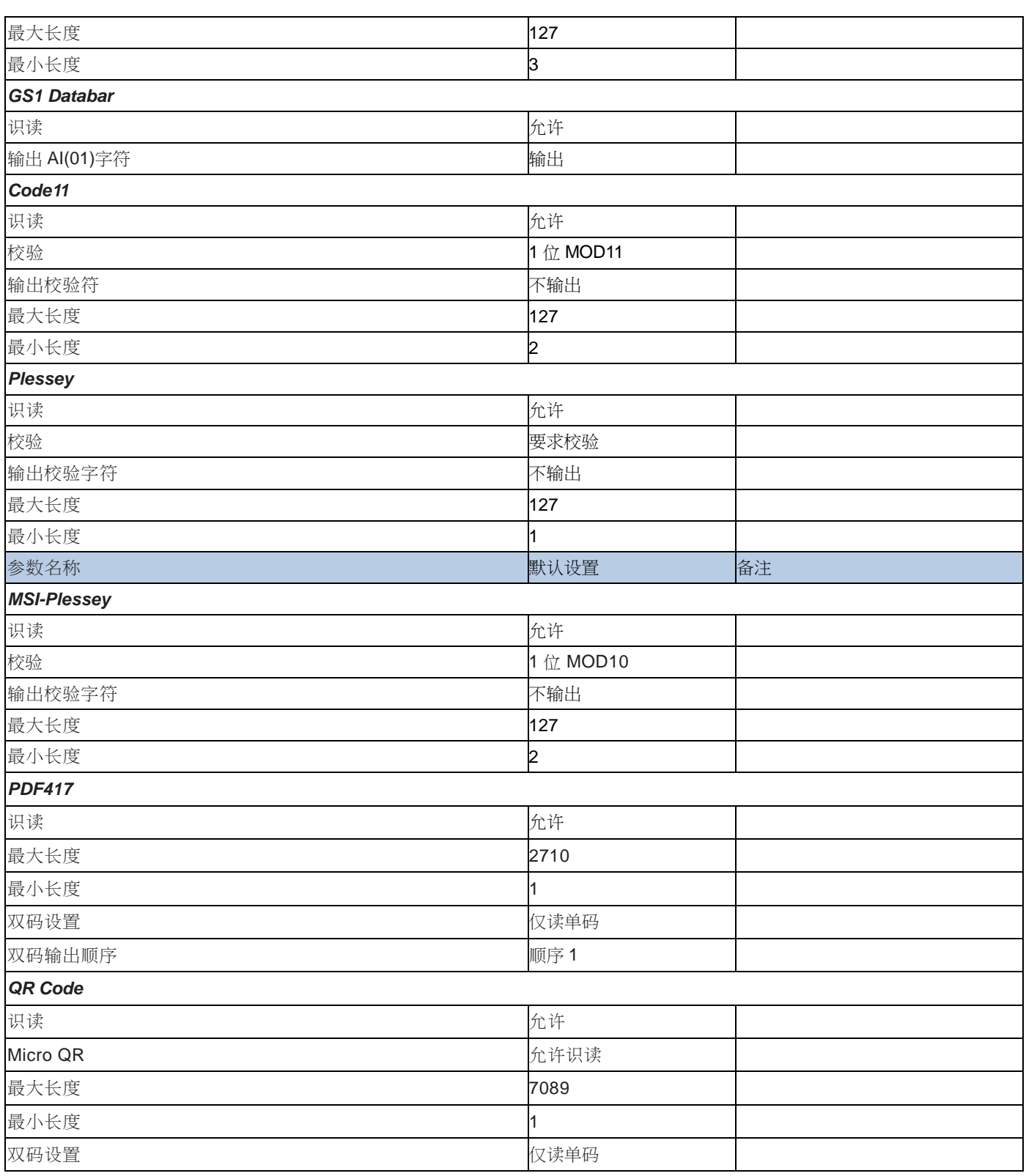

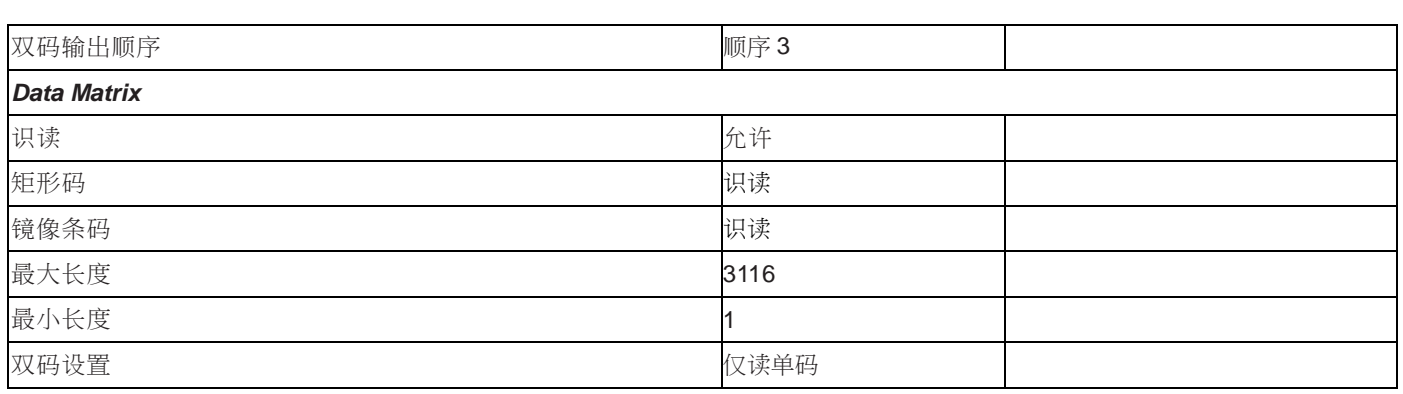

# 附录 **B**:**AIM ID** 列表

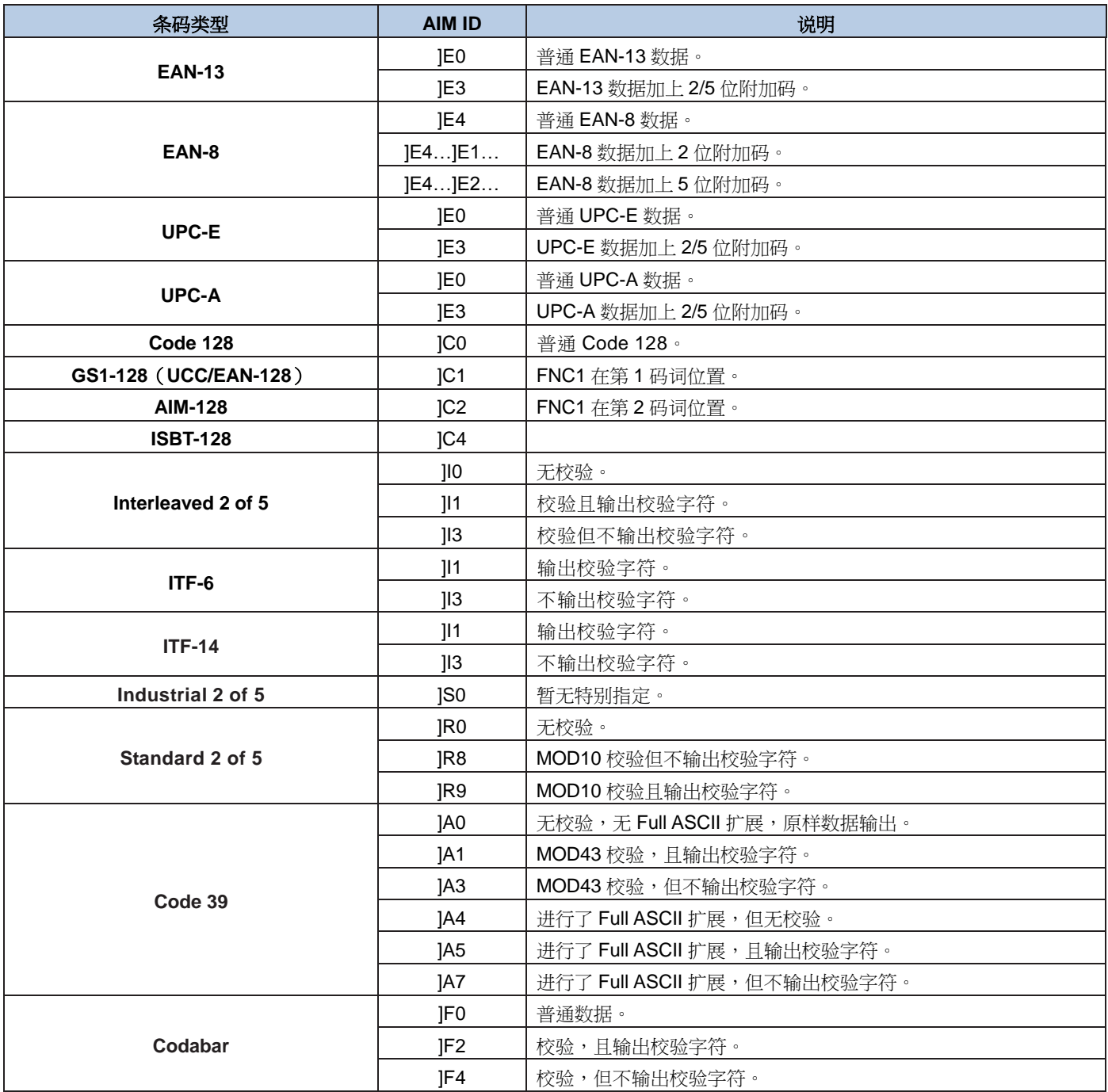

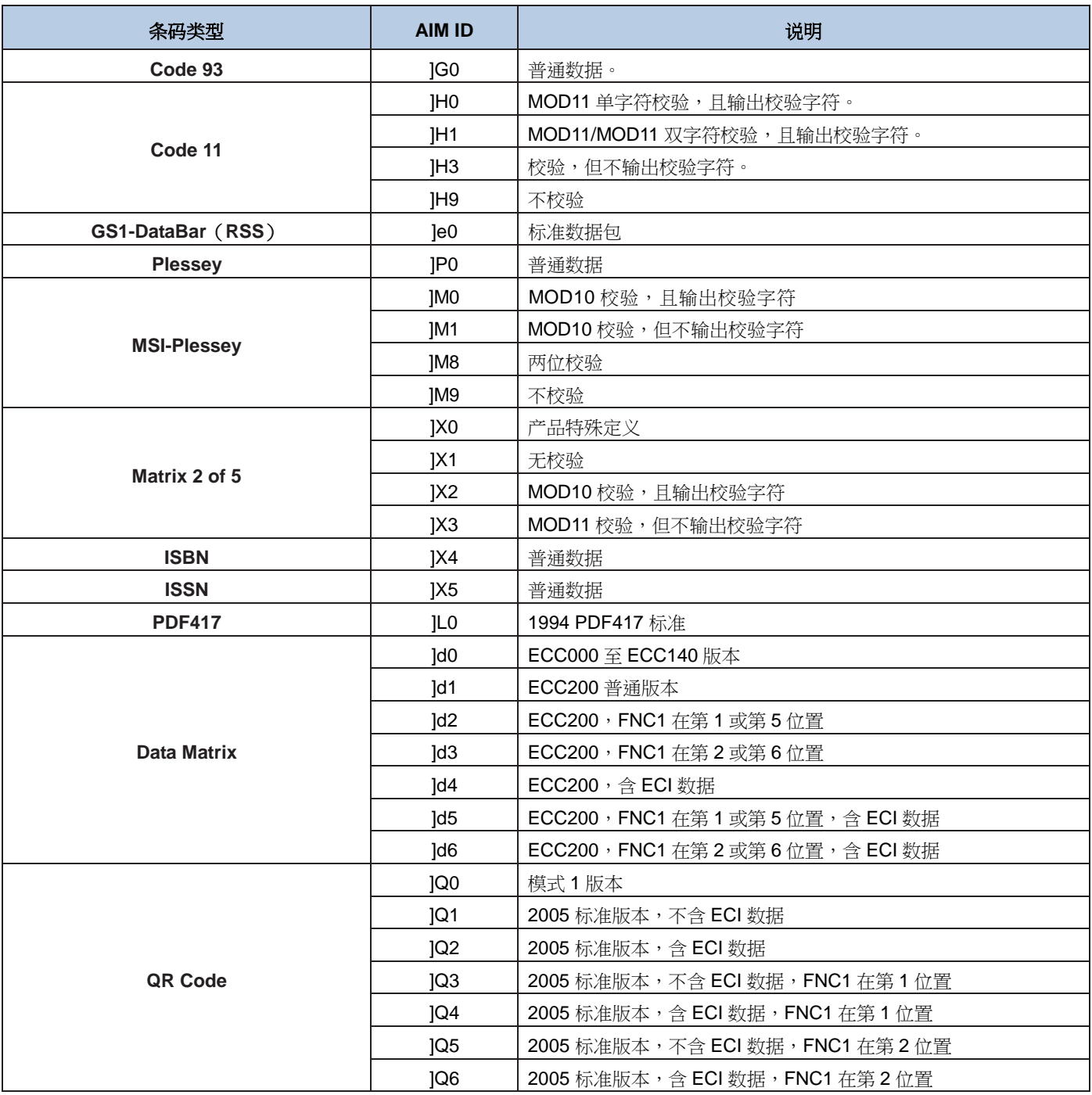

参考资料**: ISO/IEC 15424:2008 »**信息技术 **–** 自动识别及数据获取技术 **–**数据载体标识符(包括符号表示标识符)

### 附录 **C**:**Code ID** 列表

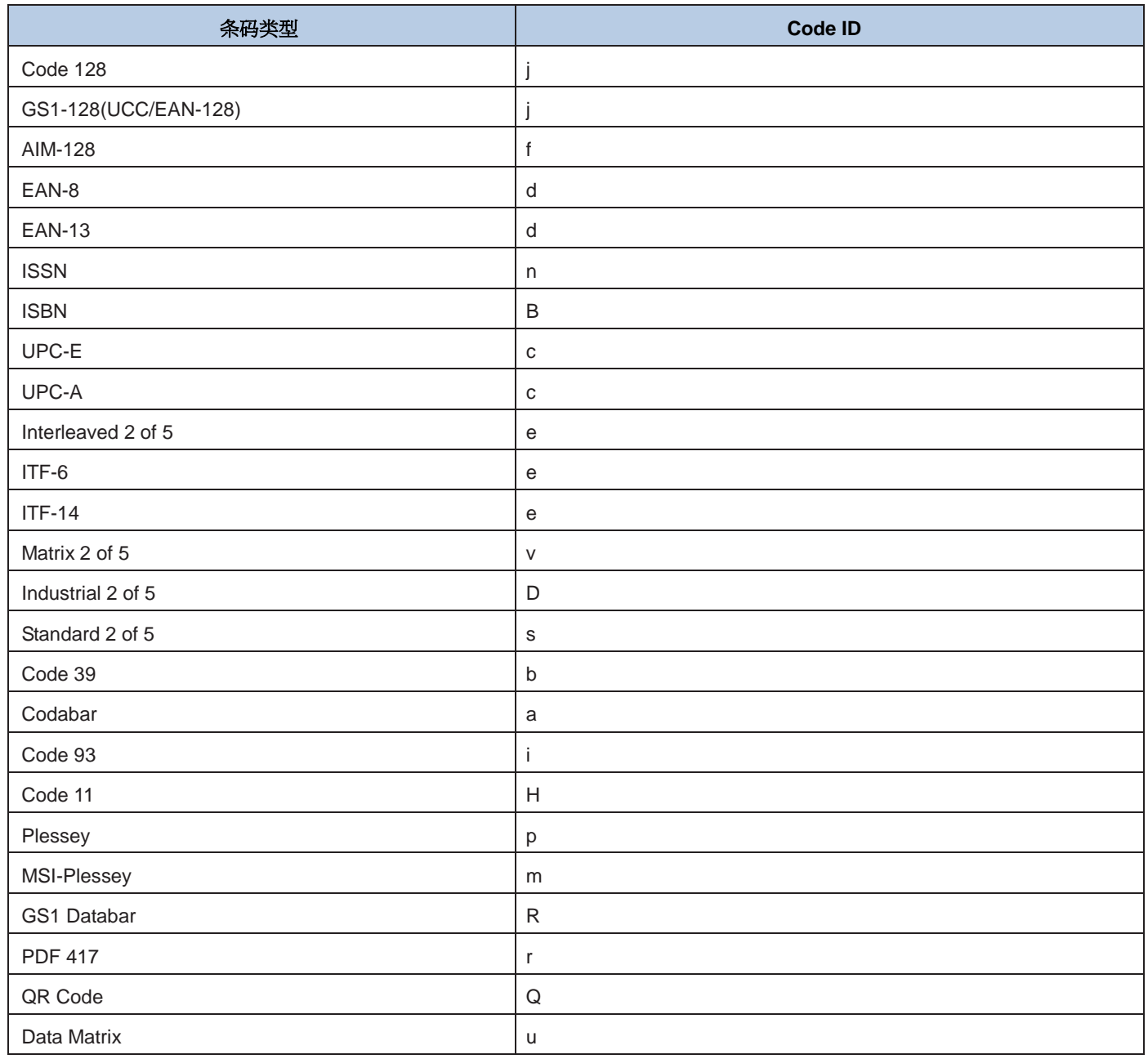

# 附录 **D**:**ASCII** 码表

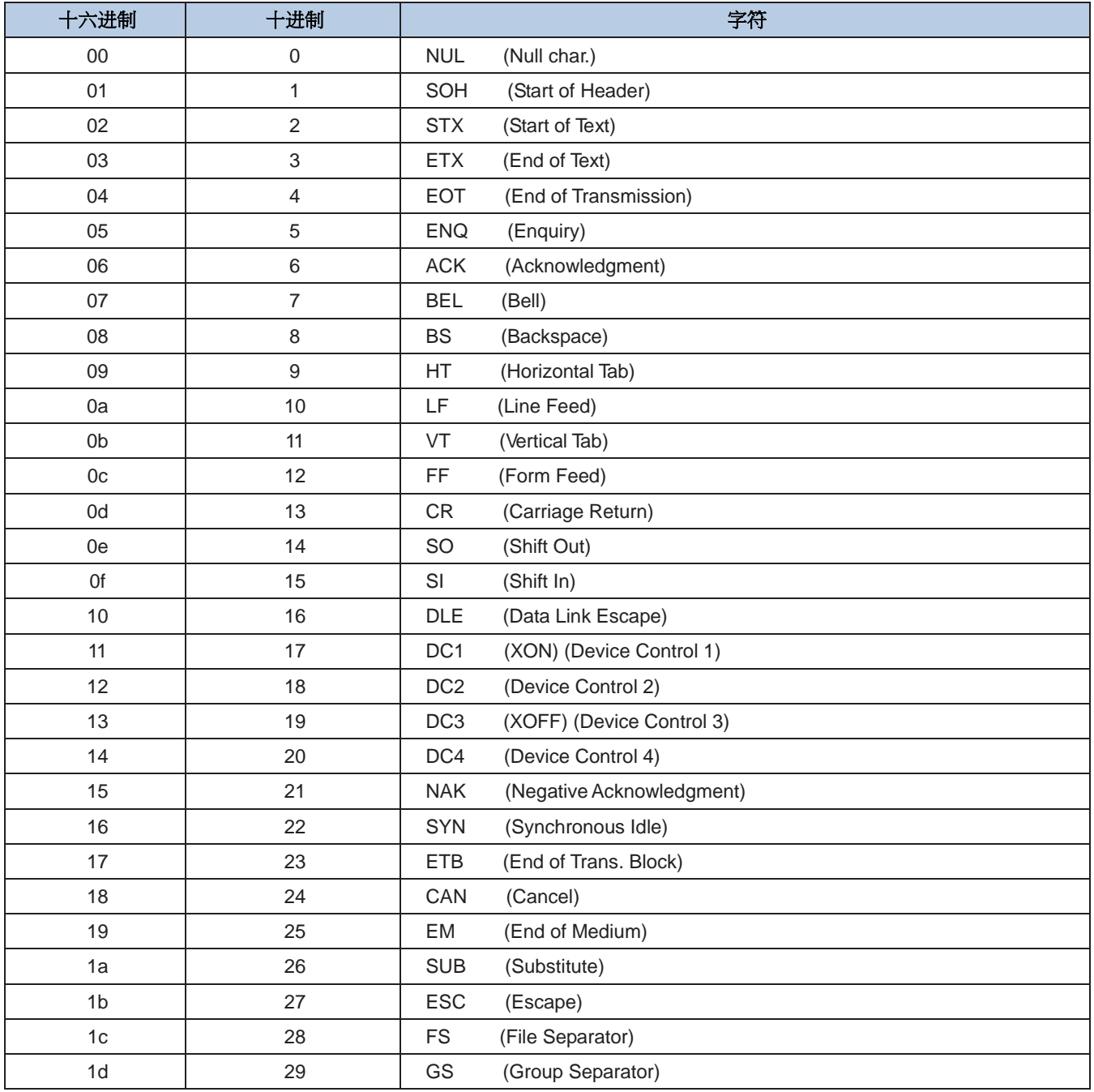

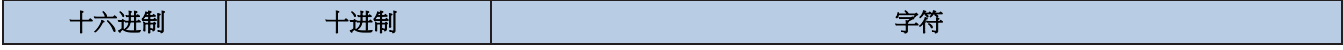

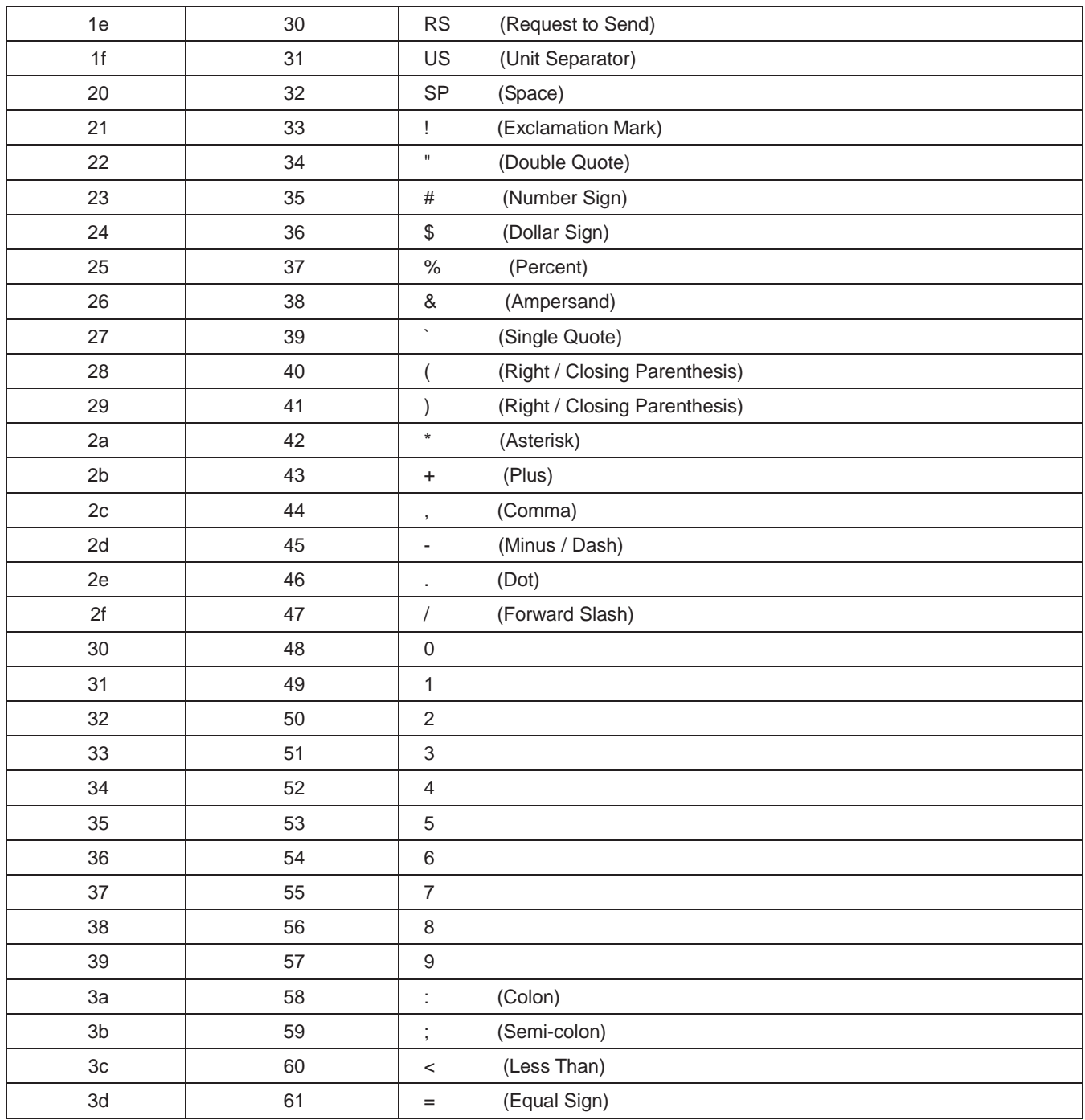

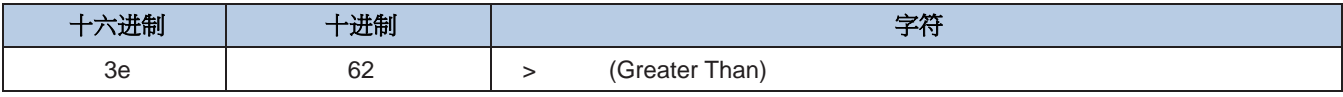

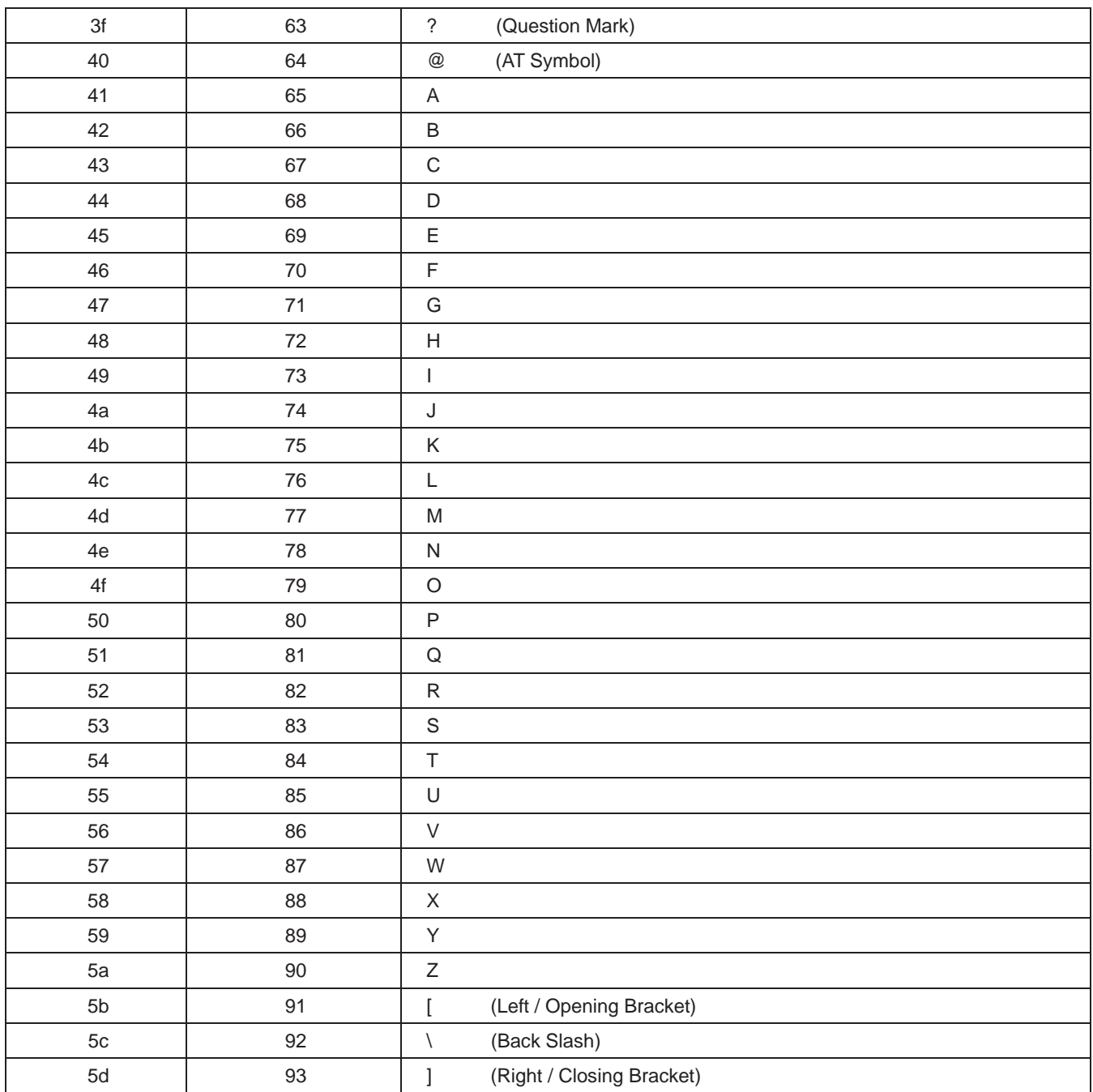

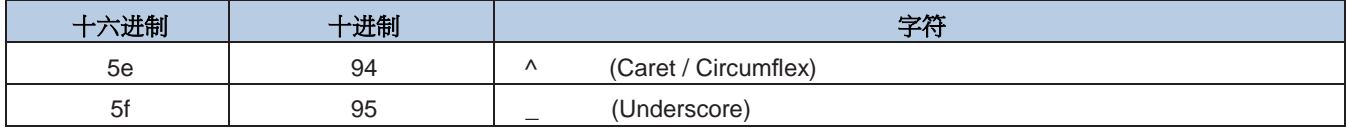

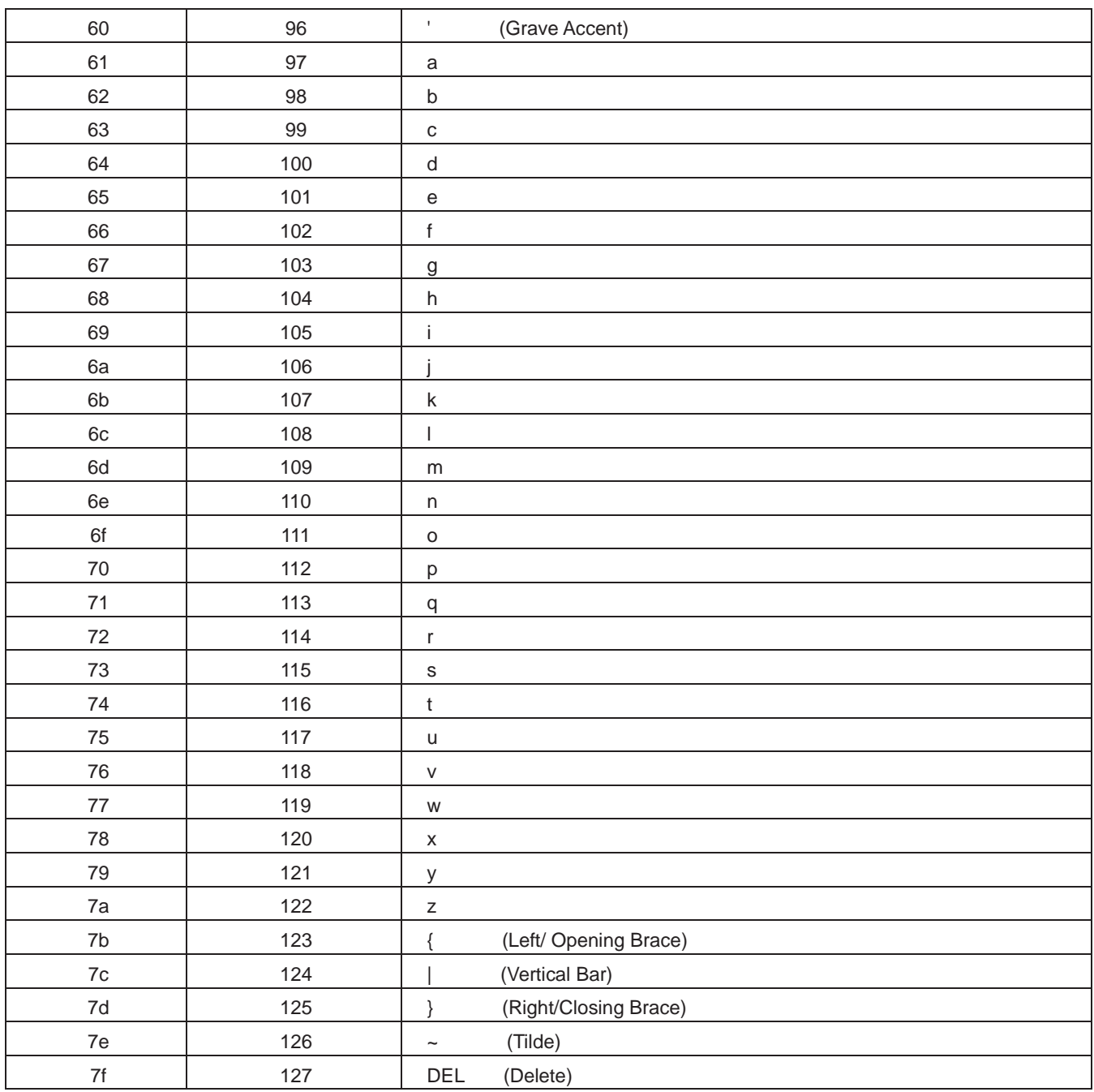

附录 **E**:数据码

**0 ~ 9**

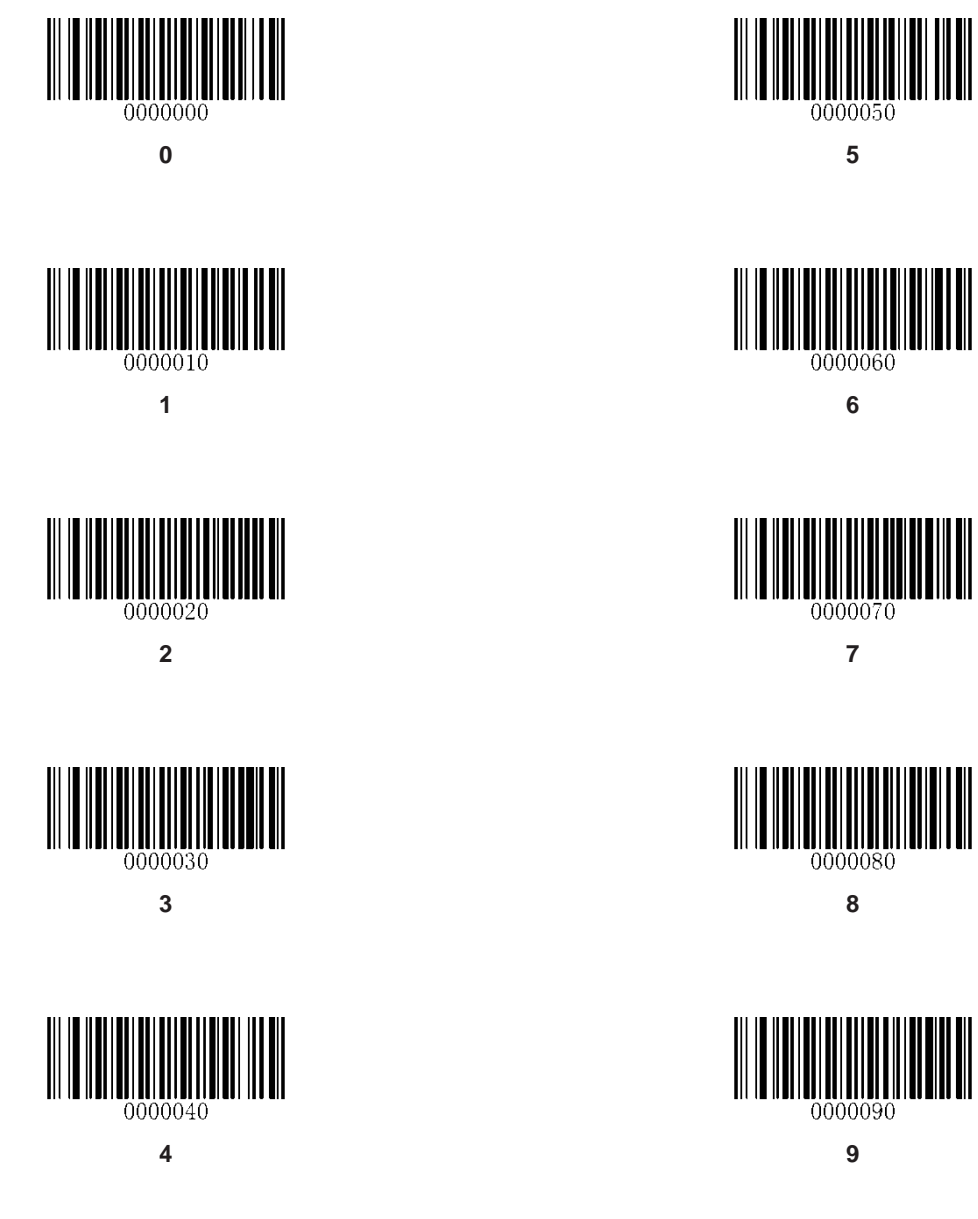

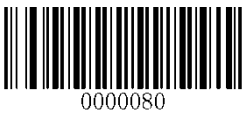

**A ~ F**

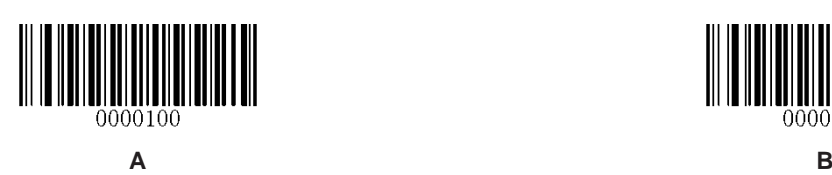

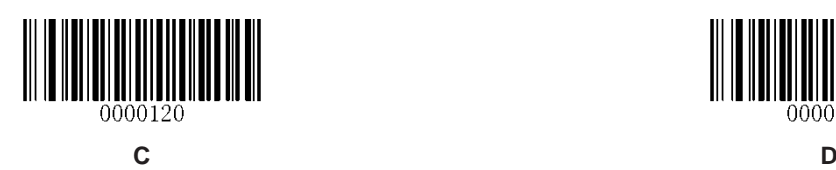

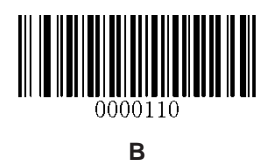

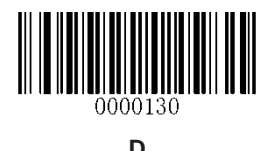

**HILL** 0000140

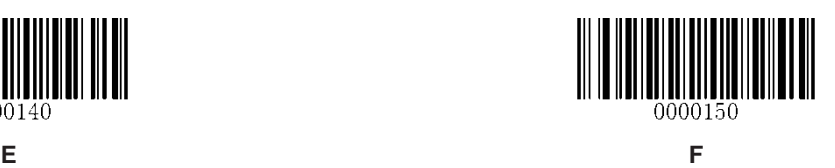

#### 附录 **F**:保存或取消

读完数据码后要读取保存码才能将读取到的数据保存下来。如果在读取数据码时出错,除了重新设置外, 您还可以取消读取错误的数据。

如读取某个设置码,并依次读取数据"1", "2", "3", 此时若读取"取消前一次读的一位数据",将取消最后读 的数字"3",若读取"取消前面读的一串数据"将取消读取到的数据"123",若读取"取消当前设置"将连设置码一 起取消,但此时设备还处于启动设置码状态。

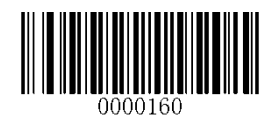

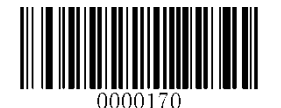

保存 医心包的 医心包的 医心包的 医心包的 医双心的 医双心的 化数据

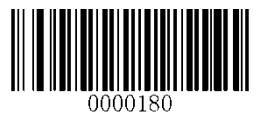

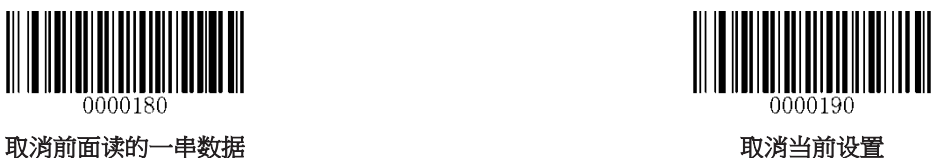

#### 附录 **H**:控制字符转义功能表

使用转义方式对应转义对应组合控制键的功能,不使用转义方式对应无转义对应功能键的功能。

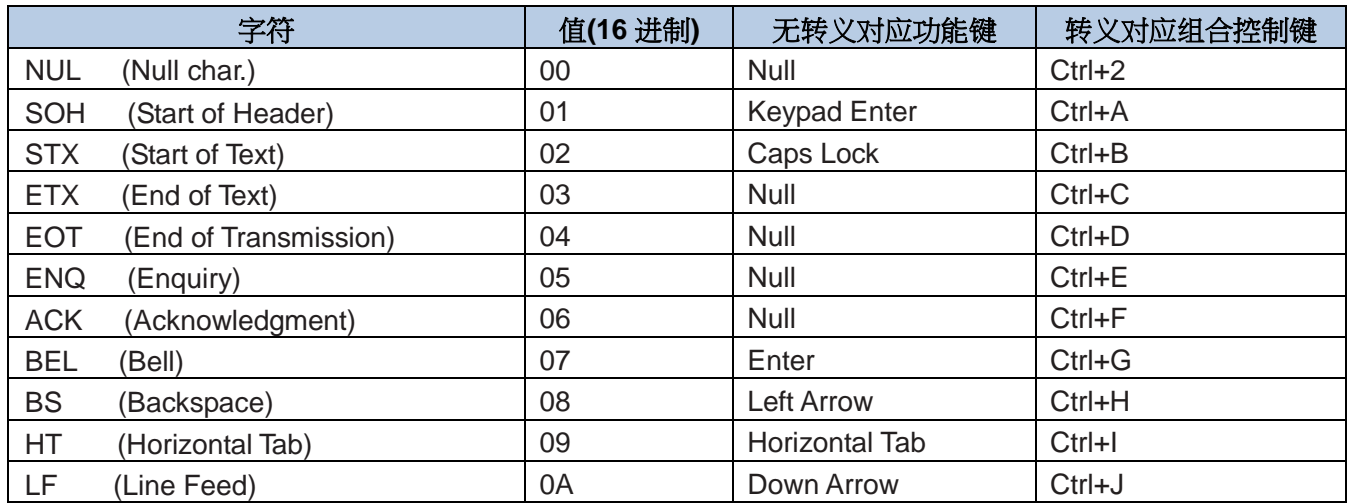

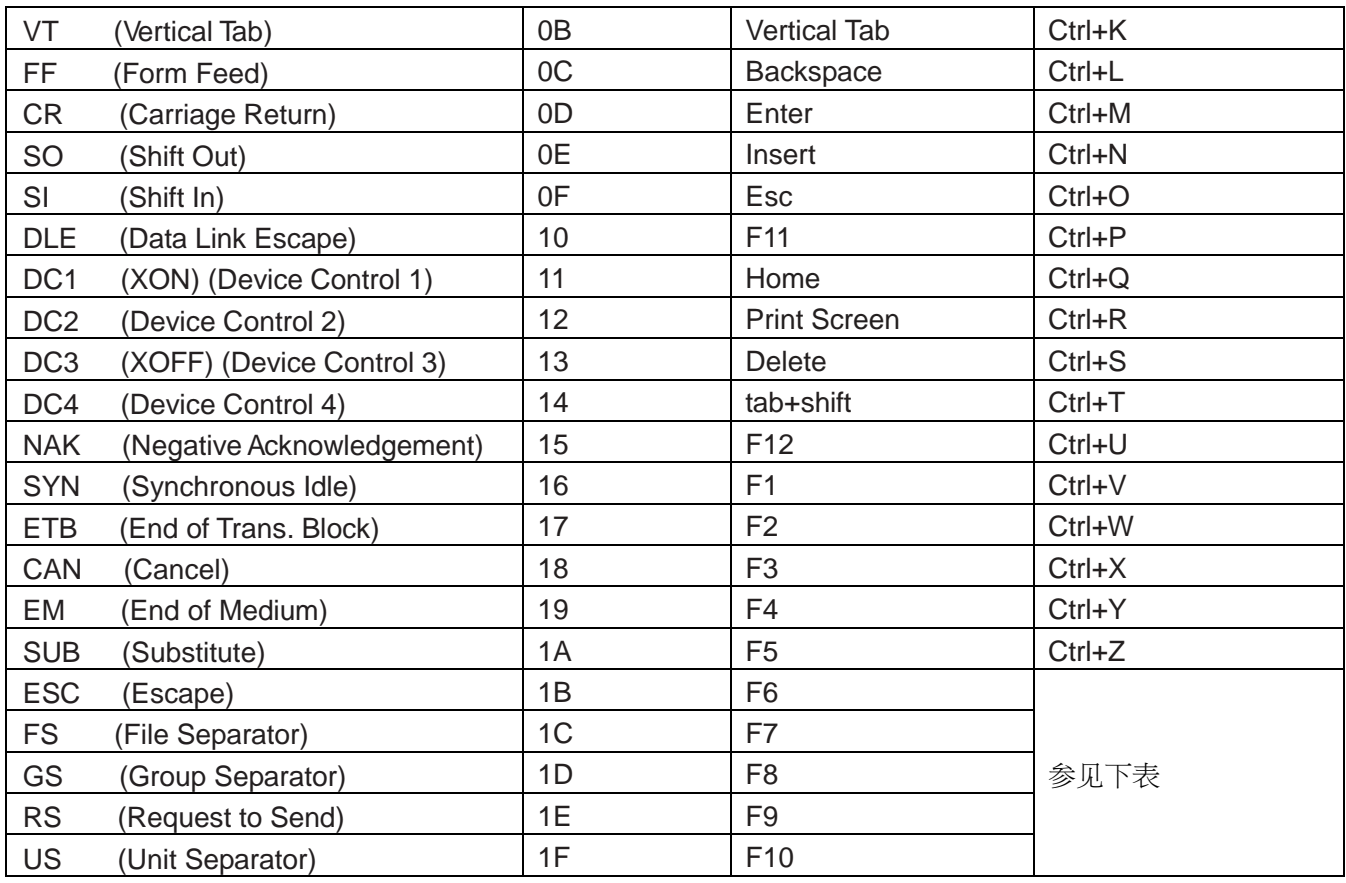

0x1B~0x1F 在不同键盘布局下的转义表:

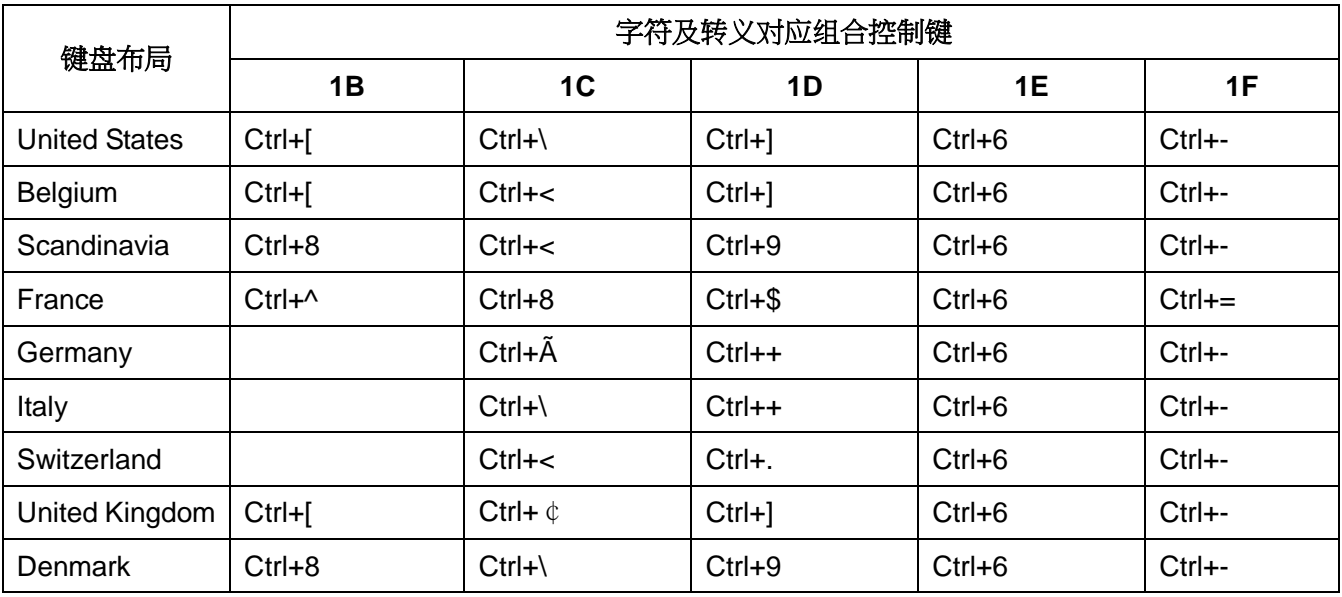

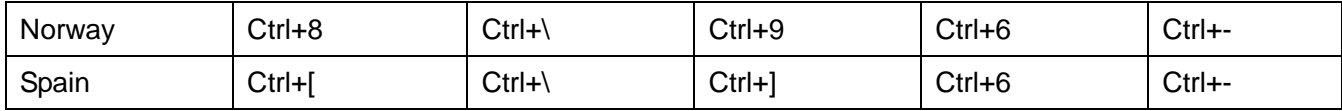